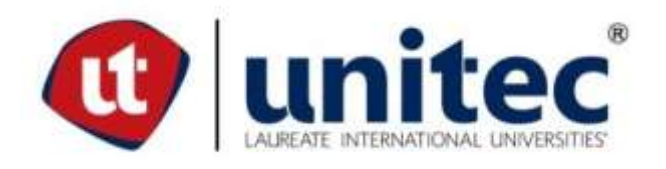

# **UNIVERSIDAD TECNOLÓGICA CENTROAMERICANA**

# **ESCUELA DE ARTE Y DISEÑO**

# **PRÁCTICA PROFESIONAL**

**MCM-MEDIOS Y COMUNICACIÓN**

**PREVIO A LA OBTENCIÓN DEL TÍTULO**

**LICENCIADO EN DISEÑO GRÁFICO**

**PRESENTADO POR:**

**21541178 OSCAR JAVIER MORALES SÁNCHEZ**

**ASESOR: LIC. GREACY G. PINEDA**

**CAMPUS SAN PEDRO SULA; MAYO, 2020**

#### **DEDICATORIA Y AGRADECIMIENTOS**

Primeramente quiero dar las gracias a Dios por guiarme en cada paso de mi vida siguiendo las mejores decisiones para poder seguir mejorando cada día, por brindarme muchas bendiciones que a pesar de las circunstancias siempre ha estado para ayudarme en cualquier reto o dificultad que se me presentaba y además de darme muchas cualidades que han servido seguir adelante durante la carrera y próximamente como un profesional en diseño gráfico. Además agradezco especialmente a mis padres por invertir todo su apoyo y esfuerzo incondicional para poder tener la oportunidad de estudiar en una de las mejores universidades, que lamentablemente ellos no la obtuvieron, y que sin importar la situación siempre han estado para mí durante mis estudios en la carrera de diseño gráfico dando el ejemplo del trabajo duro, sacrificio y amor que le puedan dar a un hijo(a) para un futuro mejor.

Agradezco a la Universidad Tecnológica Centroamericana (UNITEC) por abrirme las puertas y brindarme un beneficio de un descuento para cada una de mis clases, siendo un gran apoyo económicamente para mis padres, para obtener la oportunidad de culminar mis estudios con una educación de gran calidad. Agradezco a cada uno de mis maestros por dar su tiempo en brindar sus conocimientos para capacitarme como un profesional, dando sus críticas sobre cada error que cometía y animarme para seguir creciendo y mejorar.

Agradezco a mis mejores amigos por brindarme su apoyo, ayuda y consejo cuando más lo necesitaba en momentos de estrés, preocupación o duda.

Finalmente agradezco a MCM-Medios y Comunicación por permitirme realizar la práctica profesional junto a ellos y ofrecer sus conocimientos para conseguir la mejor experiencia laboral en una agencia publicitaria.

**I**

## **RESUMEN EJECUTIVO**

La Universidad Tecnológica Centroamericana (UNITEC) exige como requisito de graduación a los estudiantes de la carrera de diseño gráfico desarrollar la práctica profesional o proyecto de graduación. En esta ocasión la ejecución de una Práctica Profesional (PP), donde el alumno podrá ejercer toda la experiencia que ha adquirido en su aprendizaje en la carrera dentro de una empresa o institución dentro del lapso de tiempo de 10 semanas.

La finalidad es probar los conocimientos adquiridos por el alumno en la universidad con la realidad profesional y laboral, donde deberá realizar su labor cumpliendo las responsabilidades y objetivos de la empresa previamente expuestos al asesor de la práctica y de esta forma lograr cumplir los deberes entregando un trabajo de calidad.

La empresa a desempeñar la Práctica Profesional (PP) fue la agencia publicitaria MCM-Medios y Comunicación. MCM-Medios y Comunicación es una agencia publicitaria con más de 20 años de experiencia con un equipo profesional en el área de comunicación y mercadeo, brindando sus servicios a más de 16 países. Tienen como objetivo transportar el poder de las ideas a cada uno de sus clientes con una comunicación efectiva que sea memorable e innovador, en donde sus servicios brinden soluciones creativas con una filosofía de hacer las cosas diferentes que rompan el esquema y siempre manteniendo en cada uno de sus proyectos la calidad, respeto, responsabilidad e integridad bajo la mano de Dios ante todo.

Junto a la ejecución de la Práctica Profesional se elabora un informe donde detalla el progreso realizado en MCM-Medios y Comunicación donde cada título se especifica las actividades elaboradas en la empresa utilizando los procedimientos y técnicas que aplica la agencia mostrando el control de calidad que exige la empresa, de igual manera la presentación de una mejora que marque la diferencia en el futuro de la empresa.

# **ÍNDICE DE CONTENIDO**

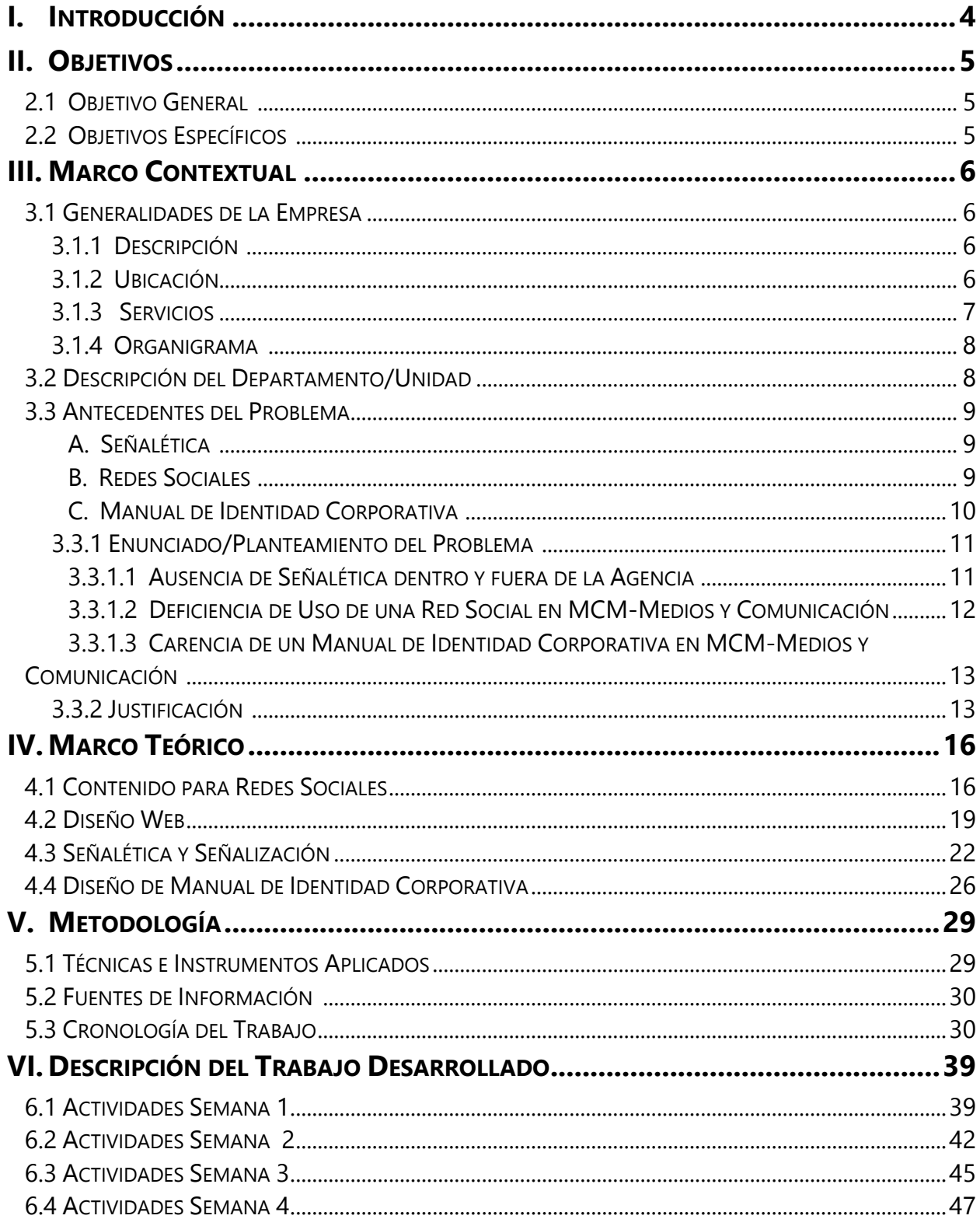

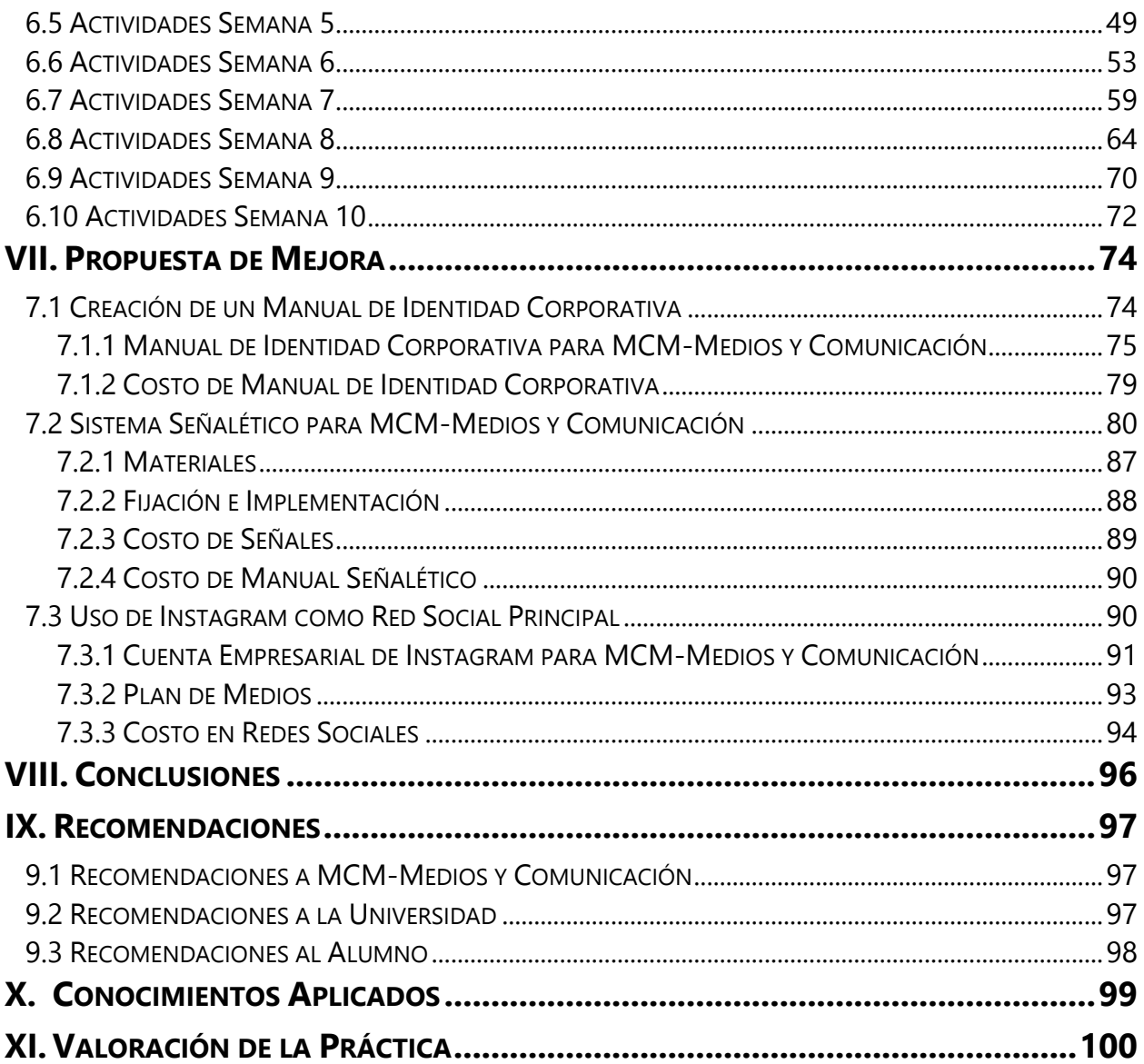

# **Índice de Ilustraciones**

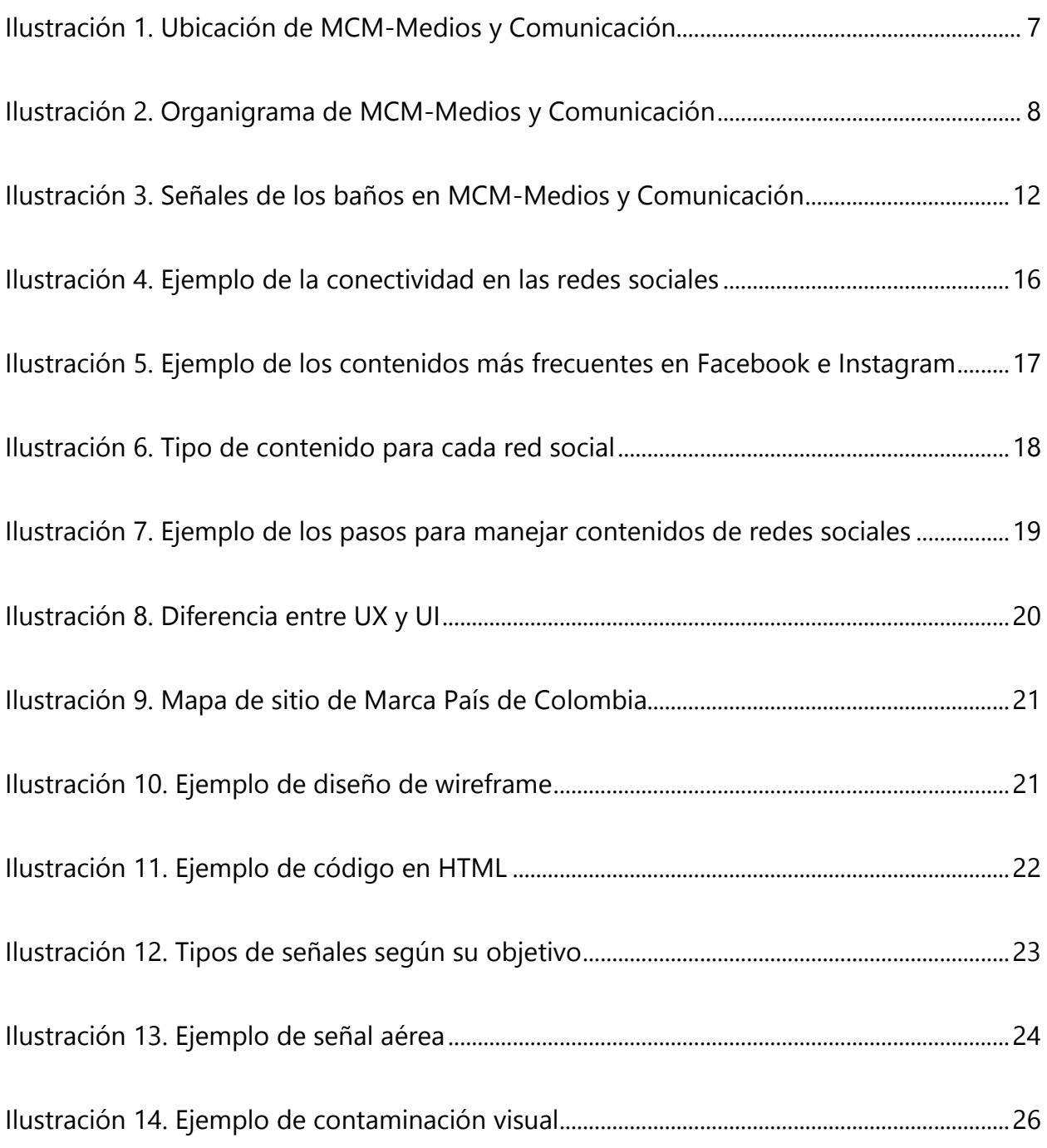

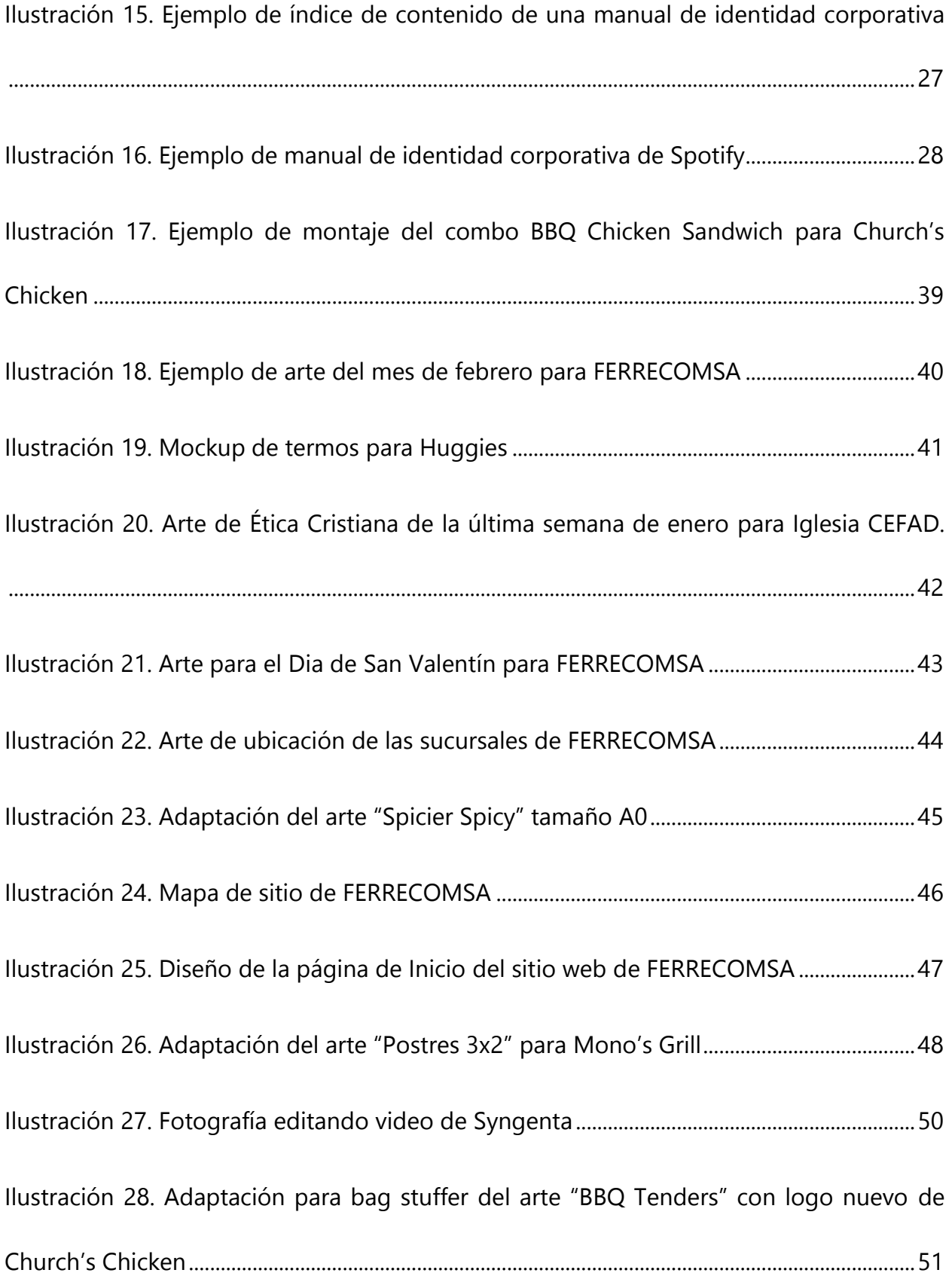

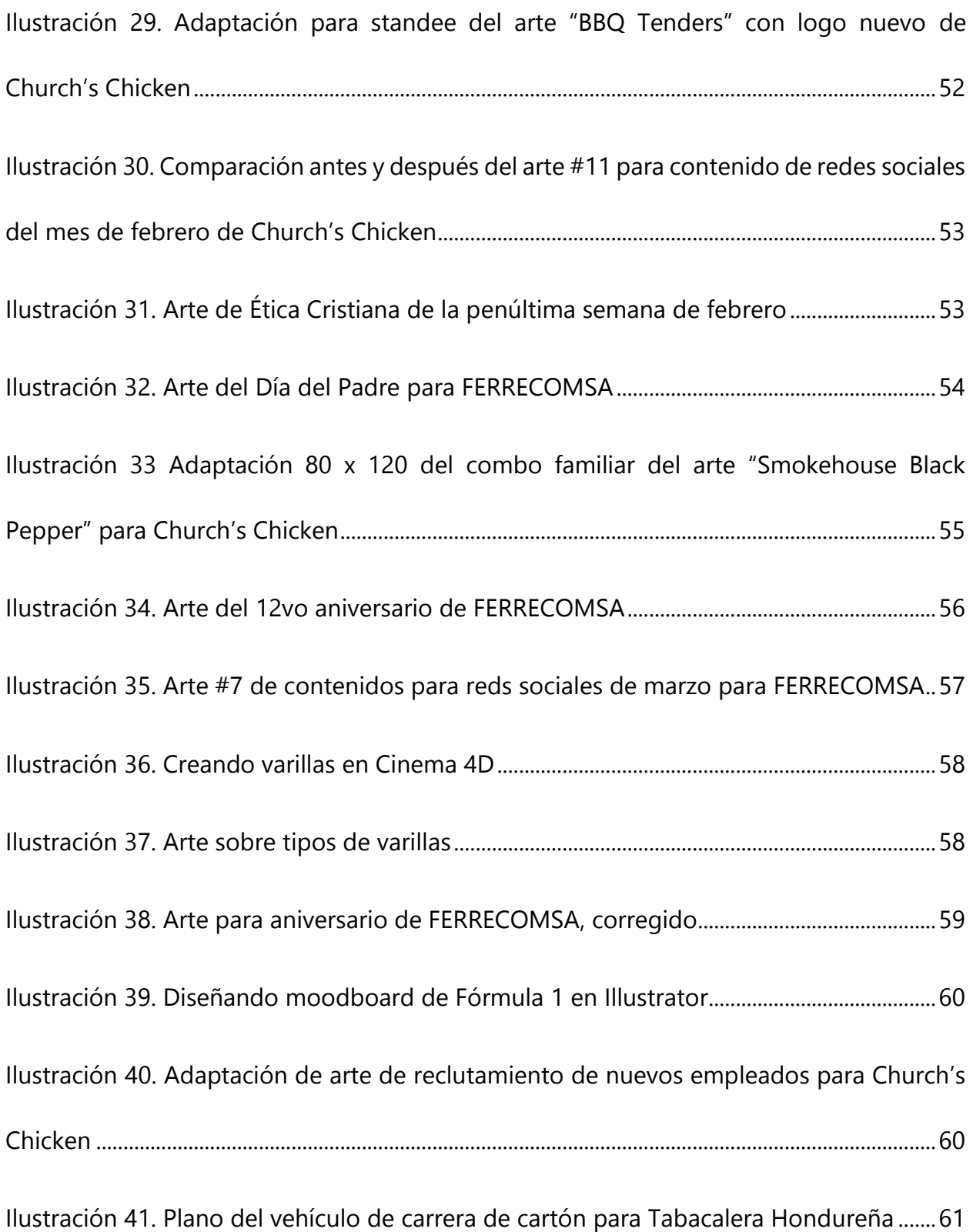

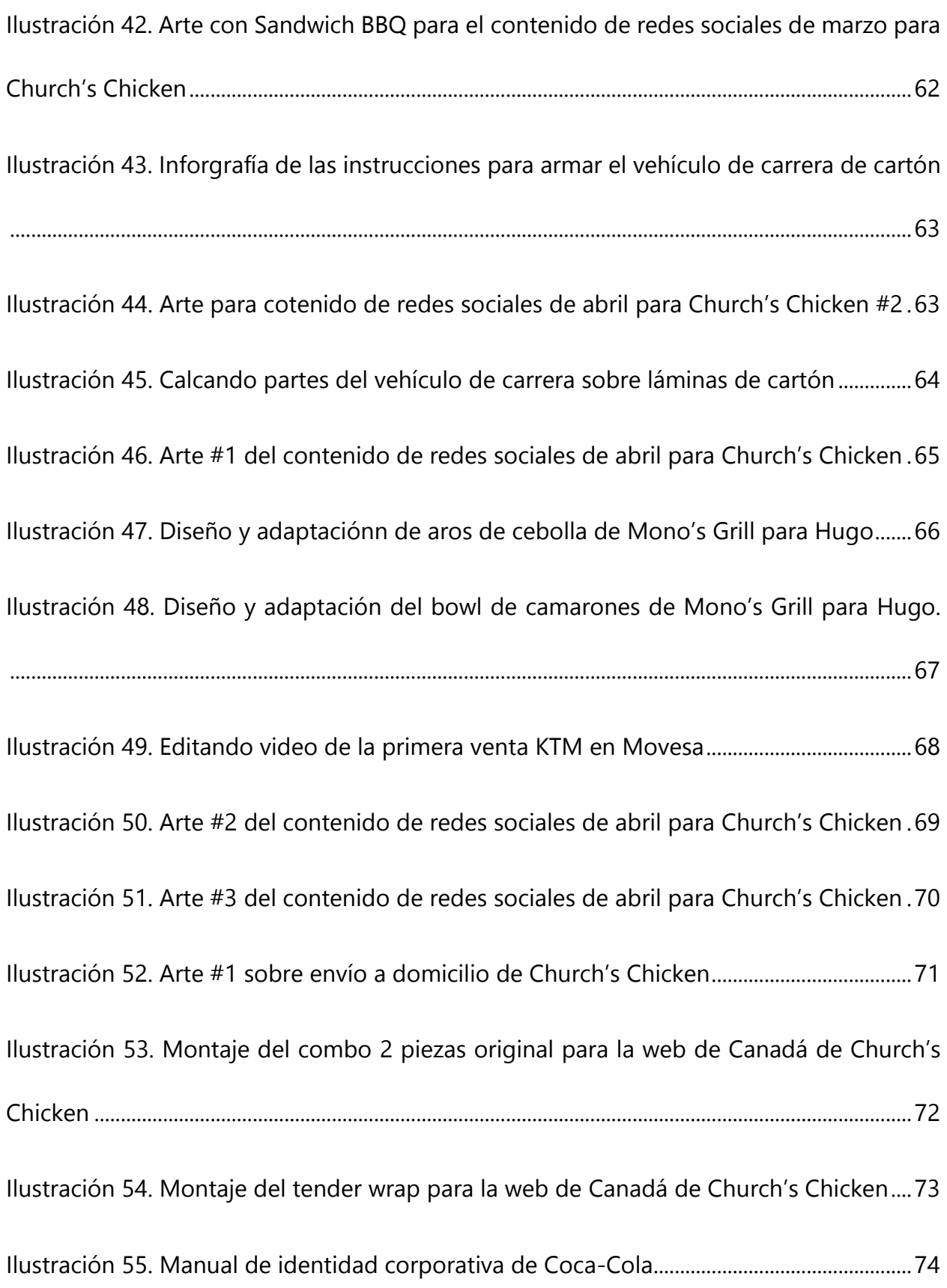

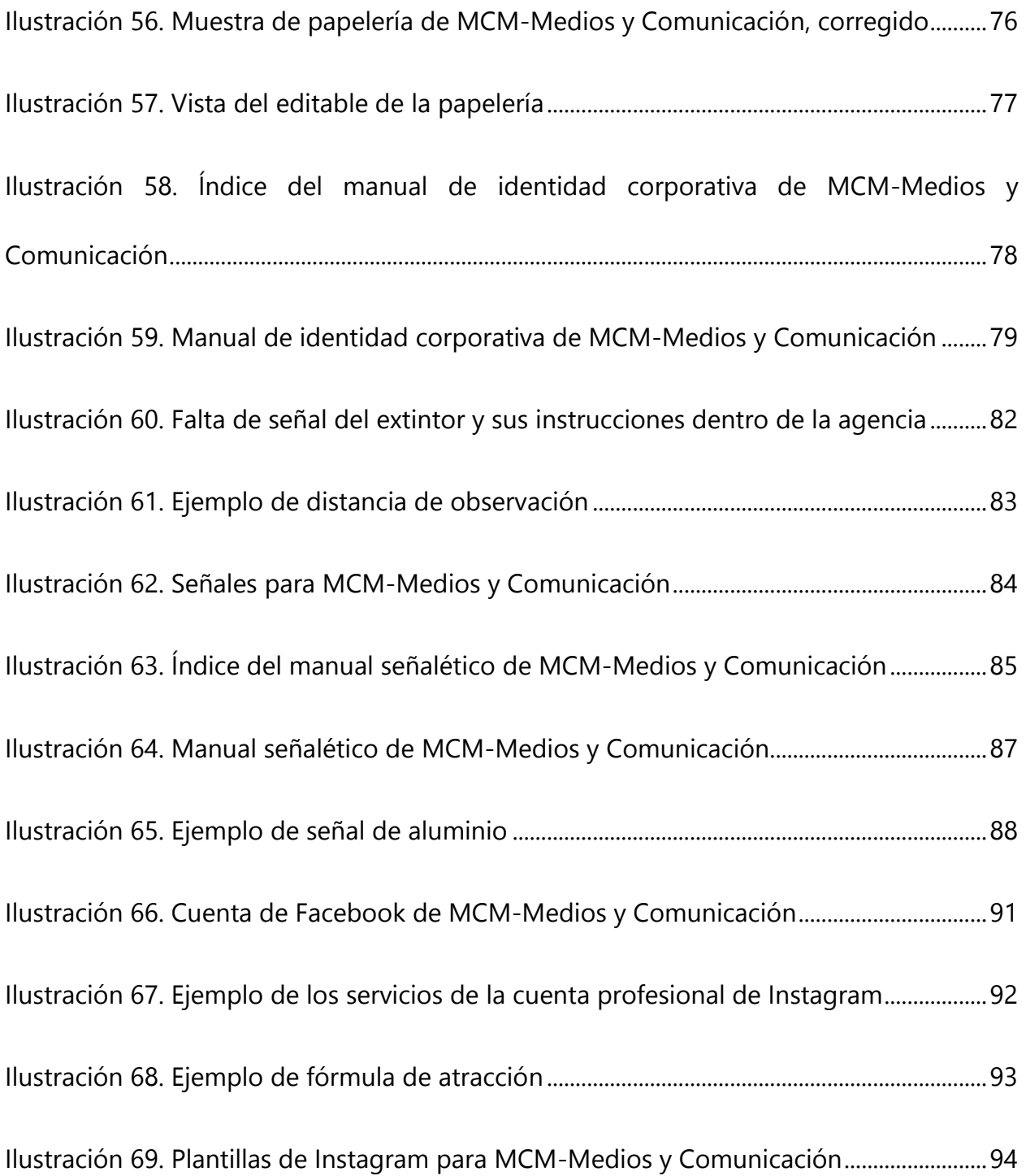

# **ÍNDICE DE TABLAS**

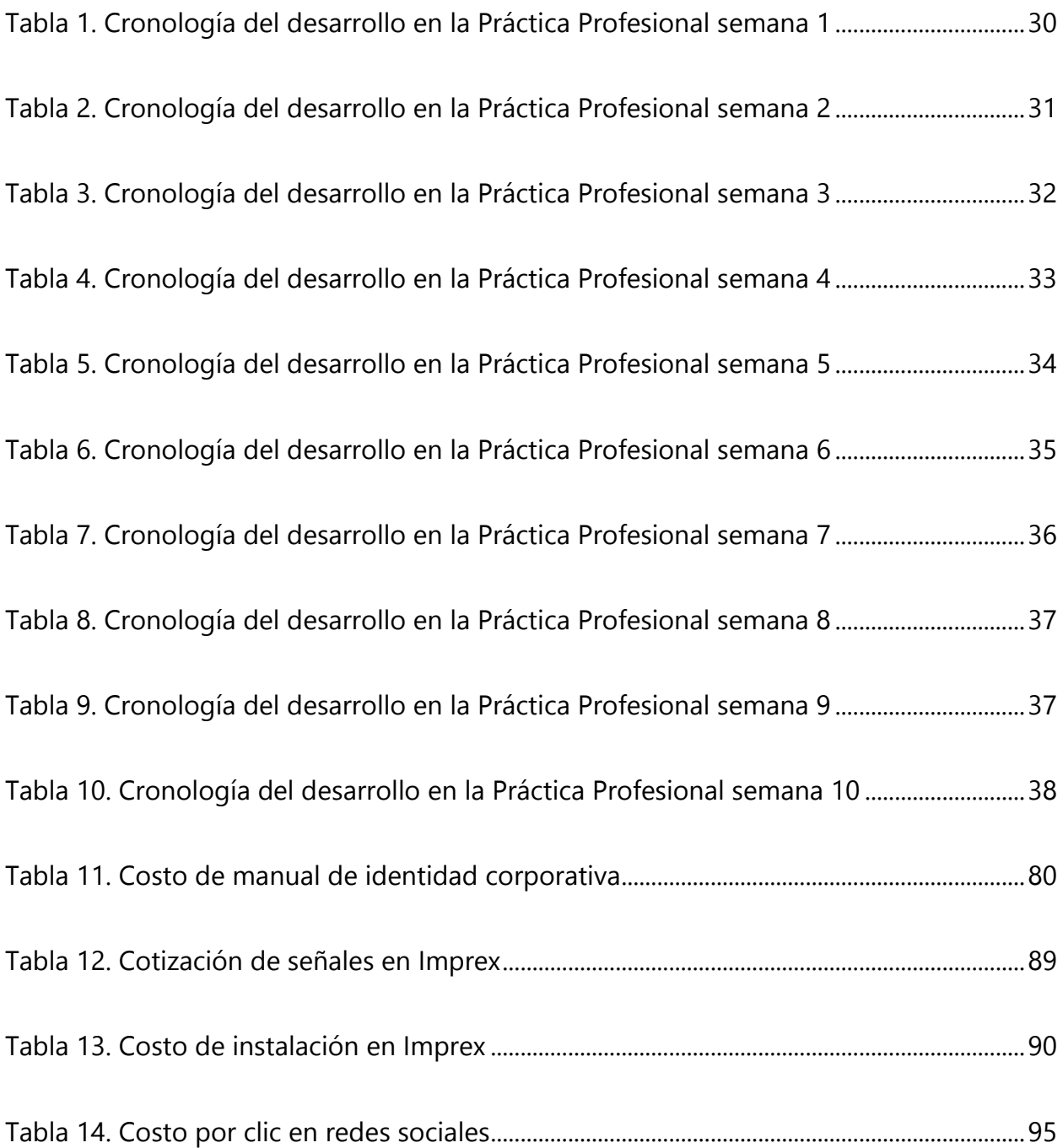

# **GLOSARIO**

**AGENCIA PUBLICITARIA:** Empresa que brinda sus servicios de creación, elaboración o solución de las necesidades de diseño y comunicación, ya sea campañas publicitarias, manejo de redes sociales, construcción de marcas, entre otros.

**ADOBE:** Empresa de desarrollo de softwares de diseño y animación.

**FREEPIK:** Plataforma web de recursos gráficos gratuitos con atribución en su versión gratis y de uso comercial sin restricción en su versión Premium.

**DROPBOX:** Espacio de trabajo de almacenamiento de archivos multiplataforma por medio de nube.

**PEXELS:** Plataforma web de fotos de stock de alta calidad y videos gratuitos compartidas por fotógrafos profesionales.

**BRIEF:** Documento en el cual se brinda la información detallada y necesaria que permite facilitar el proceso de creación.

**MANUAL DE IDENTIDAD CORPORATIVA:** Manual donde brinda información sobre la marca como ser concepto, valores, línea gráfica, usos correctos y no correctos de la marca.

**WIREFRAME:** Un dibujo que sirve de guía y representa de forma sencilla la estructura de una página web.

**HEADER:** Término en inglés que se refiere a cabecera, ubicado en la parte superior de una página web donde contiene elementos básicos como el logo de la empresa y los botones para navegar de una página a otra.

**FOOTER:** Término en inglés que se refiere a pie de página, ubicado en la parte inferior de una página web y repite las páginas de un sitio web.

**UX:** User Experience o experiencia de usuario, este se encarga de la parte funcional de un sitio web para brindar una buena experiencia del usuario.

**1**

**UI:** User interface o Interfaz de usuario, se encarga de la parte visual o de diseño de una página web como ser el color, imágenes, formas, entre otros.

**HTML:** De las siglas en inglés "Lenguaje de Marcado de Hipertexto", este lenguaje designa las funciones de cada elemento de un sitio web.

**CSS:** Es la hoja de estilo que define el aspecto que tendrá un sitio web, como ser las tipografías, tamaño de los títulos, entre otros elementos.

**MOODBOARD:** Es un collage de imágenes que facilita la identidad visual o inspiración de una proyecto.

**PVC:** De las siglas para policlorulo de vinilo, un tipo de plástico que sirve para crear una variedad de productos.

**WHAT THE FONT:** Es un identificador online de una gran colección de tipografías.

**TIPOGRAFÍA:** Arte o técnica del manejo de tipos para artes.

**DOMESTIKA:** Sitio de cursos online para creativos.

**PDF:** Formato portátil útil para distribución digital.

**PANTONE:** Marca que brinda un lenguaje universal de color que permite comunicar y controlar el color en un diseño.

**SHUTTERSTOCK:** Sitio en de recursos de imágenes stock, gráficos y videos.

**INSTAGRAM:** Red social de divulgación de imágenes y videos.

**FREELANCER:** Persona que trabaja independiente brindando trabajos profesionales de diseño gráfico, diseño web o animación.

**TARGET:** Término en inglés para la persona u objetivo en la que una empresa dirige sus acciones.

**CINEMA 4D:** Software de creación y animación de diseños 3D desarrollado por Maxon.

**HANDBRAKE:** Programa libre de conversión de videos en diferentes formatos.

**MOCKUP:** Modelo real o a escala para la demostración de un diseño, perfecto para la presentación de branding.

**2**

**RENDER:** Representación de un modelo o escenario 3D. La generación de un video.

**CONTAMINACIÓN VISUAL:** Tipo de contaminación que afecta o perturba la visualización de algún sitio.

**STANDEE:** Término en inglés que se refiere a un exhibidor independiente para promocionar un producto.

**TABLE TENT:** Término en inglés que se refiere un mini carel para mesa.

**BAG STUFFER:** Término en inglés que se refiere un anuncio colocada en una bolsa.

**DANGLER:** Término en inglés que se refiere a un colgador; permite una marca resaltar de otras.

**COUNTERTOP:** Término en inglés que refiere a una encimera, en diseño sirve para promocionar un producto.

**POS:** De las siglas en inglés para punto de venta.

**POS SIDE SIGN:** Refiere del inglés para una señal lateral de un punto de venta.

**KEY VISUAL:** Diseño que ayudan a las agencias publicitarias a guiarse en desarrollar una campaña.

**CMYK:** El estándar de color para impresión y sus siglas provienen de las cuatro tintas de impresión cian, magenta, amarillo y negro.

**RGB:** El estándar de color para pantallas como ser computadoras, móviles, televisores, entre otros. Sus siglas provienen de los colores rojo, verde y azul.

**HEXA o HEX:** Se refiere a los colores hexadecimales que se representan por medio de códigos de seis dígitos. Son comúnmente utilizados en diseño web y aplicaciones de software.

## **INTRODUCCIÓN**

Una agencia publicitaria siendo una empresa dedicada en brindar sus servicios a varios clientes resolviendo sus necesidades de diseño necesita de un grupo capaz de solucionar de manera eficaz y creativa.

El diseñador gráfico, también llamado creativo dentro de una agencia publicitaria, este debe ser capaz de comunicar las ideas según las necesidades del cliente hacia sus receptores. Un diseñador no solamente debe tener imaginación para poder trasmitir estos mensajes de forma creativa también debe tener un amplio conocimiento de las diferentes técnicas y reglas de diseño para crearlo, tener habilidades de trabajo en equipo, y lo más importante poder adaptarse a los cambios que se generan en el mundo. Este continuamente está en un constante cambio en donde las ideas, estilos, o el criterio de la gente no es igual, por lo tanto el diseñador debe lograr ajustarse a estos continuos cambios.

El informe a continuación tiene el propósito de presentar detalladamente los procedimientos de las actividades realizadas durante la Práctica Profesional (PP) como requisito de graduación en la carrera de Diseño Gráfica de la Universidad Tecnológica Centroamericana (UNITEC).

Dicha actividades donde se llevará a cabo la Práctica Profesional (PP) será en MCM-Medio y Comunicación durante 20 de enero al 27 de marzo del año 2020. Los siguientes títulos expondrán los procedimientos y elaboración de los trabajos realizados. Asimismo, detallar la problemática de la empresa junto con su propuesta de mejora.

**4**

# **II. OBJETIVOS**

## **2.1 OBJETIVOS GENERALES**

Adquirir experiencia y conocimientos durante las actividades laborales dentro de una agencia publicitaria, para fortalecer las habilidades y competencias como profesional del diseño gráfico.

## **2.2 OBJETIVOS ESPECÍFICOS**

- Participar en la creación de conceptos creativos como apoyo a la ejecución de artes, y así cumplir con los tiempos establecido.
- Mejorar los conocimientos obtenidos en la carrera de diseño gráfico, a través de la experiencia laboral mediante mí práctica profesional.
- Comprender los procedimientos y técnicas que aplica la agencia publicitaria en la elaboración de artes, y así mantener el control de calidad que exige la empresa.

# **III. MARCO CONTEXTUAL**

#### **3.1 GENERALIDADES DE LA EMPRESA**

#### **3.1.1 DESCRIPCIÓN**

MCM-Medios y Comunicación es una agencia publicitaria conformada de un grupo de profesionales en diversas áreas del mercadeo y comunicación, brindando una base estratégica a sus clientes que comparten la misma ideología de crear nuevas ideas que rompan el esquema. Su misión llevar el poder de las ideas hacia sus clientes, desarrollar una comunicación efectiva, fomentar las bondades virtudes o beneficios de sus servicios de la forma más innovadora, creativa, relevante y memorable. Su visión ser una empresa que brinde un servicio de comunicación excelente con el poder de brindar soluciones creativas además de ofrecer una base estratégica donde sus clientes obtengan un aliado con quienes crezcan y logren el beneficio mutuo y equitativo. Dentro de la empresa se rigen de un grupo de valores que llevan a cabo día a día y son las siguientes: Dios, calidad, integridad, respeto y responsabilidad.

#### **3.1.2 UBICACIÓN**

Ubicada en Barrio Rio de Piedras, calle 9 S, Ave. 21 C, casa #3, a dos cuadras del restaurante Casa Nostra y dos cuadras al norte del Centro Cristiano Internacional (CCI), San Pedro Sula. La agencia consiste en un pequeño establecimiento formado por seis habitaciones que compone: la sala de espera, oficina del director de arte, departamento creativo/arte, oficina del jefe y director creativo, oficina de la secretaria, cocina y dos baños.

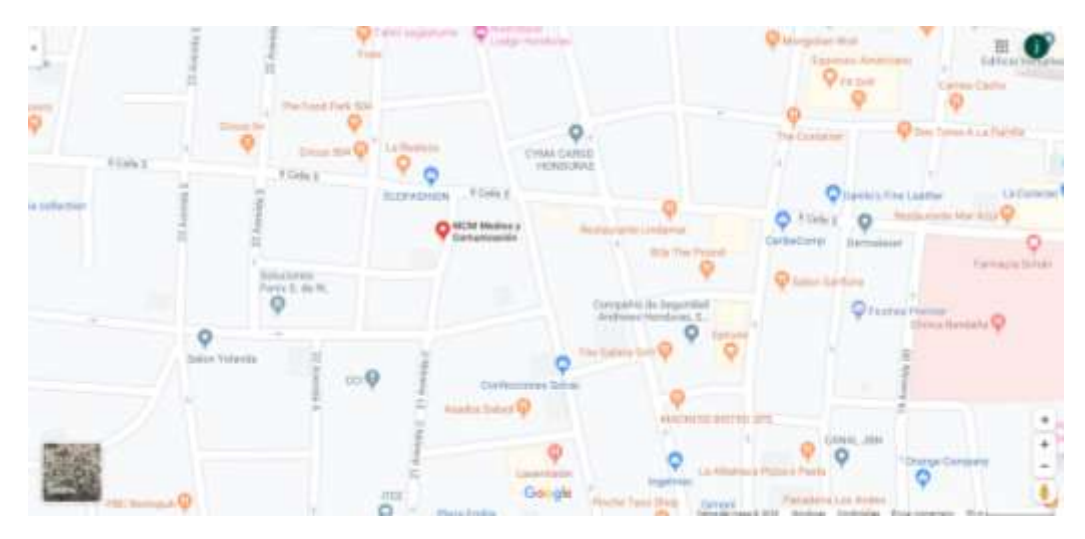

**Ilustración 1. Ubicación de MCM-Medios y Comunicación**

Fuente: (Google Maps, 2020)

## **3.1.3 SERVICIOS**

MCM-Medios y Comunicación ofrecen sus servicios a más de dieciséis países de América, Asia y Europa y a más de cuatrocientas marcas y empresas. Entre sus clientes más importantes se encuentran: Church's Chicken (US), la municipalidad de San Pedro Sula, Huggies, Chuck E. Cheese, La Prensa, Diez, Mazda, Kimberly-Clark, Cámara de Comercio e Industrias de Cortés, entre otros. La agencia brinda a todos sus clientes soluciones creativas e instrumentos visuales para campañas publicitarias, campañas políticas, estrategias para redes sociales, material audiovisual, fotografías, diseño de empaques, producción de eventos corporativos y diseño de marcas.

#### **3.1.4 ORGANIGRAMA**

La estructura de la empresa se conforma de la siguiente manera:

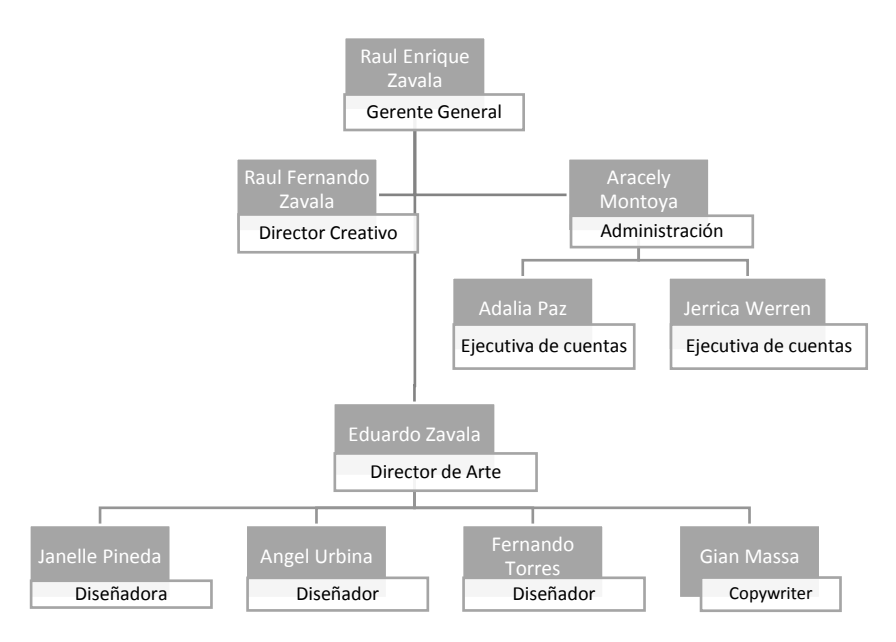

**Ilustración 2. Organigrama de MCM-Medios y Comunicación**

Fuente: (Oscar Morales, 2020)

#### **3.2 DESCRIPCIÓN DEL DEPARTAMENTO/UNIDAD**

El área a desempeñar la práctica profesional será dentro del departamento creativo/arte donde la entrada es a través de una puerta corrediza y el área se conforma de una habitación con una mesa larga rectangular con tres computadoras Mac y tres computadoras DELL con los programas de Adobe 2020 instaladas en cada ordenador en donde a cada diseñador o creativo se le asigna su propio ordenador. El espacio de trabajo es reducido por tanto se dificultad un poco la movilidad dentro del área teniendo uno que mover el asiento para que una persona pueda pasar; sin embargo el departamento cuenta con asientos totalmente cómodos y un ambiente climatizado durante el horario de trabajo establecido permitiendo a los empleados trabajar de manera agradable a pesar del corto espacio. El departamento solo cuenta con dos señales, los baños y el horario de atención, además cuenta con un enorme extintor ubicado en el suelo a lado del baño de las mujeres.

#### **3.3 ANTECEDENTES DEL PROBLEMA**

#### **A. SEÑALÉTICA**

En nuestra vida diaria tendemos a plantearnos muchas dudas o preguntas como ¿Qué hacer?, ¿En dónde estamos?, ¿Qué es? Todas estas preguntas son respondidas fácilmente gracias a la señalética que por medio de simples representaciones gráficas universales nos ayudan a responder a estas preguntas.

En una empresa o institución, sin importar a que se dedican, es indispensable que tengan un buen sistema de señalización dentro y fuera del establecimiento. Porque a través de estas señales se podrán identificar cada área que conforma el edificio como ser los baños, recepción, oficina, estacionamiento e igualmente aquellos lugares que están prohíbo el paso para el público en general o para ciertas personas.

Además, la señalética no solamente permite identificar espacios sino también que sirven como una medida de seguridad. Con ellas nos pueden mostrar dónde están las rutas de evacuación, dónde se ubica los extintores, entre otros.

#### **B. REDES SOCIALES**

En la actualidad estamos en un mundo en donde el Internet tiene más poder de comunicación que los medios tradicionales. En la actualidad millones de personas están conectados a diario y la mayor razón de esa conectividad en Internet es el uso de las redes sociales.

Las redes sociales juegan un papel muy importante en la sociedad y es crear una conexión social nueva o presente conectada en un mundo virtual. (Rock Content, 2019)

Hoy en día muchas empresas aprovechan la gran utilidad que les generan las redes sociales como un medio de comunicación o atracción. Estas plataformas contienen una gran variedad de ventajas como ser:

Publicidad gratuita o de bajo costo.

- Ayuda a dar a conocer la marca.
- Crea una conexión directa con la gente.

Para una empresa no hay nada más importante que dar a conocer su marca y tener una relación cercana con sus *targets* y futuros clientes, donde gracias a la enorme conectividad de las redes sociales con miles de millones de personas lo hace posible sin muchos gastos que con los medios tradicionales.

## **C. MANUAL DE IDENTIDAD CORPORATIVA**

Para cualquier empresa es indispensable que tenga un manual de identidad corporativa o de marca. Estos manuales son de suma importancia para toda empresa porque por medio de este documento se definen las normas a seguir para el uso correcto del logo.

Un manual de identidad corporativa complementa una empresa dándole unidad, ya que con ella establece las reglas para su uso correcto. (Cuatrocento, 2016) Dentro de un manual podemos encontrar diferentes elementos según la empresa pero lo más comunes son:

- La Marca
- Tipografía
- Colores y sus versiones
- Usos no correctos

Cuando una marca se posiciona en el mercado, es necesario poseer un manual de marca para proteger su imagen cuando se utilice.

#### **3.3.1 ENUNCIADO/PLANTEAMIENTO DEL PROBLEMA**

#### **3.3.1.1 AUSENCIA DE SEÑALÉTICA DENTRO Y FUERA DE LA AGENCIA**

MCM-Medios y Comunicación a pesar de ser una agencia de publicidad pequeña no posee un sistema de señalización. En toda agencia publicitaria debe tener señalizado cada parte del lugar donde sea necesaria ya que con ella se puede identificar sus diferentes departamentos, oficinas y entre otras señalizaciones. Pero la falta de las señales necesarias de MCM-Medios y Comunicación como ser:

- Departamentos u oficinas
- Una señal de el extintor e instrucciones de su uso
- Una señal externa que indica el lugar de la agencia
- Entre otros

Para la empresa esto puede ocasionar un problema porque le hace reducir su sentido de profesionalidad e incluso de seguridad al no obtener el debido sistema de señalética provocándole multas.

Donde sus únicas señales son las de los baños en el cual no sigue la línea gráfica de la agencia, y una señal adhesiva de vinil metálico con el logo de la empresa y horario de servicio adosado en un punto poco estratégico. Dado que esta señal se ubica en la segunda puerta de entrada a la agencia donde lo oculta el portón de entrada dificultando su visibilidad.

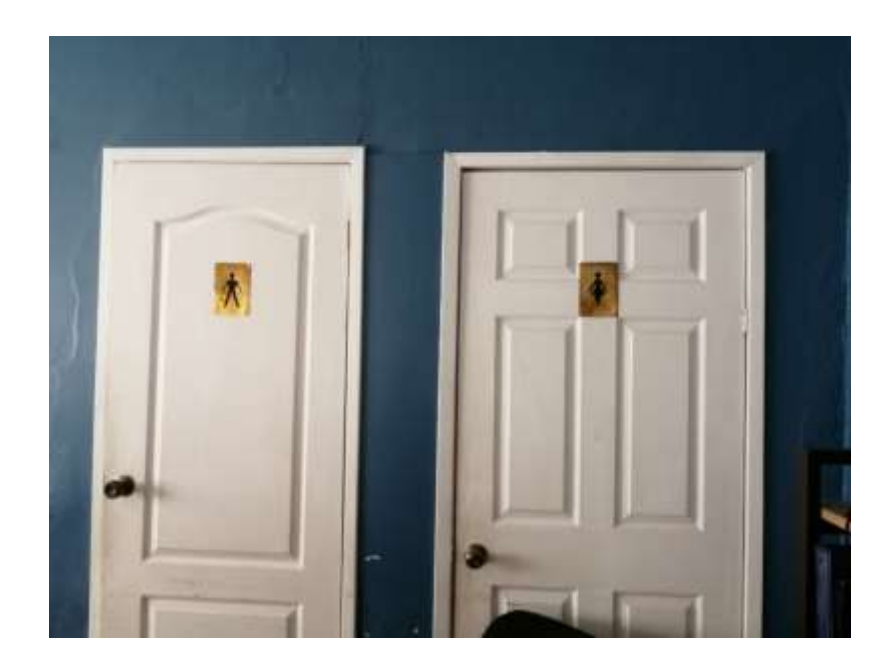

**Ilustración 3. Señales de los baños en MCM-Medios y Comunicación**

Fuente: (Oscar Morales, 2020)

# **3.3.1.2 DEFICIENCIA EN EL USO DE UNA RED SOCIAL EN MCM-MEDIOS Y COMUNICACIÓN**

MCM-Medios de Comunicación desatendido por completo su cuenta de Facebook desde hace varios años, desaprovechando la oportunidad de llegar a más personas.

MCM-Medios y Comunicación cuenta con un personal limitado y en busca de nuevos diseñadores con urgencia, pero la mejor forma de resolver este problema es hacer uso de las redes sociales. Estas ayudarán a la agencia en la parte de atracción y darse a conocer a todos esos diseñadores talentosos en búsqueda de empleo. Donde fácilmente se pueden dar a conocer por medio de fotografías, audiovisuales o los famosos "estados" que poseen muchas redes sociales y mostrar a través de ellas la gran experiencia laboral que se disfruta en trabajar en MCM-Medios y Comunicación. Teniendo en cuenta que por medio de estas se puede crear y reforzar la fidelidad de los clientes que posee la agencia por medio de

fotografías o videos de algunos de los eventos o campañas mostrando la profesionalidad de trabajo que se realiza.

Por lo tanto, es importante utilizar una red social flexible que permita conectarse fácilmente a muchas personas como ser Instagram. ¿Por qué Instagram y no Facebook? Esto se debe a que Instagram posee una función la cual permite enlazar dos redes sociales como ser Instagram y Facebook, y al hacer cualquier publicación en Instagram automáticamente se genera una copia en la otra aplicación sin la necesidad de hacerlo manual, siendo esto un proceso más eficiente en el uso de las redes sociales.

#### **3.3.1.3 CARENCIA DE UN MANUAL DE IDENTIDAD CORPORATIVA EN MCM-**

#### **MEDIOS Y COMUNICACIÓN**

MCM-Medios y Comunicación siendo una agencia publicitaria este no posee un manual de identidad corporativa que dicte las normas de usar correctamente y de la mejor forma su logotipo. La agencia realiza una gran cantidad de papeleo por parte del área administrativa donde hacen notas, cartas, recibos u otros tipos de papelería haciendo el uso del logotipo de manera de que solo fuera una imagen más junto con texto sin ningún otro diseño que muestre algún estilo gráfico.

Una logo se le debe dar un uso correcto y respetuoso ya que es la imagen de la marca o empresa y lo que muestran a través de ella es lo que se refleja.

Por lo tanto MCM-Medios y Comunicación necesita de manera urgente un manual de identidad corporativa que establezca las normas necesarias para darle el mejor uso correcto de su logotipo en diferentes superficies, plataformas o cualquier otro uso que requiere el logotipo.

#### **3.3.2 JUSTIFICACIÓN**

Al observar cada una de las necesidades que se deben resolver en la agencia, emergen tres soluciones para mejorar el desarrollo de la empresa como la experiencia laboral de sus empleados.

Primeramente se necesita crear un sistema de señalización adecuado para la agencia y consisten en:

- Departamento creativo
- La oficina del director creativo
- La oficina del gerente general
- Área de administración
- Baños
- Cocina
- Extintor junto con sus instrucciones
- Señal externa que identifique el establecimiento de la empresa
- Rutas de evacuación
- Señal del horario de la empresa

Donde cada una de estas señales se debe seguir la línea gráfica de MCM-Medios y Comunicación. De esta forma le da profesionalidad al lugar e igualmente evitar futuras multas por falta de algunas por la seguridad de los empleados.

En el caso del segundo problema se debería utilizar la red social Instagram como su principal medio de atracción, debido a su enlace con Facebook donde cualquier anuncio que se agrega aparecerá en ambos. Instagram posee una gran variedad de instrumentos útiles como ser las encuestas o cuestionarios en las historias pero también están los hashtags que son unas importantes herramientas que permite a través de palabras claves darse conocer de manera sencilla a miles de personas. Además, con una cuenta empresarial o profesional en Instagram este brindará funciones extras muy importantes para las empresas que son promover tu marca de manera personalizada, es decir tú eliges a quienes dirigirte, y obtener retroalimentación o estadísticas de los post o quienes visitan la cuenta de manera detallada. Esto es de gran importancia para cualquier empresa de tener el poder de dirigirse a sus targets, incluso conocer quienes te ven y saber si tus publicaciones son efectivas.

En el tercer problema se necesita urgentemente el desarrollo de un manual de identidad corporativa que proteja la imagen de la agencia y su línea gráfica. Porque toda empresa no solo depende de sus servicios o productos sino también de su imagen. Además, será de gran aprovechamiento que se realice una línea gráfica que represente la seriedad y la profesionalidad de la agencia, como también su propia papelería que lo identifiquen. Por este motivo es importante el desarrollo de un manual de identidad corporativa para que los futuros diseñadores puedan recurrir para conocer más acerca de la agencia y usar su imagen cuando se requiera de forma respetuosa siguiendo los lineamientos para para su correcto uso.

# **IV. MARCO TEÓRICO**

### **4.1 CONTENIDO PARA REDES SOCIALES**

Nos referimos a contenido para redes sociales toda aquella publicidad que las empresas transmiten de forma mensual. Sabemos que miles de millones de personas están en línea en todo momento en las redes sociales. Muchas empresas aprovechan esa conectividad de las personas para poder tener un mayor contacto con el público al cual pretenden llegar. Pero antes de publicar contenido en las redes sociales se hace primero una planificación donde se analiza el objetivo que tiene las empresas para un mes en específico y que quieren lograr con ella.

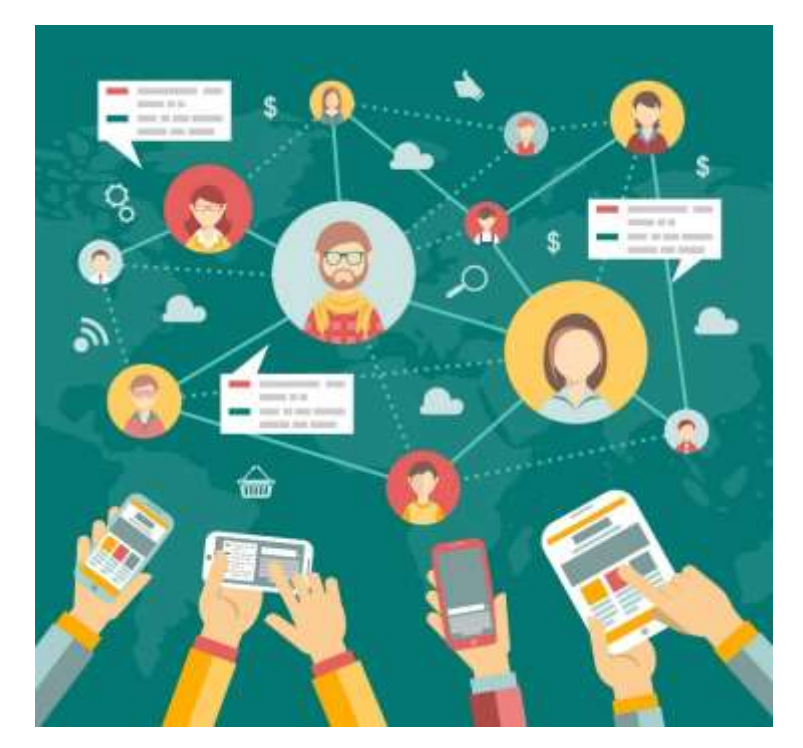

**Ilustración 4. Ejemplo de la conectividad en las redes sociales**

Fuente: (larevista.in, 2015)

Es crucial ser organizado e idear un plan antes de colocar contenido en una plataforma y publicar demasiadas por error provocando que pasen por alto en otros. (Hotmart, 2019)

Para planificar que contenido se va realizar para en redes sociales, cada mes se crea un conjunto de pasos a seguir, obteniendo una eficiente comunicación al transmitir mensajes por parte de la empresa a sus clientes.

Lo primero que hace es recopilar información sobre la empresa u organización a quienes se va crear estos contenidos No se puede estar creando contenidos para las redes sociales sin tener algún conocimiento de la empresa. En estos casos la empresa son los encargados de brindar la información o un manual que hable del correcto uso de su imagen.

Al obtener conocimiento acerca de la empresa se establecen los objetivos y estrategias para las siguientes publicaciones. Estos tienen el deber de ayudar a generar ideas para diferentes contenidos según el medio a utilizar, permitiendo a los diseñadores acelerar el proceso de creación.

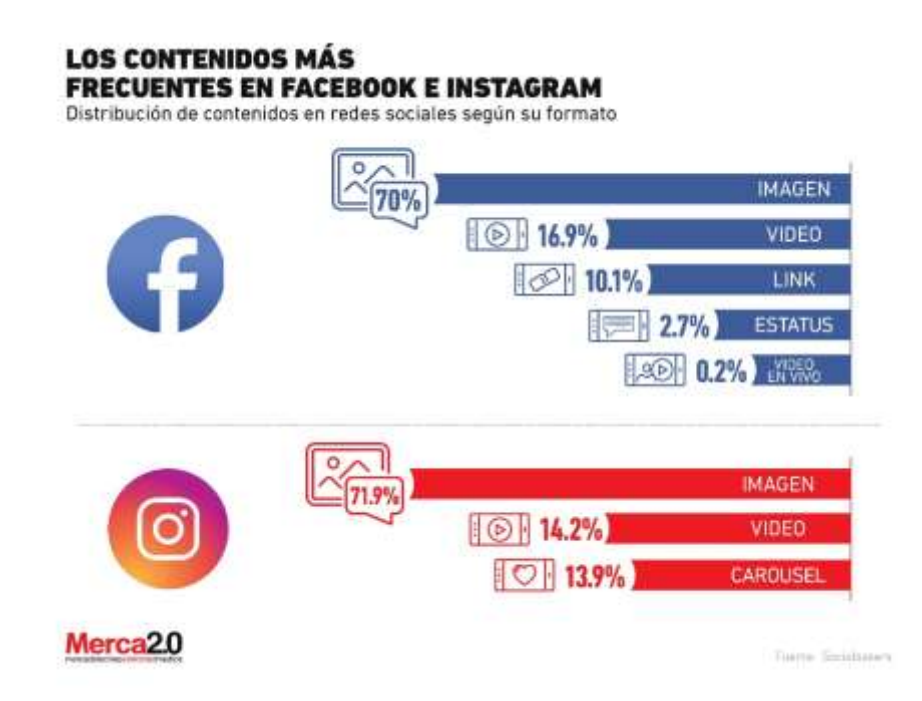

## **Ilustración 5. Ejemplo de los contenidos más frecuentes en Facebook e Instagram**

Fuente: (Merca20.com, 2020)

Luego establecer objetivos, como siguiente paso seleccionar la audiencia a quienes se dirigen los artes que se van desarrollar de forma que atraiga la atención.

Se desarrollarán estrategias sobre las acciones a tomar referente a cada publicación, y que medio o red social se va a emplear para cumplir con dicha tarea considerando cual es la app más utilizada por el público al cual se quiere llegar.

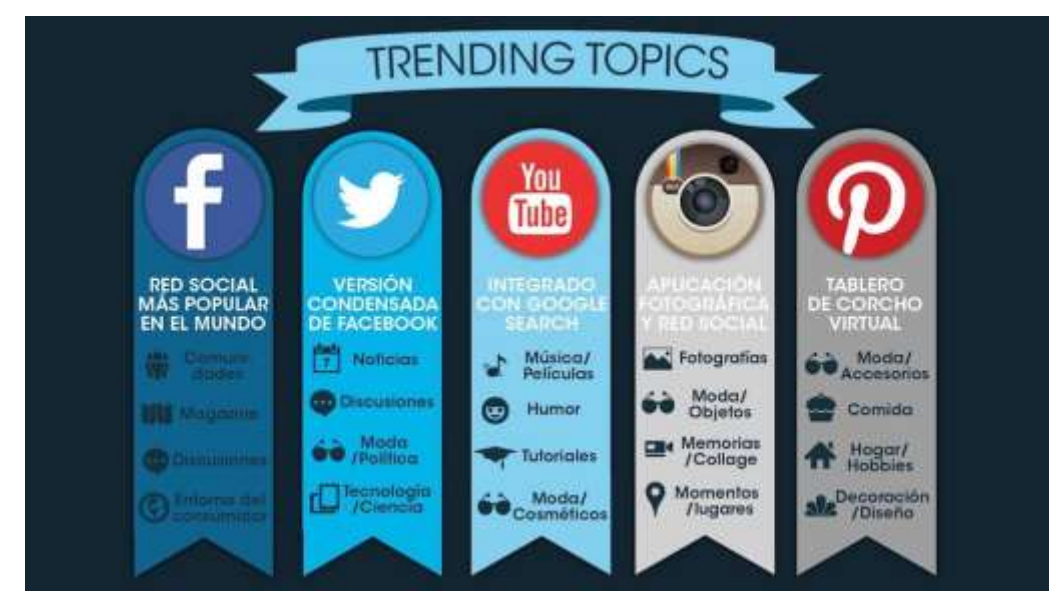

**Ilustración 6. Tipo de contenido para cada red social**

Fuente: (alternativarepresenta.com, 2016)

Una vez completado cada proceso para la preparación de los siguientes contenidos a publicar se comienza a crear los artes donde contendrá cada mensaje que se desea transmitir según los objetivos planteados, y al terminar se comparten a las redes sociales elegidas. La cantidad a crear para las redes sociales pueden variar según la empresa u organización.

Para finalizar, una vez publicado cada arte se mide el resultado de cada uno para conocer el porcentaje de éxito de cada publicación, es decir saber si el mensaje se recibió de manera efectiva y tuvo la reacción deseada para la empresa.

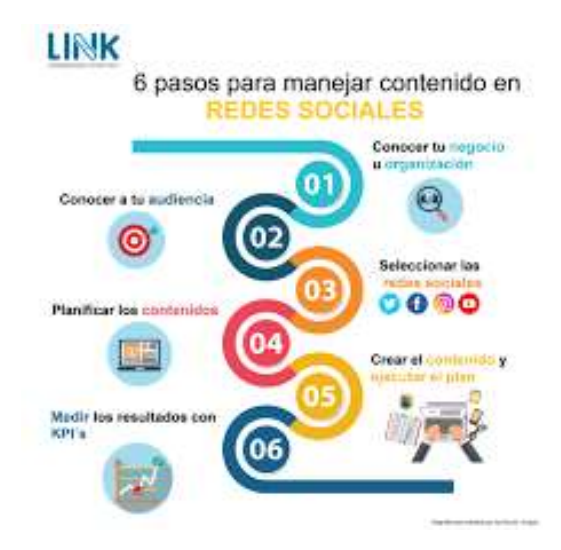

**Ilustración 7. Ejemplo de pasos para manejar contenido de redes sociales**

Fuente: (linkestrategia.com, 2019)

## **4.2 DISEÑO WEB**

El diseño web es una de las disciplinas del diseño que consiste en la creación de sitios web y en él se jerarquiza, planifica y diseña la estructura de las diferentes páginas que conformarán el sitio. Esta disciplina ha estado en un constante crecimiento en donde en cada día se crean miles de sitio web al día.

El diseño web es una disciplina bastante compleja en donde se debe planificar de manera adecuada la estructura, el diseño y la funcionalidad que tendrá un sitio web.

Martínez (2019) establece que, "debido al componente interactivo, el diseño web va mucho más allá del diseño gráfico tradicional" (p. 29)

Dentro del diseño web hay dos puntos importantes que se debe tener en cuenta al diseñar un sitio web y son:

- User Experience (UX)
- User Interface (UI)

El *User Experience* (UX) o experiencia de usuario tal como su nombre lo indica se refiere a la experiencia que vive un usuario con una web e incluso en una app. Siendo este la parte que se encarga de la funcionalidad e interacción del usuario. Por otro lado tenemos el *User*  *Interface* (UI) o la Interfaz de usuario que se encarga especialmente de la parte visual, es decir la arquitectura, el diseño, los colores, las imágenes y entre otros elementos que conformará el sitio.

Muchas personas tienden a confundirse en creer en que ambos significan lo mismo aunque en realidad son conceptos totalmente distintos. Pero es importante que ambos vayan de la mano porque una no funciona sin la otra.

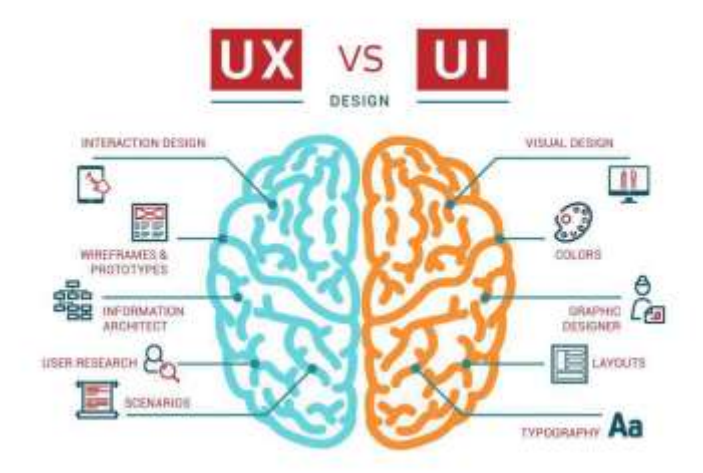

**Ilustración 8. Diferencia entre UX y UI**

Fuente: (carlospinar.com, 2020)

En la creación de un sitio web primero se comienza con un mapa, es una jerarquización de todas las páginas y subpáginas. Este mapa facilita la creación permitiendo a un diseñador poder dividir de manera adecuada aquellas páginas que deben ir dependiendo lo que se va a desarrollar; de allí su importancia para bridar el mejor *User Experience* (UX).

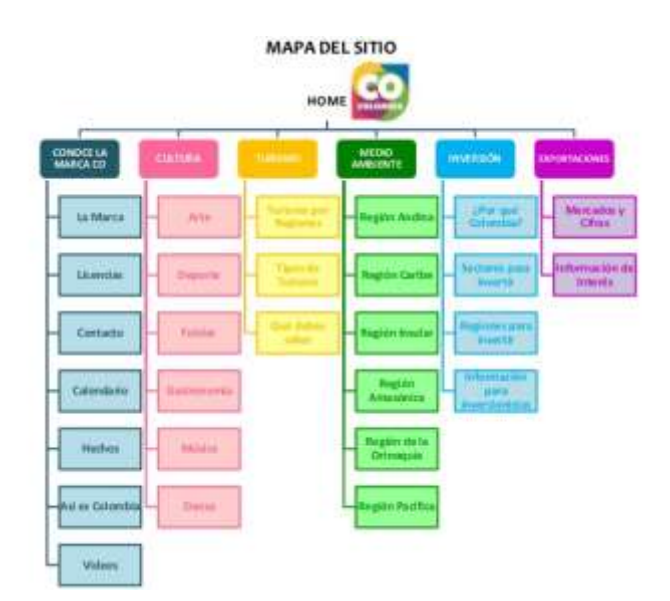

**Ilustración 9. Mapa de sitio de Marca País de Colombia**

Fuente: (slideshare.net/bimaquito, 2013)

Con un mapa creado se comienza la creación de los *wireframes* de cada página y subpágina. Este es un croquis de la estructura de una página y la diagramación de cada elemento que tendrá, como ser el encabezado, pie de página, imágenes, cuadros de texto, botones, entre otros. Con la elaboración del *wireframe* de cada página de un sitio web se comienza a diseñar en digital cada elemento, en donde entra la parte del *User Interface* (UI). Un diseñador especializado se encargará dar el tratamiento necesario para ofrecer el mejor *User Interface* (UI).

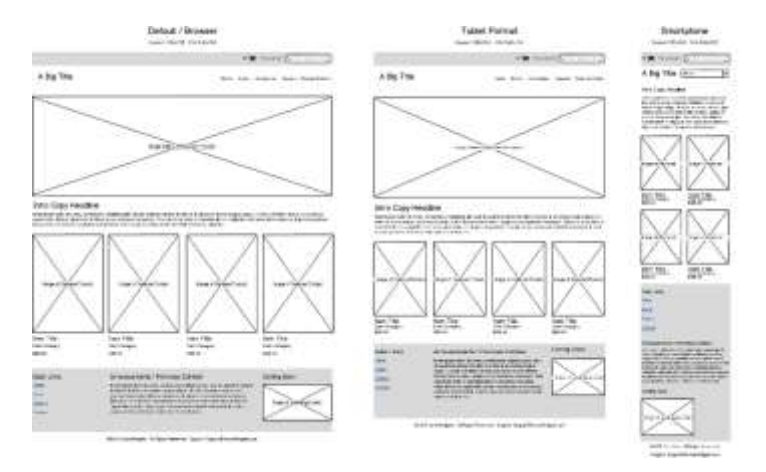

**Ilustración 10. Ejemplo de diseño de** *wireframe*

Fuente: (médium.com, 2018)

El diseñador al completar el diseño digital de cada envía el proyecto a un programador en donde se encargara de programar la funcionalidad de cada elemento que forma parte del sitio web. Para la programación de un sitio se utiliza generalmente el código HTML para su desarrollo donde a través de códigos se definirá la función de cada elemento y el CSS u hoja de estilo donde contendrá las especificaciones o estilo de los elementos como ser el color, tamaño, tipografía y entre otros.

Muchas personas con dificultades o con poco conocimiento en programar un sitio optan en utilizar plantillas previamente diseñados en sitios web como ser WIX o WordPress, que brindan este servicio en donde pueden editar a la forma desea del sitio web que se quiere crear.

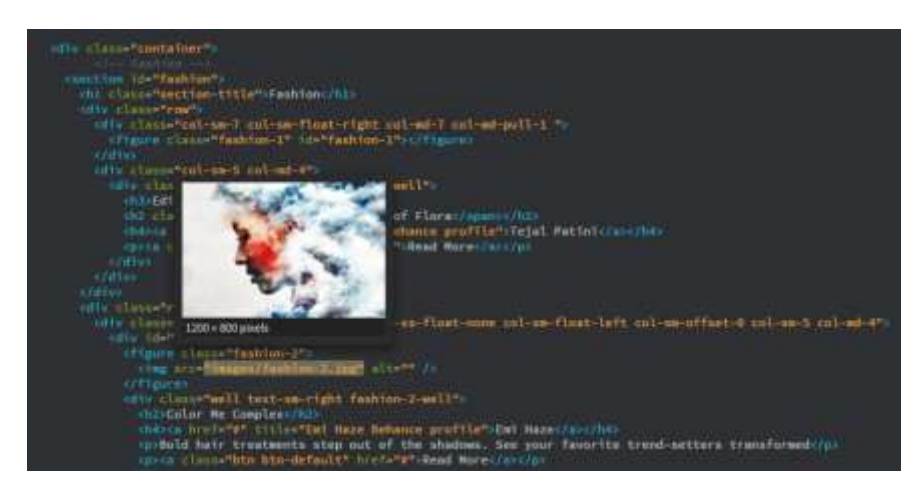

**Ilustración 11. Ejemplo de código en HTML**

Fuente: (Adobe, s.f.)

## **4.3 SEÑALÉTICA Y SEÑALIZACIÓN**

Nos referimos como señalética al campo de estudio de las señales en donde estas utilizan signos para poder comunicar algo y con la presencia de estas señales permite que los seres humanos puedan orientarse o entender algo por medio de unos signos; estos son aquellos símbolos, dibujos o gráficos que podemos encontrar en nuestro día a día y nos representa algo que hallamos conocido antes en nuestras vidas.

En la señalética también nos encontramos con el término señalización que es la comunicación visual que relaciona el comportamiento humano y su orientación en el espacio. La señalización

es un sistema universal que influye en la conducta humana siendo un determinante de la conducta de un individuo en su entorno, es decir que afecta en la orientación de las personas y regulando su flujo en un lugar ya sea utilizando un vehículo o no.

La señalética se puede clasificarse dependiendo según el objetivo en el que se va usar y según tiempo de duración. Directamente desde:

- Direccionales
- Indicativas
- Informativas
- Advertencia
- **•** Prohibitivas
- Obligatorias
- Restrictivas
- **Ornamentales**

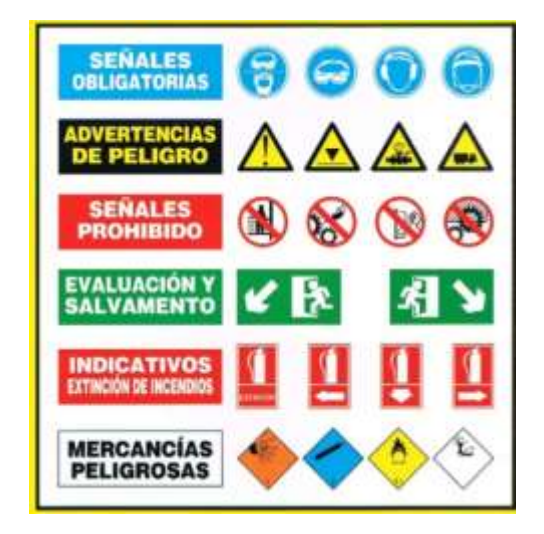

**Ilustración 12. Tipos de señales según su objetivo**

Fuente: (estudioriesgos.blogspot.com, 2015)

Los sistemas señaléticos tienen diferentes maneras de instalación dependiendo la superficie en donde se va a fijar y entre ellas están:

- Adosadas
- Autotransporte
- De banda
- Bandera
- Aéreas
- De tijera
- Impresión directa
- Estelas

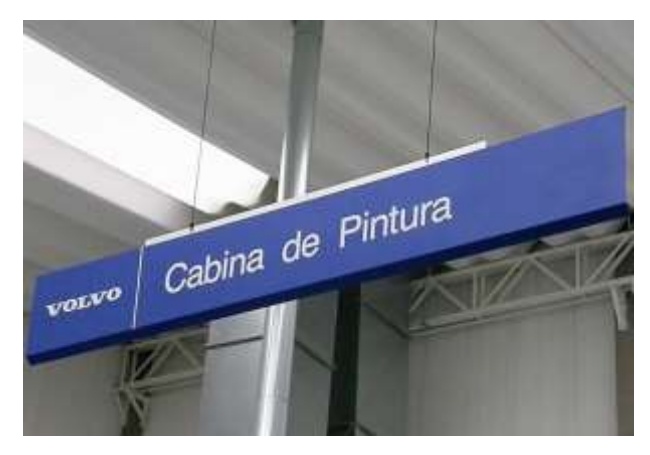

**Ilustración 13. Ejemplo de señal aérea**

Fuente: (señalética.weebly.com, s.f.)

A la hora de instalar una señal es muy importante tomar en cuenta los siguientes puntos para que estas se aplique y visualice de forma correcta:

- El material con que se va a fabricar: si va dirigido al exterior para interiores.
- Con qué se va a colocar: si se necesita tornillos, alambre, cemento, etc.
- Si ocupa iluminación: si es para el exterior se necesita iluminación.
- Si está en la distancia visual y el rango visual: dependiendo el tipo de señal se debe colocar de manera que se visualice fácilmente.
- Flujo del desplazamiento: se debe conocer la circulación en la que va las personas ya sean en vehículos o caminando.

La señalética y la señalización son de gran importancia en nuestra vida diaria, no solamente porque nos ayudan identificar el lugar en donde estamos o cómo llegar a tal lugar así como también nos provee seguridad al indicarnos o advertirnos donde hay peligro e incluso dar orden en un espacio o lugar al restringir o prohibir ciertos actos.

Los sistemas señaléticos, teniendo en cuenta que forman parte de la imagen pública de las empresas, se convierten en un factor de ahorro donde por medio de las señales se identifican las diferentes áreas de sus departamentos, señalan lugares estratégicos e incluso en los supermercados identifican el área donde están ubicados los productos, de esta forma ayuda a las empresas a evitar conseguir personal innecesario que ayude a identificar estos lugares.

Así como también existe la contaminación auditiva también está la contaminación visual. Esta contaminación es todo aquello que impide la percepción de un paisaje o área en donde absorber la información el ser humano se ve limitada por la gran cantidad de figuras, objetos o elementos.

Se considera como contaminación visual aquellos elementos que provoca una sobrecarga de información en una zona que pasan inadvertidos y son: las vallas publicitarias, cableado eléctrico, exceso de señales o anuncios, basuras, suciedad, grafitis, parabólicas, entre otros.

Este causa una variedad de problemas que afecta negativamente a las señales evitando lograr su función para que fueron creadas y sus consecuencias son las siguientes:

- Las personas evaden las señales o no los hacen caso debido del exceso de información visual.
- Pueden generar accidentes automovilísticos a causa de las distracciones visuales.
- Una mala percepción visual de las señales, como ser un mal contraste con el ambiente, tamaño de letra incorrecta, entre otros.
- Ocasiona un cansancio o fatiga por la sobrecarga de información absorbida.
- Genera un mal aspecto en el área.
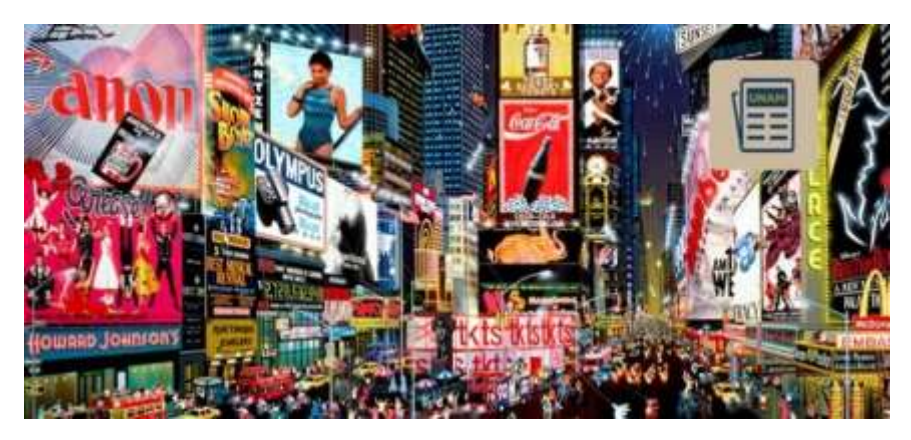

**Ilustración 14. Ejemplo de contaminación visual**

Fuente: (fundacionunam.org.mx, 2019)

#### **4.4 DISEÑO DE MANUAL DE IDENTIDAD CORPORATIVA**

El manual de identidad corporativa o de marca es aquel documento que hace referencia aquellos valores de una empresa y las normas a seguir para la presentación de su imagen de manera externa e interna. Dentro de ella se debe representar completamente la empresa u organización y de toda de sus acciones.

Este manual ayuda a las empresas a construir su identidad visual a través de un listado de reglas a seguir permitiendo a la organización poder identificarse y diferenciarse en sus productos o servicios con una correcta representación de su imagen.

Un diseñador gráfico debe ser capaz crear un manual en donde represente la imagen y las acciones de una empresa, de manera que a través de ella se muestre la calidad de la misma. (Tena Parera, 2005)

Considerando que cualquier manual presenta una lista de instrucciones para realizar o usar algo, es similar para el manual de identidad corporativa donde muestra un conjunto de normas a respetar sobre la imagen de la marca de una empresa.

Dentro de este manual no solamente podemos encontrar información acerca de la empresa sino también un grupo de lineamientos para un correcto uso del logo, donde dependiendo de su complejidad pueden ser: la estructura, color, tipografía, usos incorrectos, papelería o aplicaciones.

Es de gran importancia que un manual de identidad corporativo contenga todos las normas para la estructura del logo como también todo los elementos que la conforman y su debida aplicación. (summa:blog, 2018)

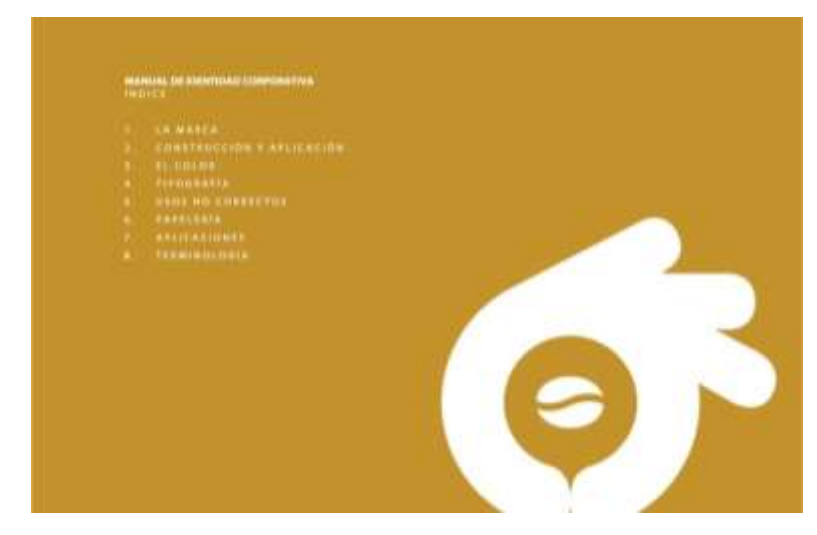

**Ilustración 15. Ejemplo de índice de contenido de un manual de identidad corporativa** Fuente: (Domestika, 2016)

En la sección estructura se detalla sobre las proporciones que posee el logo por medio de módulos de variante "x" que se obtienen de un elemento menor del mismo, por ejemplo una letra. También se detalla el área de protección que se debe respetar para evitar un problema de visualización y de sus diferentes medidas mínimas de reproducción.

En el color se especifica los colores utilizados en el logo como ser los códigos PANTONE, CMYK, RGB, y HEXA. Es recomendable que los logos se presenten su color en PANTONE para evitar los problemas de reproducción en la impresión.

Dentro de la sección tipografía se presenta las diferentes familias tipográficas usadas en el logo como también aquellos que se utilizan para los títulos, subtítulos y cuerpos de texto en los documentos de la empresa.

Una parte importante del manual de identidad corporativa es la sección de usos incorrectos, donde específicamente se describe que no se debe hacer al momento de utilizar el logo para evitar daños en la imagen de la empresa.

Por último tenemos la papelería y las aplicaciones donde muestran los diferentes documentos y elementos que se usara en la empresa con su debido estilo gráfico que lo identifique en el mercado.

Otro punto importante del manual de identidad corporativa es que ayuda a los diseñadores nuevos que se integran en una empresa para poder tener el conocimiento sobre la misma y las reglas que se deben seguir para su correcto uso y reproducción del logo, evitando cualquier error a futuro que cause una mala imagen a la empresa.

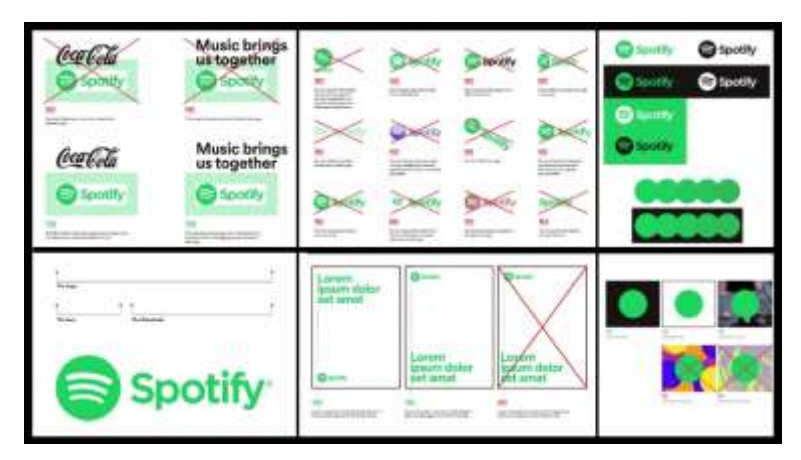

**Ilustración 16. Ejemplo de manual de identidad corporativa de Spotify**

Fuente: (unejemplosencillo.blogspot.com, 2019)

## **V. METODOLOGÍA**

En el apartado de Metodología se expondrá todos los elementos utilizados para la elaboración del informe de la Práctica Profesional (PP). Igualmente, se detallará el tiempo de desarrollo de las asignaciones realizadas en el tiempo de trabajo en MCM-Medios y Comunicación.

### **5.1 TÉCNICAS E INSTRUMENTOS APLICADOS**

Para una elaboración efectiva del informe se acudió el uso de las siguientes herramientas y recursos:

- Microsoft Word: Este programa permite la escritura y estructurar fácilmente el desarrollo del informe de la Práctica Profesional (PP). Además personificar de manera simple las páginas del documento y sus diferentes listados siguiendo los lineamientos de redacción y presentación del informe.
- Freepik: Sitio web de diversos recursos gráficos con atribución o sin dependiendo de la cuenta, se utilizó una variedad para los diferentes trabajos realizados en la práctica. Permite la elaboración de artes de manera rápida por su variedad de recursos.
- Adobe Illustrator: Este programa facilita la elaboración de las tablas del Diagrama de Gantt para la cronología de los trabajos desarrollados en MCM-Medios y Comunicación. La ventaja de utilizar Illustrator es la libertad y flexibilidad que les brinda a los diseñadores para realizar diseños en vectores e incluso tablas de manera más fácil y rápida para la elaboración del informe.
- Envato Elements: Sitio de web de pago de recursos gráficos, audiovisuales y auditivos ordenados en diferentes catálogos, se utilizó en diferentes trabajos elaborados en la Práctica Profesional (PP).
- Zotero: Programa que facilita la elaboración de citas y fichas bibliográficas de los diferentes recursos para el desarrollo de este informe. El programa se aprendió por medio del curso de ALFIN que brinda la Universidad Tecnológica Centroamericana (UNITEC).

 Buscador de Google: Herramienta que permite la búsqueda rápida de información de los temas de investigación para el marco teórico y otra secciones de este informe.

### **5.2 FUENTES DE INFORMACIÓN**

Las fuentes de información utilizadas para este informe son los siguientes:

- Entrevistas con jefe inmediato y las ejecutivas de cuenta para reunir información sobre la agencia.
- Páginas web de acuerdo a los temas de investigación del informe.
- Libros electrónicos del CRAI.

### **5.3 CRONOLOGÍA DEL TRABAJO**

### **Tabla 1. Cronología del desarrollo en la Práctica Profesional semana 1**

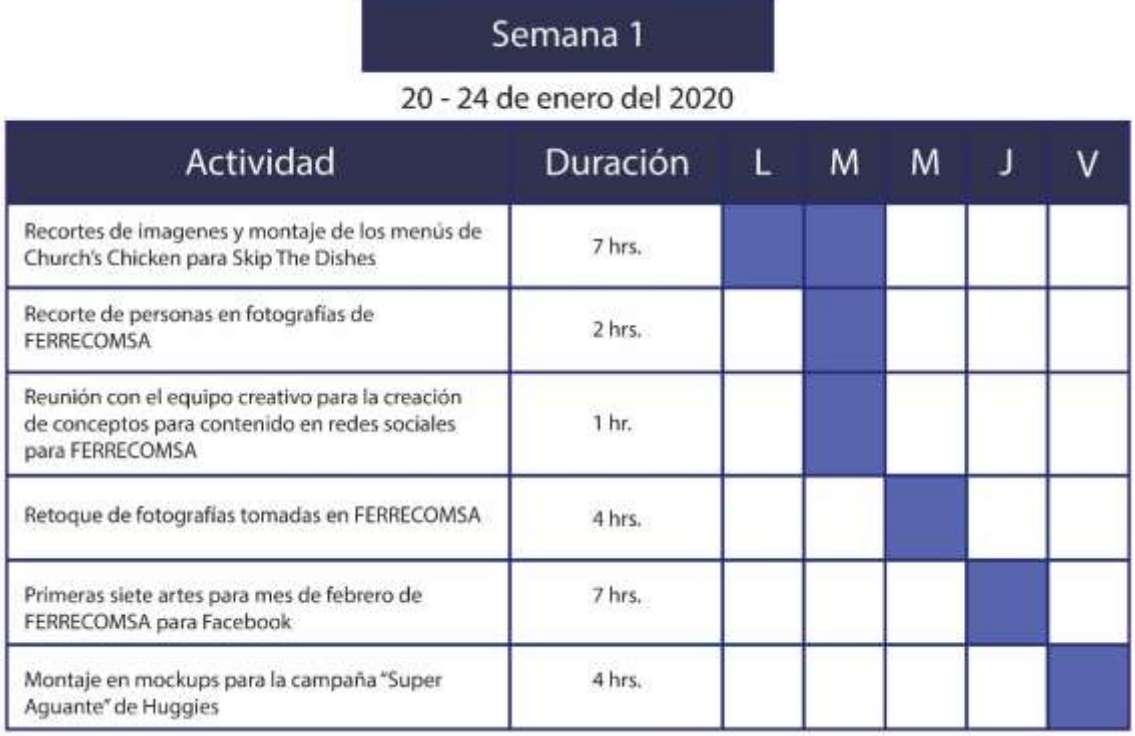

# **Tabla 2. Cronología del desarrollo en la Práctica Profesional semana 2**

# Semana 2

## 27 - 31 de enero del 2020

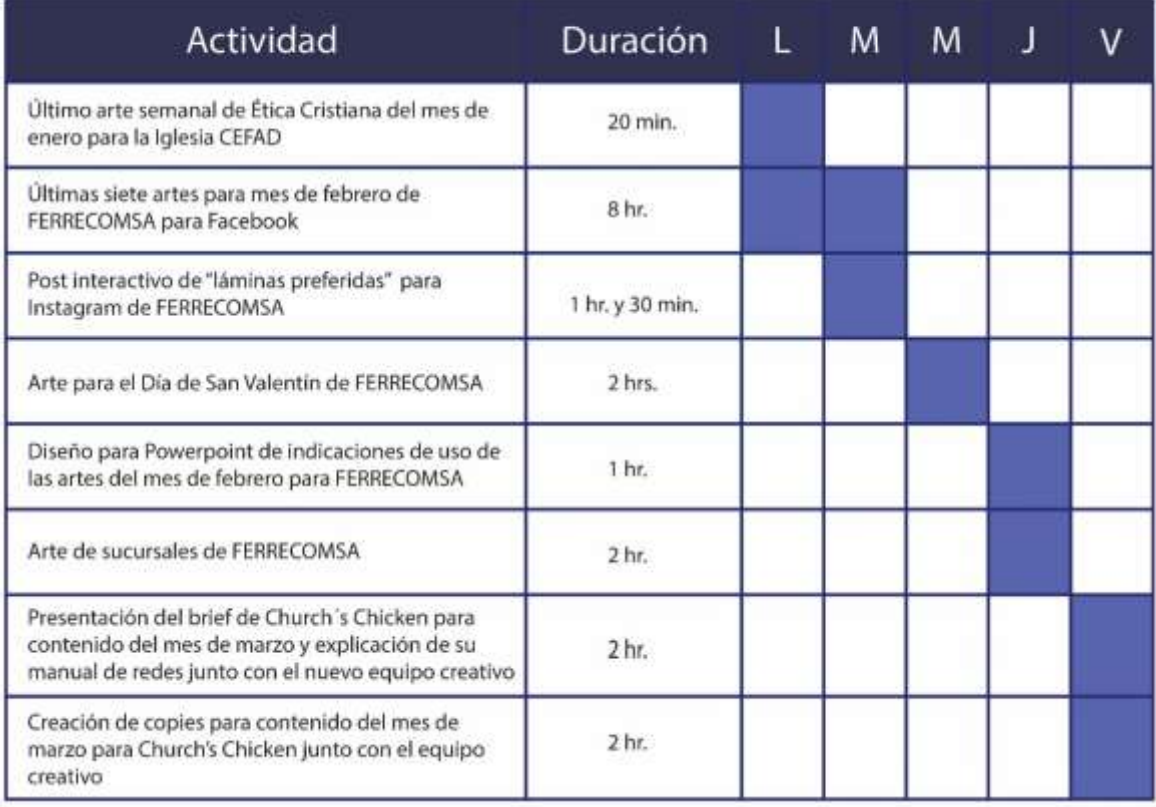

# **Tabla 3. Cronología del desarrollo en la Práctica Profesional semana 3**

# Semana 3

## 03 - 07 de febrero del 2020

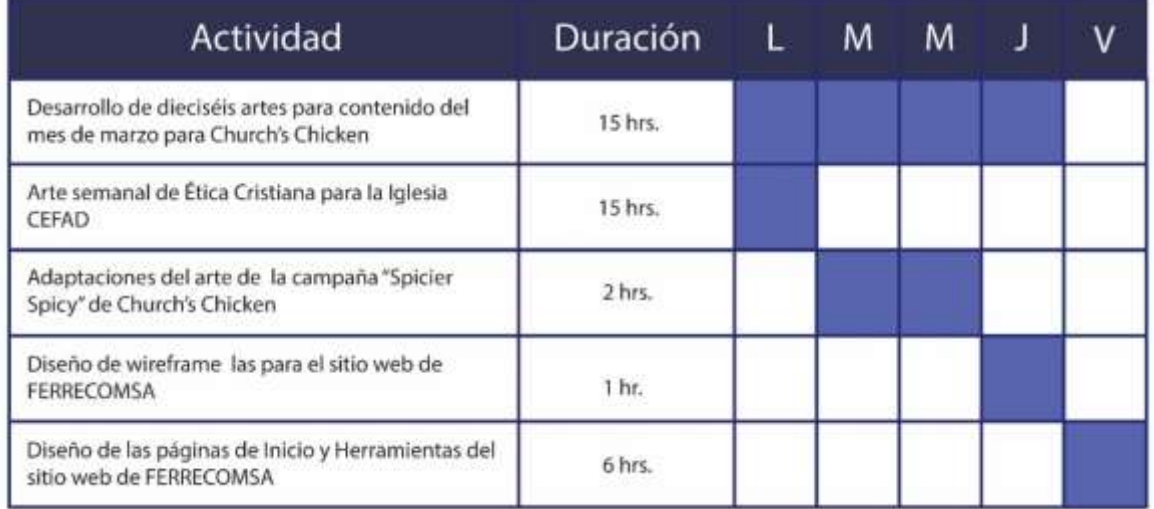

# **Tabla 4. Cronología del desarrollo en la Práctica Profesional semana 4**

# Semana 4

## 10 - 14 de febrero del 2020

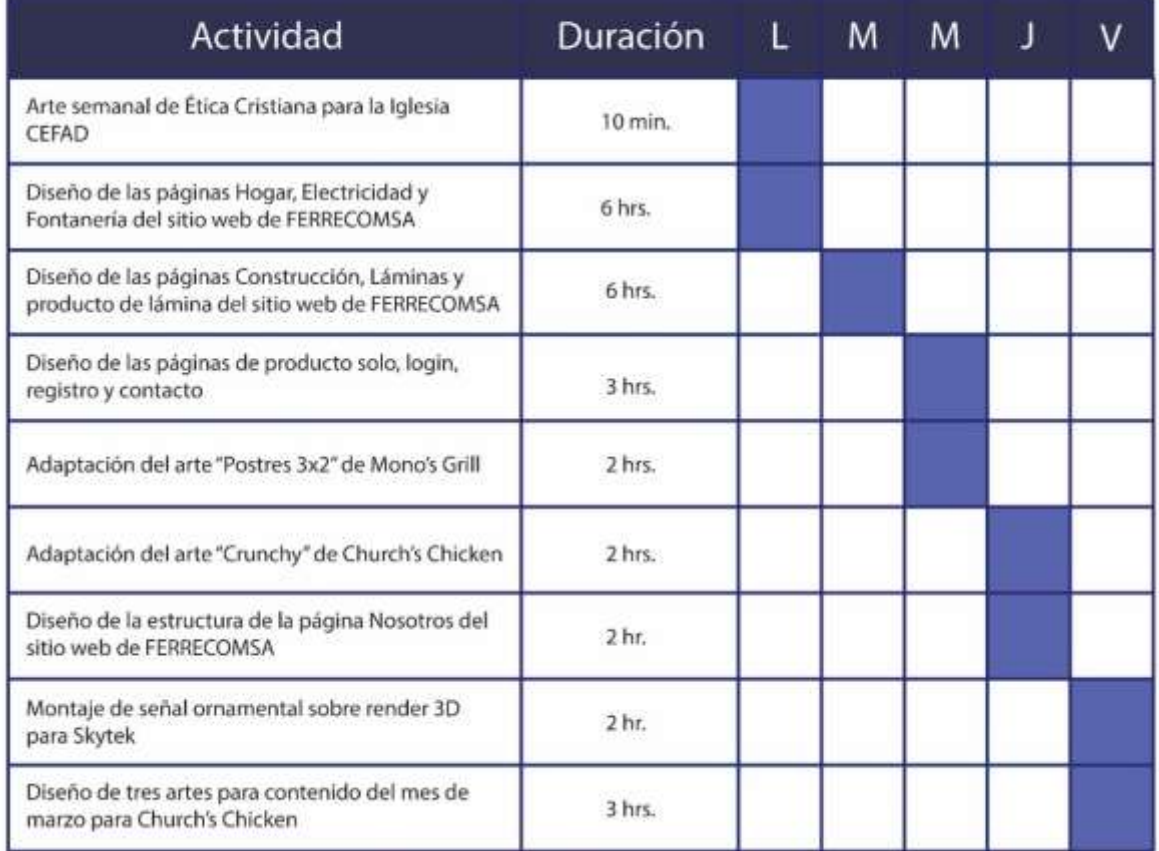

# **Tabla 5. Cronología del desarrollo en la Práctica Profesional semana 5**

# Semana 5

## 17 - 21 de febrero del 2020

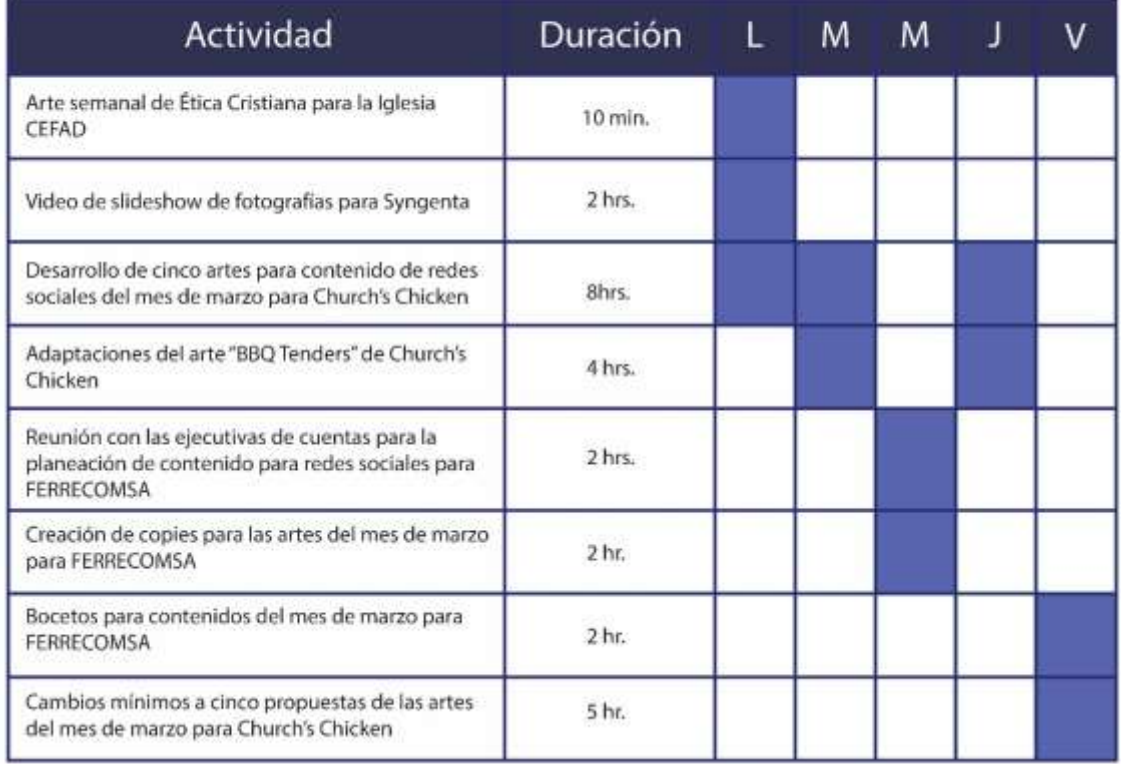

# **Tabla 6. Cronología del desarrollo en la Práctica Profesional semana 6**

## Semana 6

## 24 - 28 de febrero del 2020

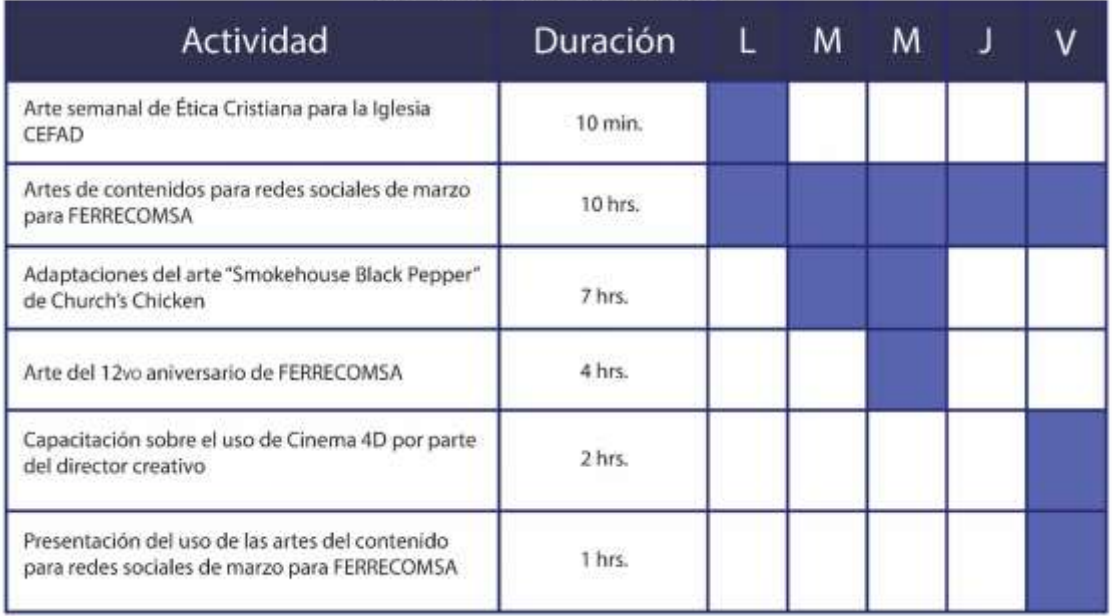

# **Tabla 7. Cronología del desarrollo en la Práctica Profesional semana 7**

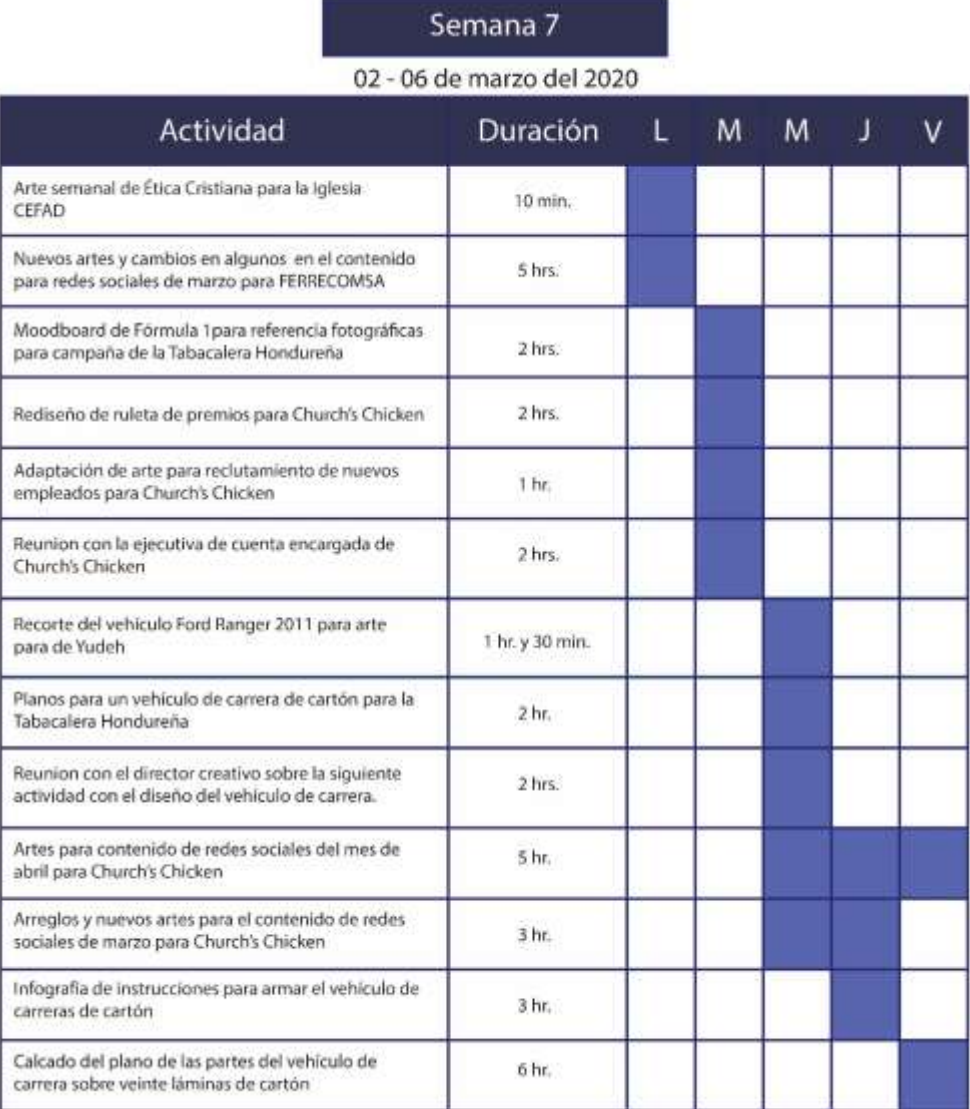

## **Tabla 8. Cronología del desarrollo en la Práctica Profesional semana 8**

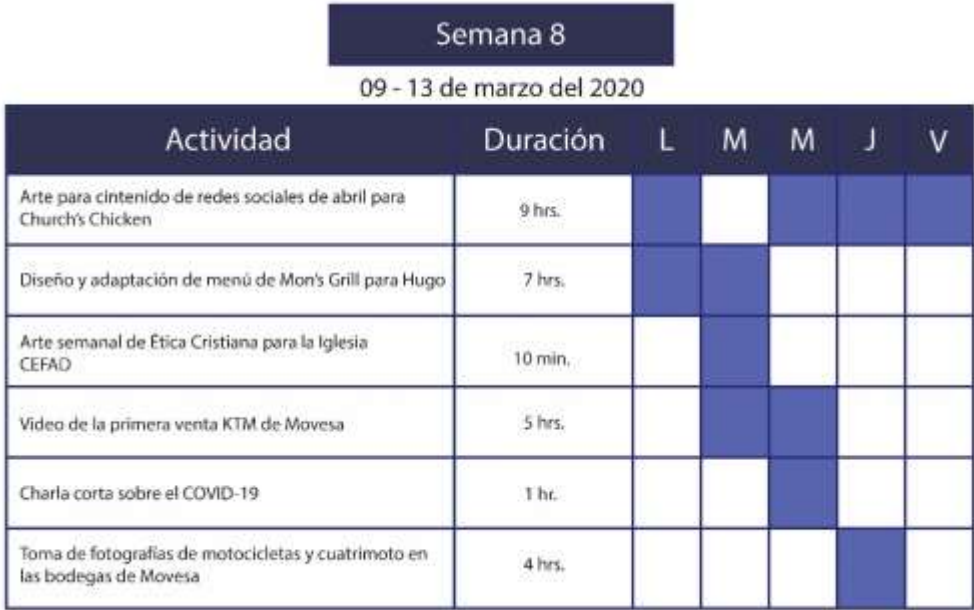

Fuente: (Oscar Morales, 2020)

### **Tabla 9. Cronología del desarrollo en la Práctica Profesional semana 9**

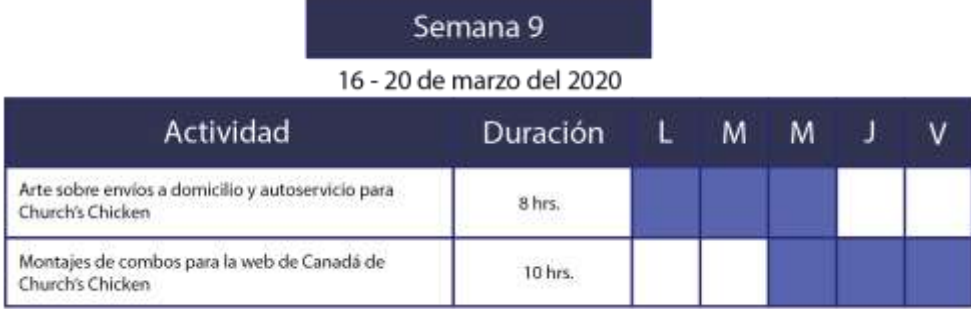

# **Tabla 10. Cronología del desarrollo en la Práctica Profesional semana 10**

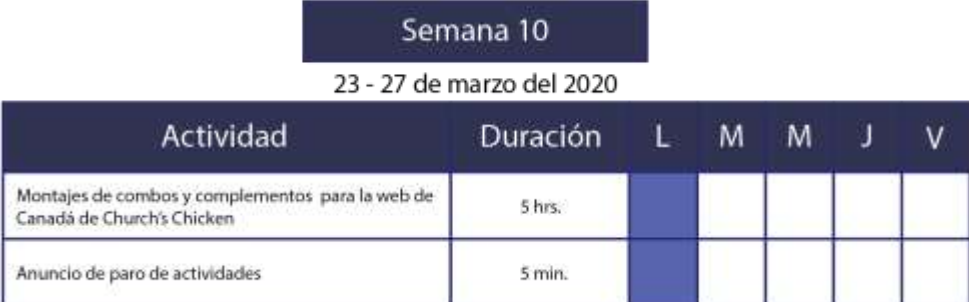

## **VI. DESCRIPCIÓN DEL TRABAJO DESARROLLADO**

### **6.1 ACTIVIDADES SEMANA 1**

En el primer día de la semana se explicó junto con el nuevo integrante de la agencia que para Skip The Dishes se necesitaba crear las imágenes de los menús de Church´s Chicken para integrarlos a su sitio web.

Skip The Dishes es una empresa que brinda el servicio a domicilio de diferentes restaurantes situados en Estados Unidos y Canadá, que a diferencia de otras empresas con el mismo concepto por medio de apps este es a través de un sitio web.

Para poder realizar los montajes de los diferentes combos de todos los menús de Church´s Chicken se debía recortar las fotografías de los alimentos tomados anteriormente por MCM-Medios y Comunicación. El proceso de recortar todas las imágenes necesarias para crear el montaje de cada menú se tardó cinco horas en total para terminarlos.

Una vez terminado los recortes de los diferentes productos el día lunes, se prosiguió a realizar los montajes de los combos en diferentes fondos dependiendo el tipo de combo o producto. Los montajes se realizarán en tamaño de 2400 x 1600 px.

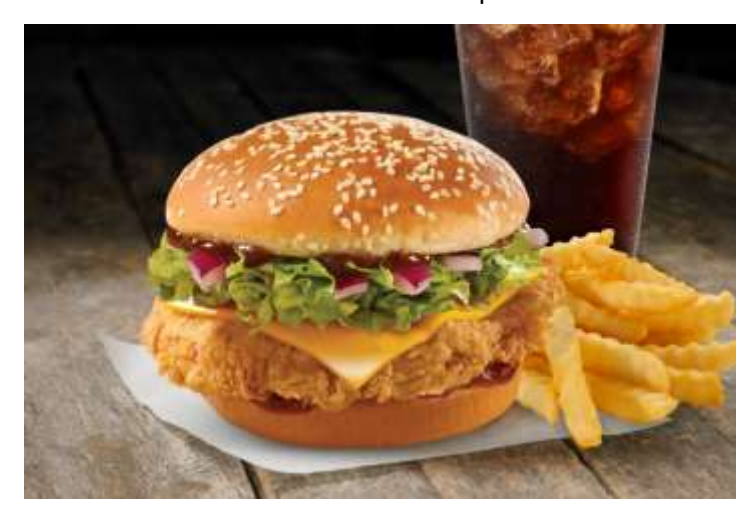

**Ilustración 17. Ejemplo de montaje del combo BBQ Chicken Sandwich para Church's Chicken**

Fuente: (Oscar Morales, 2020)

En la segunda actividad nos referimos a la empresa FERRECOMSA, donde se tuvo una reunión con el equipo creativo con la idea de crear conceptos para contenidos de redes sociales del mes de febrero. Dentro de este se dio el *brief* de las ideas principales que desean trasmitir, que consiste en que cada arte no solamente deba promocionar la empresa sino que también buscar aquellos aspectos emocionales que vinculen la empresa con sus clientes.

Luego de tener en claro los lineamientos a seguir en la creación de los artes para febrero, se comenzaron a mejorar la calidad de las fotografías de los empleados de FERRECOMSA tomadas semanas antes por la agencia en donde luego se recortarían para usarlos en diferentes artes.

La razón por la que se tuvo que mejorar las fotografías se debía que muchas de ellas tenían demasiado brillo o presentaban un contorno morado en sus cuerpos a causa de la cámara. La cantidad de contenidos para redes sociales en febrero para FERRECOMSA es un total de catorce artes para Facebook y uno para Instagram.

Una vez concluido los recortes se comenzó a realizar un proceso de bocetaje de las diferentes ideas discutidas antes de la reunión para los artes en Facebook e Instagram, donde en este último se pensó realizar un arte interactivo para un estado donde la gente decidirá su lámina preferida.

Las dimensiones para los artes de Facebook y el estado para Instagram son las siguientes:

- $\bullet$  1080 x 1080 px (Facebook)
- 750 x 1334 px (Estados de Instagram)

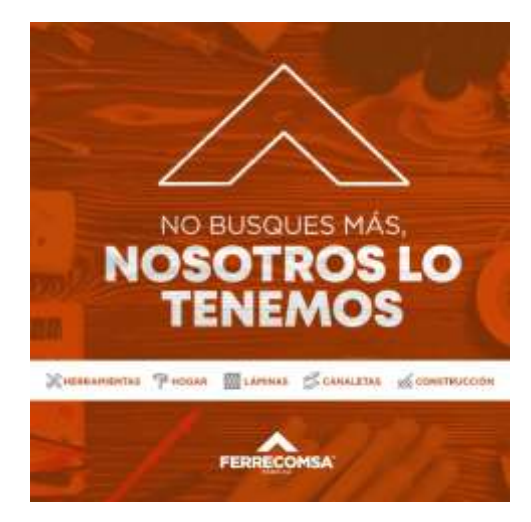

**Ilustración 18. Ejemplo de arte del mes de febrero para FERRECOMSA**

Ya teniendo los bocetos para cada arte se comenzó a buscar imágenes o elementos en Freepik que servirán para crear de manera rápida y efectiva las ideas de cada boceto. Durante esta semana solamente se pudo desarrollar siete artes debido que con urgencia se necesitaba la asistencia del practicante para montar el arte de la campaña "Súper Aguante" de Huggies en diferentes mockups y son las siguientes:

- Gorra
- Camiseta (Mujer)
- Camiseta (Hombre)
- Agenda
- Termos
- Speaker
- Usb
- Lentes

Para encontrar los mockups adecuados para los montajes del arte de la nueva campaña de Huggies se recurrió al sitio web de recursos gráficos, Envato Elements.

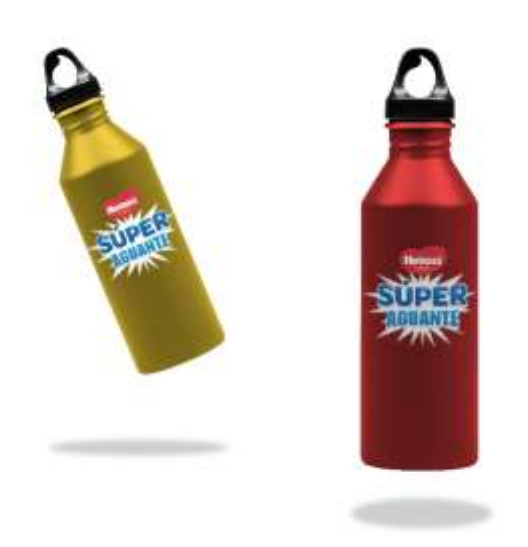

### **Ilustración 19. Mockup de termos para Huggies**

### **6.2 ACTIVIDADES SEMANA 2**

Cada semana MCM-Medios y Comunicación crea los artes de "Ética Cristiana" para la Iglesia CEFAD y este envía el mensaje como también la imagen para desarrollar el arte. Al practicante se le asigno realizar todos los artes de cada semana hasta terminar el tiempo establecido de la Práctica Profesional. Los artes deben ser simples con una diagramación de acuerdo a la imagen a utilizar. El texto debe estar centrado, excepto cuando la imagen no lo permita y por último el logo debe estar por encima del texto. En cada arte debe usarse el tamaño de 1600 x 1200 px.

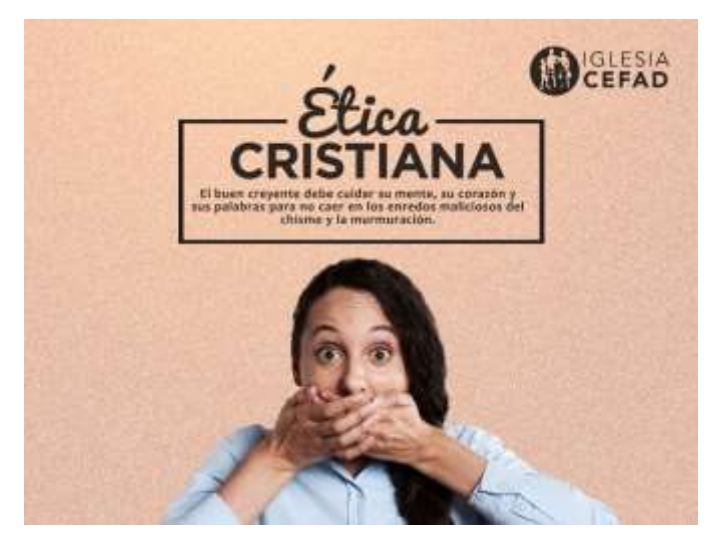

**Ilustración 20. Arte de Ética Cristiana de la última semana de enero para Iglesia CEFAD** Fuente: (Oscar Morales, 2020)

Se continúa con la realización de las últimas siete artes para Facebook de FERRECOMSA durante dos días debido a que se tuvo que buscar imágenes, en FREEPIK y Pexels, que siguieran con las ideas anteriormente establecidas. Al finalizar la cantidad establecida de contenido para Facebook seguidamente se comenzó a crear el post interactivo de láminas preferidas que se publicará en Instagram con la idea de que la gente elija cuál es su preferida de forma que la empresa conozca su preferencia. Se pensó en esta idea gracias a una de la funciones que Instagram posee en sus historias y son las encuestas.

Luego se asigna el trabajo de realizar un arte del Día de San Valentín para FERRECOMSA, donde a través de un análisis e investigación de formas en cómo crear el arte. Al final se pensó hacer uso de herramientas y productos, en esta ocasión tuercas de acero, donde por medio de la bisosiación creativa este tendrá la forma de un corazón dando la ilusión de un amor o compromiso fuerte como el acero y junto con un texto que refuerce la idea del compromiso de la fábrica con sus clientes.

Al principio se pensó en utilizar imágenes de tuercas reales pero debido a que las imágenes encontradas en FREEPIK tenían demasiada iluminación, se descartó su uso y en vez de tuercas reales se usó tuercas 3D que fueron encontradas en Envato Elements.

Como este arte se publicará en los estados de Instagram se usara el tamaño de 750 x 1334 px.

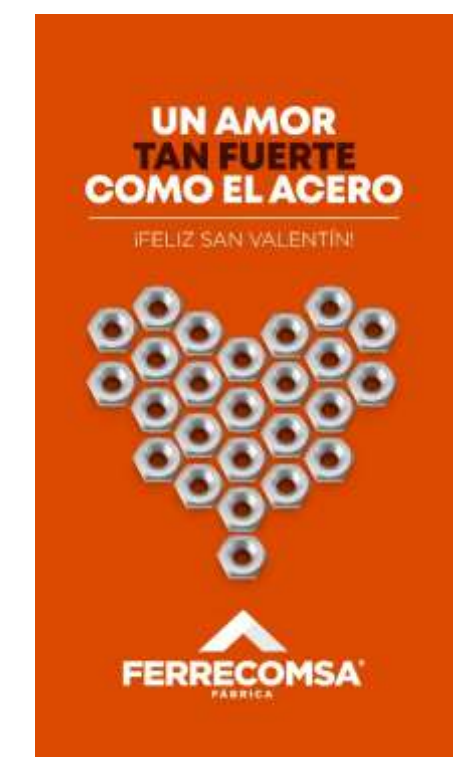

**Ilustración 21. Arte para el Día de San Valentín para FERRECOMSA**

Fuente: (Oscar Morales, 2020)

Para cada arte que se va a utilizar en cada mes para FERRECOMSA, se les debe realizar un diseño para PowerPoint como guía antes de publicarlos en Facebook e Instagram. En el tendrá cada arte junto con el texto que se escribirá para cada uno en esas redes sociales y la fecha en la que se publicará. Por lo tanto se creó un diseño, haciendo uso de la forma de la flecha del logo.

Además se creó un diseño mostrando los lugares y departamentos en donde se ubican las sucursales de la FERRECOMSA, donde al final se agregó en la presentación anteriormente creada.

Este arte tendrá el tamaño de 1600 x 1200 px.

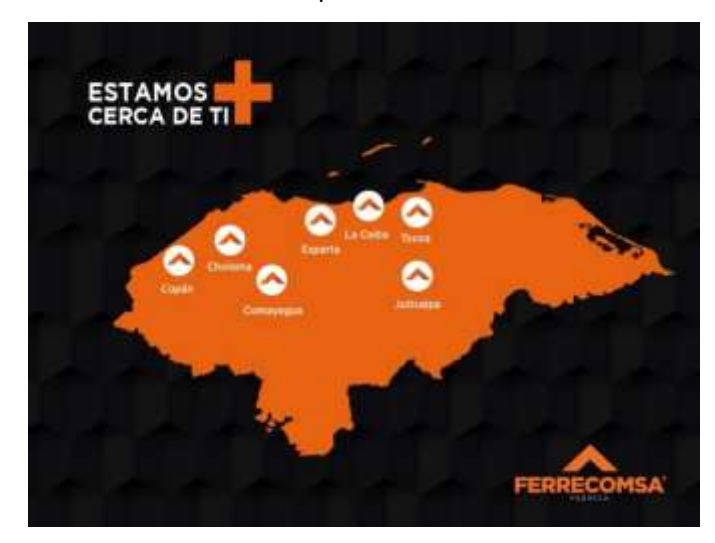

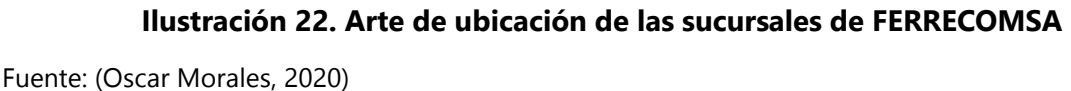

Al final de la semana se tuvo una reunión con el equipo creativo donde presentó el brief de Church's Chicken para el desarrollo de contenidos para redes sociales para el mes de marzo e igualmente se explicó el manual de marca de Church's donde explica que cada arte debe mostrar mínimo uno de los tres pilares que caracteriza Church's Chicken. Los tres pilares son: *Bold*-*Texas*-*Flavor*. Después de la reunión se inició a crear diferentes copies e ideas para la creación de contenidos para el mes de marzo. La cantidad de contenidos a realizar y entregar al final del mes son un total de cuarenta artes, en donde se trabajaría en conjunto con unos de los diseñadores de la agencia. Además cada arte deberá hacer en el tamaño de 1080 x 1080 px.

### **6.3 ACTIVIDADES SEMANA 3**

En esta semana nuevamente se realiza el arte de "Ética Cristiana" para la Iglesia CEFAD en su tamaño de 1600 x 1200 px y luego se comienza a realizar las artes para las redes sociales de Church's Chicken siempre teniendo en cuenta que cada arte debe contener los tres pilares *Bold*-*Texas*-*Flavor*. Siguiendo las reglas del manual de marca todos los artes deben ser los más simple posible y los fondos siempre deben ser colores sólidos, donde también pueden estar acompañados de una textura.

Esta semana solamente realizo dieciséis artes y se pausó el seguimiento de la misma debido a que se asignaron dos trabajos más. La primera consiste en adaptar el arte de la campaña "*Spicier Spicy*" de Church's para Tailandia en tres tamaños distintos.

Las dimensiones para las adaptaciones del arte "*Spicy Spicier*" son las siguientes:

- 28x 24 pulg.-A0 (*Banner*)
- 60x180 cm (*Table tent*)
- 15x15 cm (*Wobbler*)

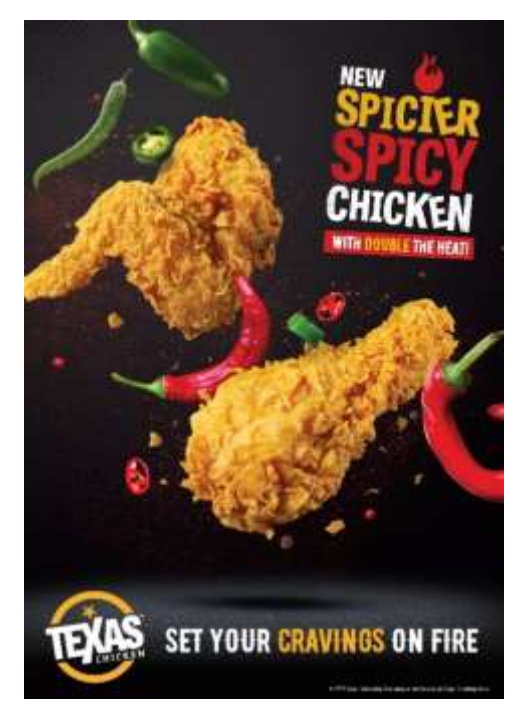

**Ilustración 23. Adaptación del arte "***Spicier Spicy***" tamaño A0**

Fuente: (MCM-Medios y Comunicación, 2020)

El siguiente proyecto es la creación de un sitio web de ventas para la fábrica y ferretería FERRECOMSA, en donde el alumno estará a cargo del diseño de las páginas o el *User Interface* (UI) del sitio web para luego entregarlas a uno de los diseñadores que se encargara de programar. Para el mapa de sitio de la web se dividirá en cinco páginas principales: Inicio, Productos, Láminas, Nosotros y Contacto y con sus respectivas subpáginas.

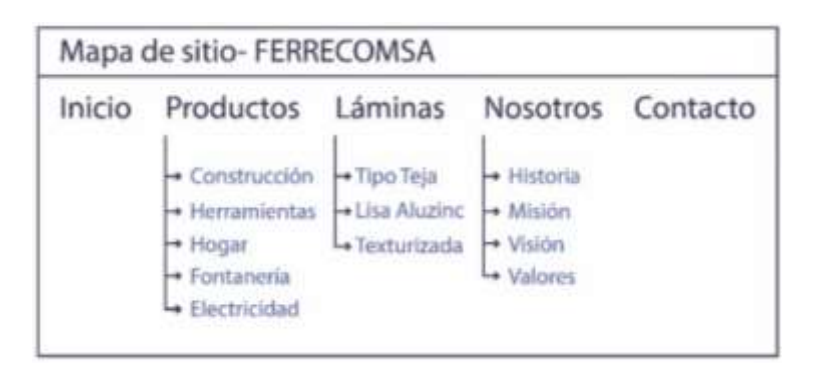

#### **Ilustración 24. Mapa de sitio de FERRECOMSA**

Fuente: (Oscar Morales, 2020)

Posteriormente, una vez jerarquizado cada parte que contendrá el sitio web se prosigue en realizar los bocetos del wireframe que servirá para visualizar fácilmente la estructura de cada página y subpáginas. La ventaja de los wireframe es que brinda una previsualización simple de cómo estará estructurada o cómo se verá la interfaz del sitio web. Luego de realizar los wireframe, se avanzó a terminar la de Inicio al final de la semana.

Para realizar de manera rápida esta actividad se buscó plantillas que se asimilara a los bocetos y los iconos necesarios para el diseño de las páginas.

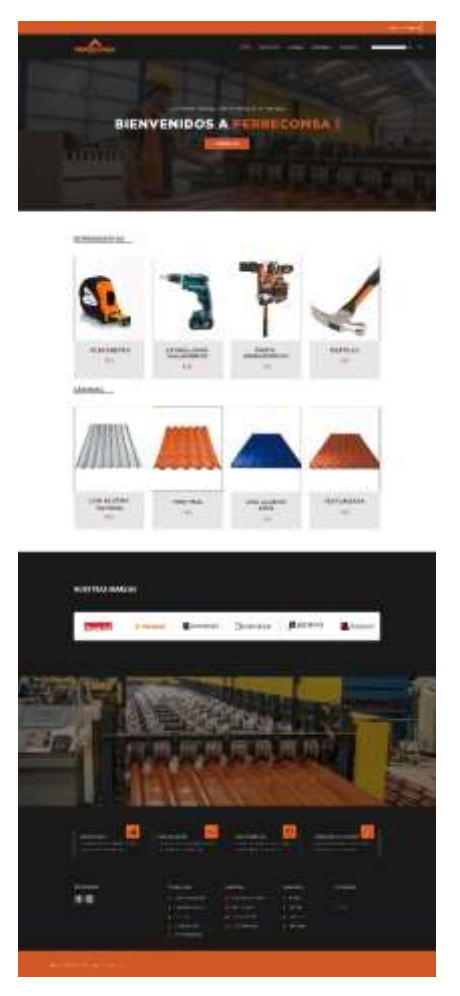

**Ilustración 25. Diseño de la página de Inicio del sitio web de FERRECOMSA**

Fuente: (Oscar Morales, 2020)

#### **6.4 ACTIVIDADES SEMANA 4**

Para esta semana se realizó el arte de "Ética Cristiana" de la Iglesia CEFAD en su tamaño de 1600 x 1200 px, y luego se reanudo el diseño de las demás páginas principales excepto la de Nosotros, Productos y Láminas e incluso las de Inicio de Sesión y Registro. Excepto la sección de Nosotros se debe por la falta de información necesaria para su desarrollo a causa de la mala comunicación por parte de FERRECOMSA con las ejecutivas de cuenta, pero para adelantar el trabajo se dejó hecho la estructura de la página para agregar la información faltante.

Al día siguiente se hicieron unas adaptaciones para los artes de "2\$ Madness" de Church's Chicken y "Postres 3x2" de Mono's Grill.

Las dimensiones a usar para estas adaptaciones son las siguientes:

- 250 x 250 px (2\$ Madness)
- 1086 x 2446 px (Postres 3x2)

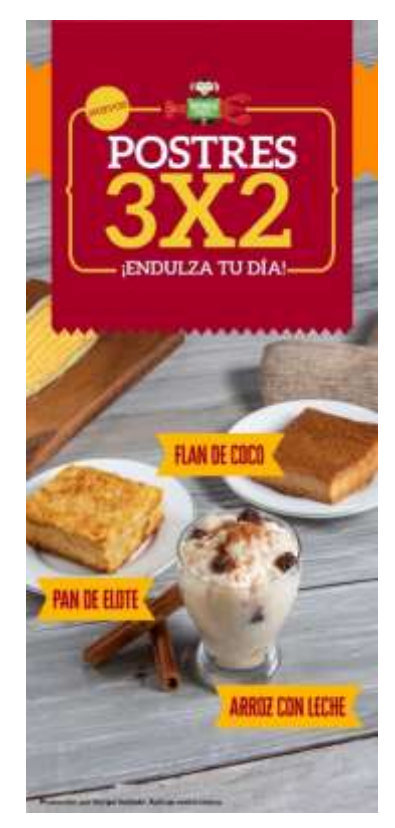

### **Ilustración 26. Adaptación del arte "Postres 3x2" para Mono's Grill**

Fuente: (MCM-Medios y Comunicación, 2020)

Se continuó el desarrollo de las artes para redes sociales faltantes del mes de marzo para Church's Chicken donde se realizó un total de tres artes terminadas al final de la semana. Aparte de estas artes se desarrolló un montaje con una señal ornamental en un modelo 3D para Skytek, que estaría en editable para su uso en la empresa.

#### **6.5 ACTIVIDADES SEMANA 5**

Comenzando la semana nuevamente se realiza el diseño de "Ética Cristiana" para la Iglesia CEFAD haciendo uso de la imagen y texto proporcionado por la Iglesia en un tamaño de 1600 x 1200 px, donde su desarrollo duro unos diez minutos.

Continuando con los diseños para contenido de redes sociales del mes de marzo para Church's Chicken se empezó a usar Pinterest como una fuente de inspiración para pensar en nuevas ideas para las artes faltantes para completar los cuarenta contenidos para marzo, ya que el otro diseñador ya había desarrollado once artes. Con nuevas ideas surgidas para los siguientes diseños a desarrollar, pero para el primer día solo hizo dos debido a que se necesitaba hacer un video para Syngenta que tenía que estar listo pronto.

Syngenta pidió la creación de un video tipo *slideshow*, donde nos brindaron una lista de imágenes a utilizar junto con unos titulares que los acompañen. Para ello se usará el programa de Adobe After Effects y para acelerar la creación del video se recurrió a los recursos de Envato Elements para conseguir una plantilla adecuada donde solamente se agregarían los elementos proporcionados por la empresa; luego se le harían cambios en las animaciones y transiciones por defecto de la plantilla.

El renderizado del video se realizó directamente en Adobe After Effects debido a que la computadora no poseía Adobe Media Encoder, que permite exportar rápido y en un mejor formato de video como ser el mp4.

Para finalizar se usó Handbrake para reducir el peso del video, es un programa que permite convertir el formato de un audiovisual sin reducir su calidad.

**49**

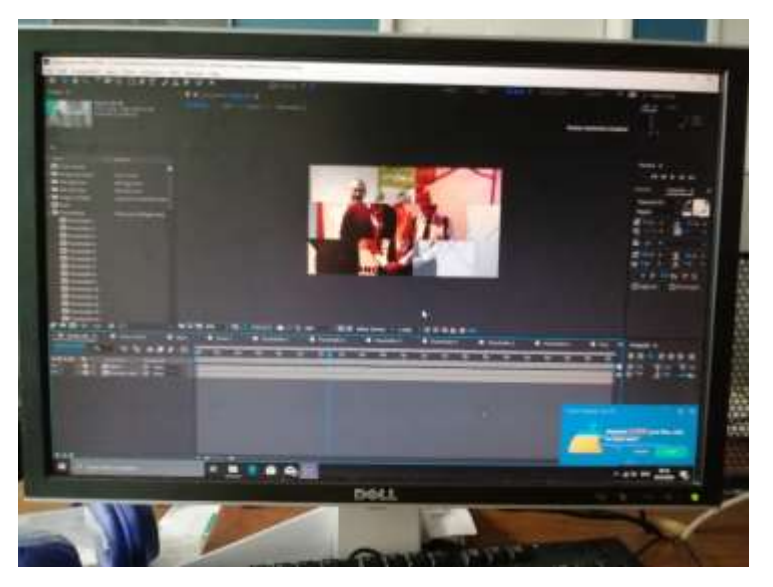

**Ilustración 27. Fotografía editando video de Syngenta**

Fuente: (Oscar Morales, 2020)

Volviendo a la elaboración del contenido para redes sociales para Church's Chicken nuevamente se apoyó en Pinterest para buscar nuevas ideas en cual surgieron las últimas para completar la cantidad de contenido establecido. En esta ocasión se hizo un arte para realizar después unas adaptaciones con el logo nuevo de Church's Chicken en diferentes tamaños del arte de "BBQ Tenders".

Las dimensiones de las cinco adaptaciones del arte de "BBQ Tenders" son las siguientes:

- 7.3 x 12 cm (*Bag Stuffer*)
- 29.5 x 42 cm (*Counter Top*)
- 40 x 40 cm (*Dangler*)
- 18 x 24 cm (*Key Visual*)
- 29.5 x 42.5 cm (*POS Side Sign*)

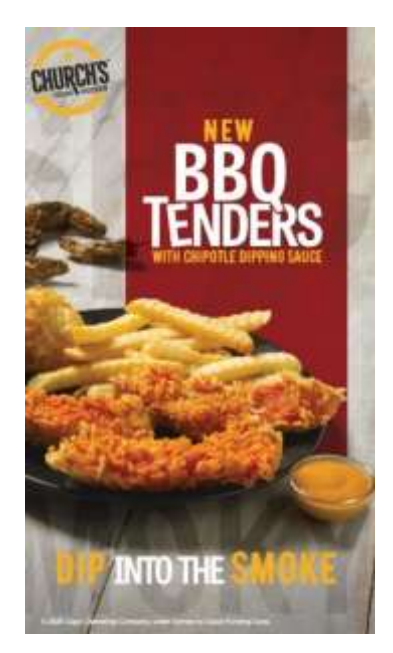

# **Ilustración 28. Adaptación para bag stuffer del arte BBQ Tenders con logo nuevo de Church's Chicken**

Fuente: (MCM-Medios y Comunicación, 2020)

Al siguiente día se realizó una reunión con las ejecutivas de cuenta para la planeación de contenido nuevo en redes sociales de marzo para FERRECOMSA, en donde detallaron que se harían publicaciones relacionados a ciertos productos y servicios que ofrece la fábrica, que serían un arte para su doceavo aniversario y un arte para el día del padre usando el tamaño de 1080 x 1080 px. También se calco que estos artes deben estar terminados ya para la siguiente semana.

Luego de haber detallado la siguiente actividad para la próxima semana se prosiguió a crear frases que servirán como texto para los diferentes artes, según los datos anteriormente discutidos.

Se continua con el desarrollo de los últimos dos artes de contenido en redes sociales para Church's Chicken, que luego serían enviados al director creativo para su revisión en caso de algún cambio requerido en los diferentes artes.

Por otra parte el mismo día se realizan dos adaptaciones más con el nuevo logo de Church's Chicken del arte "BBQ Tenders".

Las siguientes adaptaciones poseen las siguientes dimensiones:

- 30 x 70 pulg. (*Standee*)
- 5.5 x 17 pulg. (*Table Tent*)

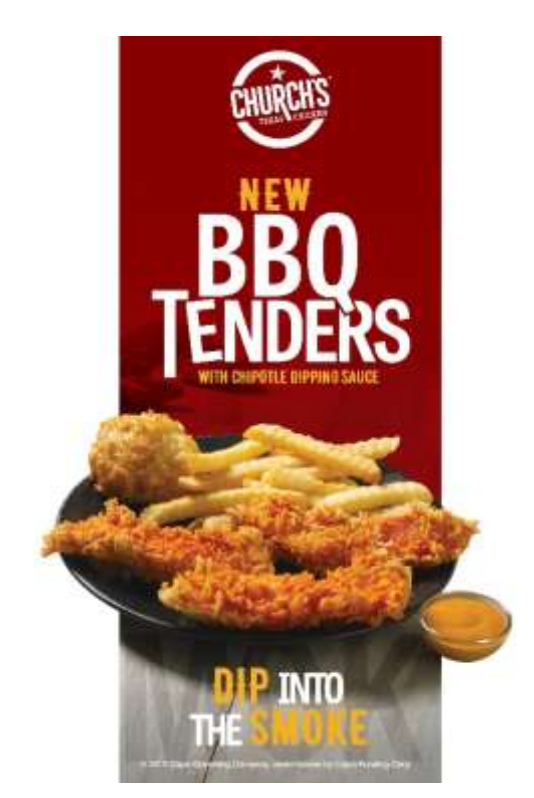

# **Ilustración 29. Adaptación para standee del arte BBQ Tenders con logo nuevo de Church's Chicken**

Fuente: (MCM-Medios y Comunicación, 2020)

Para finalizar la semana se inician los bocetos de los artes para contenido de redes sociales de marzo para FERRECOMSA, que sería un total de nueve artes.

Después de la revisión por parte del director creativo de las cuarenta propuestas de diseño para redes sociales de Church's Chicken del trabajo en conjunto, el practicante y uno de los diseñadores en cargados de esta actividad comienzan hacer los cambios de cinco artes. Donde cuatro se tuvo que hacer cambios en el color de fondo, agregar una textura o cambiar el texto y en uno se tuvo que cambiar la perspectiva de la idea que se quería plasmar.

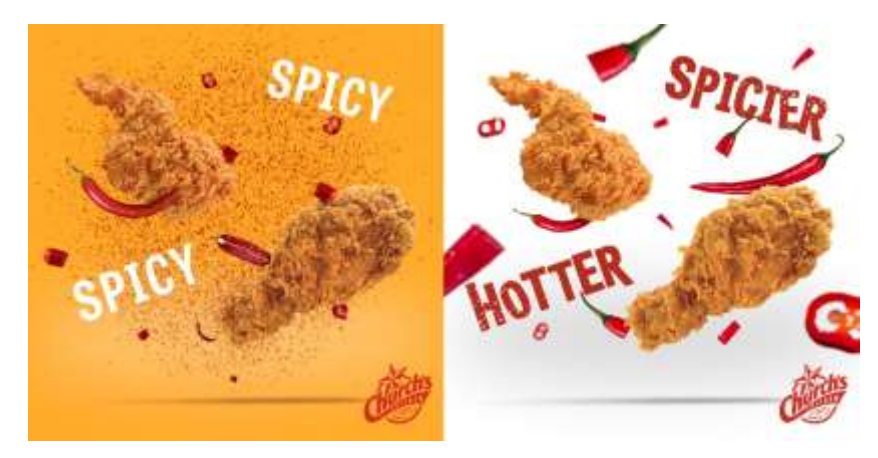

# **Ilustración 30. Comparación antes y después del arte #11 para contenido de redes sociales del mes de febrero de Church's Chicken**

Fuente: (Oscar Morales, 2020)

## **6.6 ACTIVIDADES SEMANA 6**

En esta semana se realiza el arte para "Ética Cristiana" con la imagen y texto recibido por arte de la iglesia, siempre en el tamaño de 1600 x 1200 px.

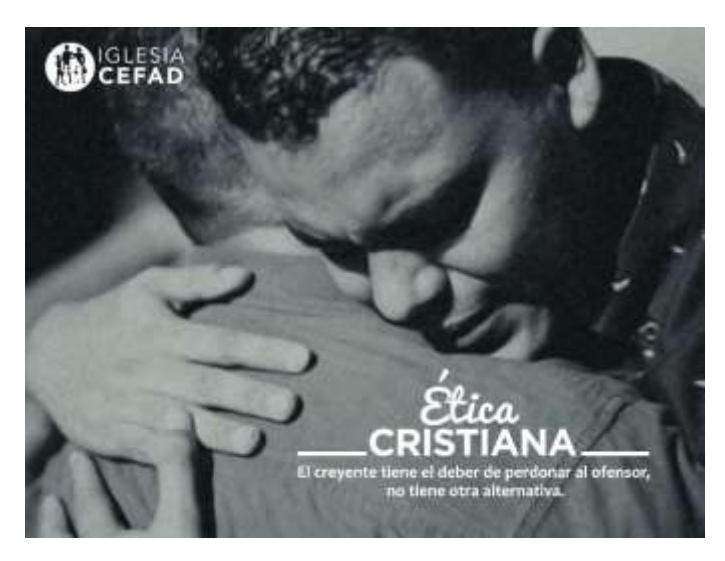

**Ilustración 31. Arte de Ética Cristiana de la penúltima semana de febrero para Iglesia** 

**Cefad**

Una vez realizado algunos bocetos de las artes para el contenido de redes sociales de marzo para FERRECOMSA se comenzó a realizarlos. Se buscó recursos en FREEPIK y fotografías tomadas de la fábrica obtenidas previamente por parte de la ejecutiva de cuenta encargada de FERRECOMSA. Luego de hacer recortes sobre ciertos elementos fotográficos obtenidos en FREEPIK y arreglar los niveles de luminosidad como de saturación en las fotografías de la fábrica, se continuó a crear los artes según la lista de productos que se necesitaba promocionar en donde al final del día se realizó cuatro. Además de las cuatro artes hechos en ese día también se creó el arte para el Día del Padre.

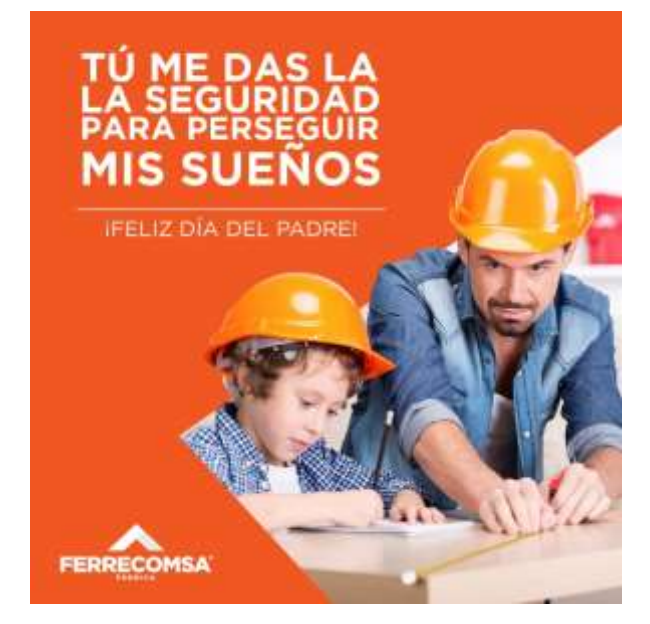

**Ilustración 32. Arte del Día del Padre para FERRECOMSA**

Fuente: (Oscar Morales, 2020)

En el segundo día se prosiguió a desarrollar otro arte para redes sociales de los bocetos creados el viernes de la semana pasada, por lo tanto al terminar el diseño se volvió hacer más bocetos especialmente para el arte del aniversario de FERRECOMSA.

Luego se asignó realizar adaptaciones para los artes de "Smokehouse Black Pepper" en tres diferentes tamaños para el combo individual, familiar y uno que proyecte la idea de ambos.

Durante la realización de estos se presentó muchas dificultades con la computadora en donde se congelaba la pantalla bastante seguida al usar Adobe Illustrator y enviaba el error de memoria llena en Adobe Photoshop, cuando en realidad no mostraba señales de tener la memoria llena. Al presentar estos problemas se tuvo que trabajar lentamente y salvando cada progreso en las adaptaciones en caso de que se cerraran los programas inesperadamente.

Para el final del día solo se pudo hacer 6 adaptaciones del combo individual y el familiar en sus respectivos tres tamaños. Las dimensiones de las adaptaciones para el combo individual, familiar y el de ambos.

El arte de "Smokehouse Black Pepper" son las siguientes:

- 60 x 100 cm
- 80 x 120 cm
- 100 x 100 cm

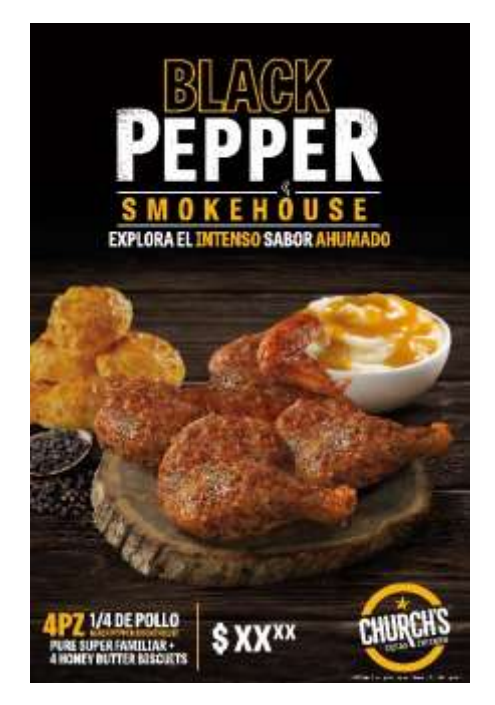

# **Ilustración 33. Adaptación 80 x 120 del combo familiar del arte "Smokehouse Black Pepper" para Church's Chicken**

Fuente: (MCM-Medios y Comunicación, 2020)

Al siguiente día, se continuó con las últimas tres adaptaciones con la idea de los combos juntos. Después de una discusión con el equipo creativo y el director creativo sobre la idea de esos artes, se decidió que no sería posible juntar los productos en un solo arte por el poco espacio, en cambio se pensó presentarlo por medio de un texto que represente al elegir uno de las opciones dentro del combo familiar.

Después de terminar todas las adaptaciones restantes se continuó a desarrollar el arte del aniversario de FERRECOMSA, donde se buscó elementos en FREEPIK que apoyarán la creación del arte y se les hizo modificaciones para poder adaptarlo a las diferentes ideas de los bocetos creados anteriormente. Por último se creó otro arte más para los contenidos para redes sociales de marzo.

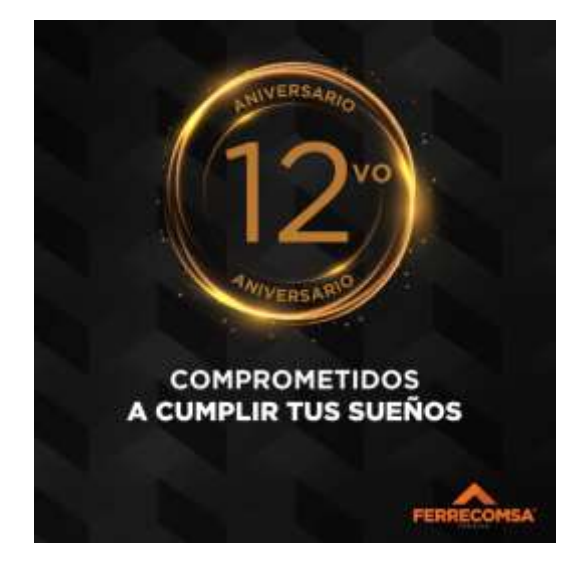

**Ilustración 34. Arte del 12vo aniversario de FERRECOMSA**

Fuente: (Oscar Morales, 2020)

Al siguiente día continuando con el desarrollo de las artes de contenido para redes sociales para el mes de marzo en donde se crearon cuatro artes más sobre productos, una ilustración dando la idea de hacen envíos alrededor del país y sobre visitar su tienda en Choloma. Nuevamente con el programa de Adobe Illustrator se dio el problema de que se congelaba y debido a que duró un buen tiempo se tuvo forzar a cerrar el programa para volver abrirlo y continuar con el desarrollo de uno de los artes.

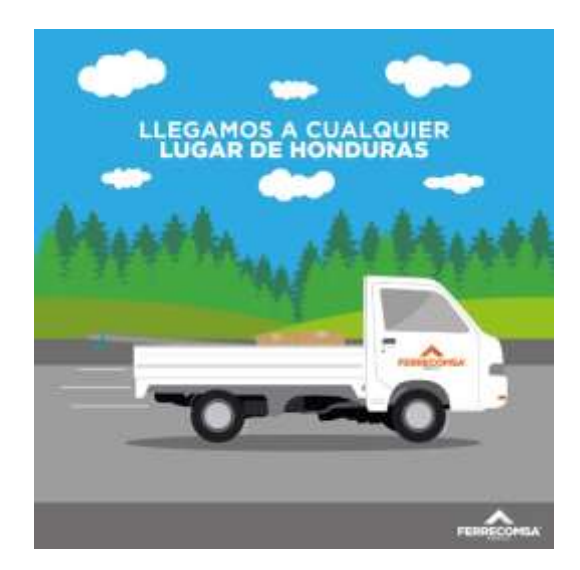

**Ilustración 35. Arte #7 de contenidos para redes sociales de marzo para FERRECOMSA** Fuente: (Oscar Morales, 2020)

En el último día de la semana, continuando con los últimos artes de redes sociales para FERRECOMSA se debía crear uno relacionado a los tres diferentes tipos de varillas de hierro que posee la fábrica que son el corrugado, liso y entorchado y otro arte con tablillas de PVC. Se presentó una dificultad para realizar ambos artes al no encontrar ninguna imagen sobre estos productos exceptuando la varilla corrugada en los sitios de FREEPIK, PEXELS e incluso Shutterstock.

Para solucionar el problema de las tablillas de PVC se pensó en utilizar texturas similares a las tablillas que posee FERRECOMSA para crear unas propias y realizar el arte. Al hablar sobre la otra dificultad al director de arte se aconsejó en crear diseños 3D de las varillas en Cinema 4D. Luego de explicar sobre el desconocimiento de ese programa se recibió una capacitación de cómo funciona.

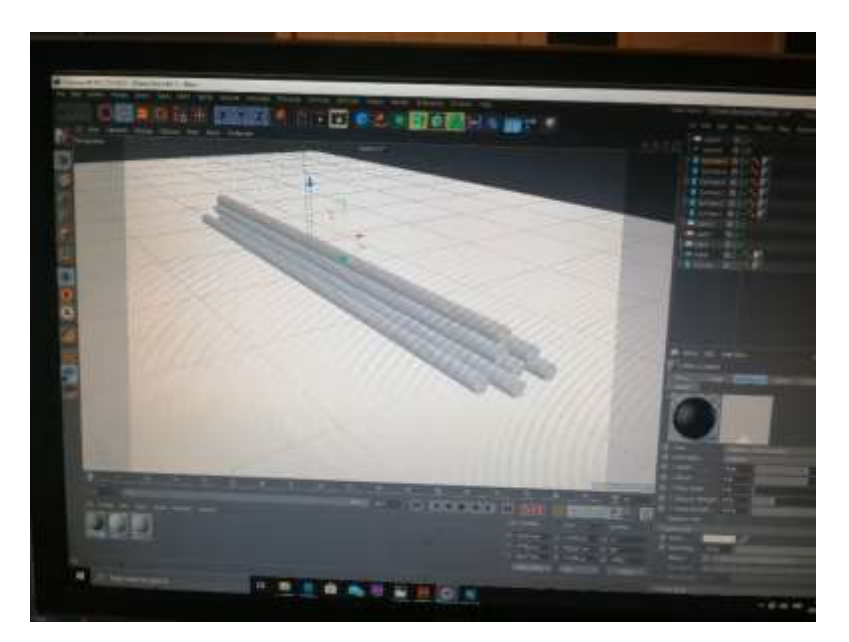

**Ilustración 36. Creando varillas en Cinema 4D**

Fuente: (Oscar Morales, 2020)

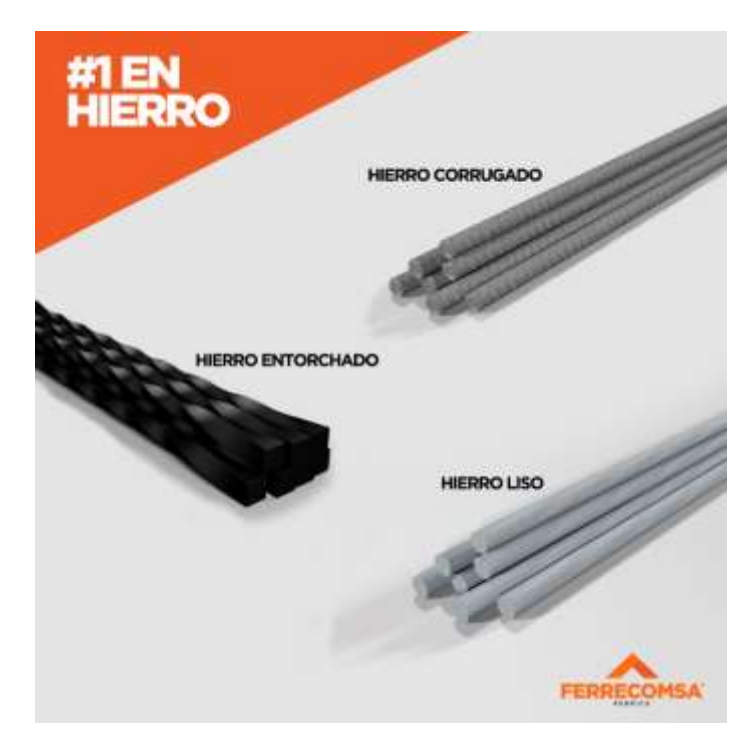

**Ilustración 37. Arte sobre tipos de varillas**

Una vez terminado la capacitación rápidamente se comenzó a crear los tipos de varillas y haciendo uso de textura metálicas semejantes a los tres tipos. Una vez terminado el modelado de cada uno se empezó a realizar el arte para luego proseguir a crear la presentación PDF con las indicaciones de la fecha de uso de las diferentes artes acompañado con un texto relacionado a cada uno para el final del día.

## **6.7 ACTIVIDADES SEMANA 7**

Para esta semana volvemos a realizar el arte semanal de "Ética Cristiana" para Iglesia CEFAD siempre utilizando el tamaño 1600 x 1200 px.

En la mañana el jefe de FERRECOMSA solicitó que se realizaran cambios en algunos artes que se habían entregado la semana pasada. Por ejemplo en el arte del aniversario no era 12vo sino 11vo, dicho error se debió a la información errónea que se había entregado anteriormente por parte de la ejecutiva de cuenta encargada de esta empresa. Así mismo se pidió crear dos artes más para el contenido de redes sociales.

Estos nuevos artes igualmente tendrán el tamaño 1080 x 1080 px.

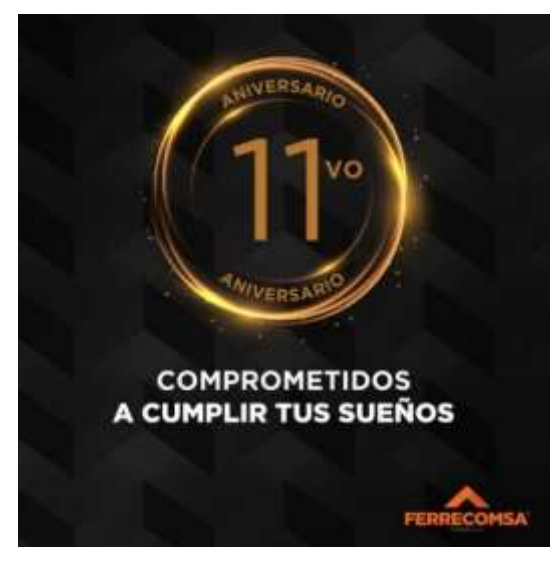

**Ilustración 38. Arte para aniversario de FERRECOMSA, corregido**

Fuente: (Oscar Morales, 2020)

Al día siguiente como primer trabajo se encargó recortar y realizar un *moodboard* con imágenes de corredores de Fórmula 1 en un video de YouTube, que servirían como referencias

para ideas de fotografías, para la campaña FT de la Tabacalera Hondureña. Luego de realizar el *moodboard* esta se imprimió y entregó al gerente general.

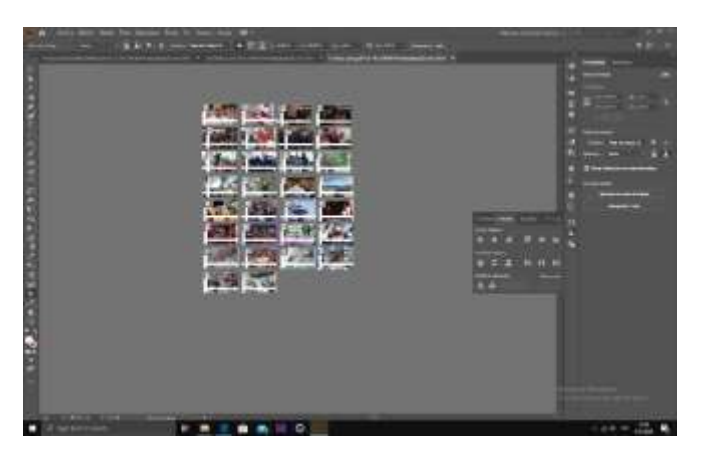

**Ilustración 39. Diseñando moodboard de Fórmula 1 en Illustrator**

Fuente: (Oscar Morales, 2020)

Se realizó un rediseño de una ruleta de premios para Church's Chicken. Al terminar la ruleta se encomendó adaptar un arte para Church's Chicken sobre reclutamiento de nuevos empleados en Edmonton.

Para esta adaptación será tendrá el tamaño de 24 x 24 pulg.

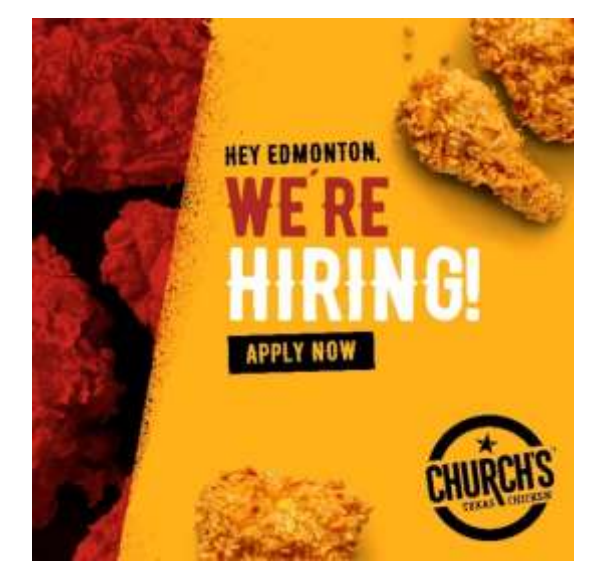

**Ilustración 40. Adaptación de arte de reclutamiento de nuevos empleados para** 

### **Church's Chicken**

Fuente: (MCM-Medios y Comunicación, 2020)

Después se tuvo una reunión con la ejecutiva de cuenta encargada de Church's Chicken, explicando que se debe realizar los artes para contenidos de redes sociales de abril. Este trabajo se realizará nuevamente en conjunto con otro diseñador. Debido a que algunos artes que se desarrollaron para el contenido de marzo se pasaron para los de abril, lo cual redujo la cantidad a producir.

Como primera actividad del siguiente día se pidió realizar un recorte de la imagen de un Ford Ranger 2011 para un arte de Yudeh, en el cual al terminar se entregaría al diseñador que está realizando el arte para este verano.

Luego se encomendó realizar un plano de un vehículo al estilo del Fórmula 1, que estará hecho de cartón. El tamaño del vehículo será de 24 pulgadas de ancho, 70 de largo y 70 de alto. Luego de terminar el plano se pasó a tamaños reales y se entregó al director creativo para verificar que el diseño esté en orden.

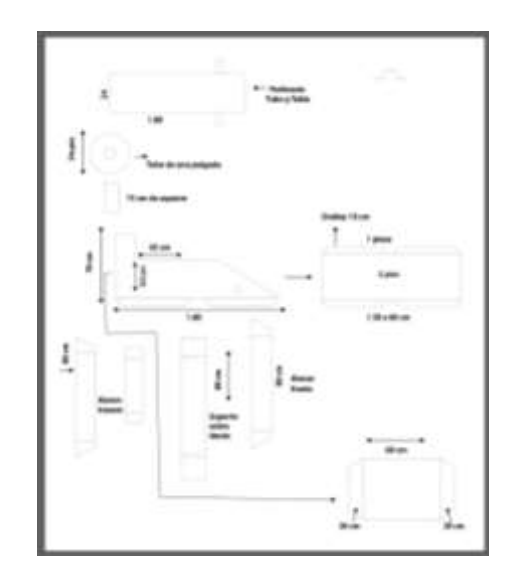

**Ilustración 41. Plano del vehículo de carrera de cartón para Tabacalera Hondureña**

Fuente: (Oscar Morales, 2020)

Al terminar de verificar que el plano esté en orden, se tuvo una reunión con director creativo para explicar que se realizará al día viernes. Que consiste en calcar las piezas cortadas de la plantilla que se hizo anteriormente en tablas de cartón, donde estas piezas se armaran para crear diez autos que se utilizarán para una actividad en la campaña FT de la Tabacalera Hondureña.
Continuando con la actividad de los contenidos en redes sociales de abril para Church´s Chicken, se comienza a recopilar ideas en Pinterest que sirvieran de inspiración y crear bocetos para el desarrollo de estas. Pero antes se pidió realizar un arte más para el contenido de marzo para una de las franquicias de Church's Chicken, en donde se debía utilizar el Sandwich BBQ. Este arte al igual que los otros artes del contenido de marzo tendrá el tamaño 1080 x 1080 px.

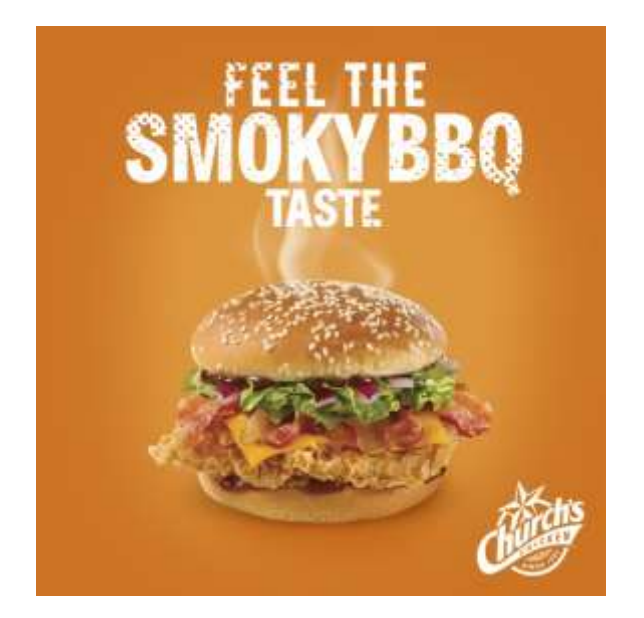

# **Ilustración 42. Arte con Sandwich BBQ para el contenido de redes sociales de marzo para Church's Chicken**

Al día siguiente se pidió usar el arte nuevo creado anteriormente para el contenido de marzo, y agregarle el logo nuevo de Church's Chicken para las franquicias con el nuevo logo e igualmente traducir al español el texto para las tiendas en países de habla hispana. Así pues, utilizando el estilo de este arte se pidió usar otro Sándwich BBQ ahora con tocino para hacer otro arte.

Al terminar esos artes para Church's Chicken, se solicitó desarrollar un instructivo sobre los pasos para armar el auto de carreras de cartón. En este arte se realizó con una infografía donde muestra a través de imágenes los pasos a seguir para poder armar exitosamente el vehículo. El tamaño para la infografía serán en 11 x 8.5 pulg e incluirá un índice de contenido en 8.5 x 11 pulg.

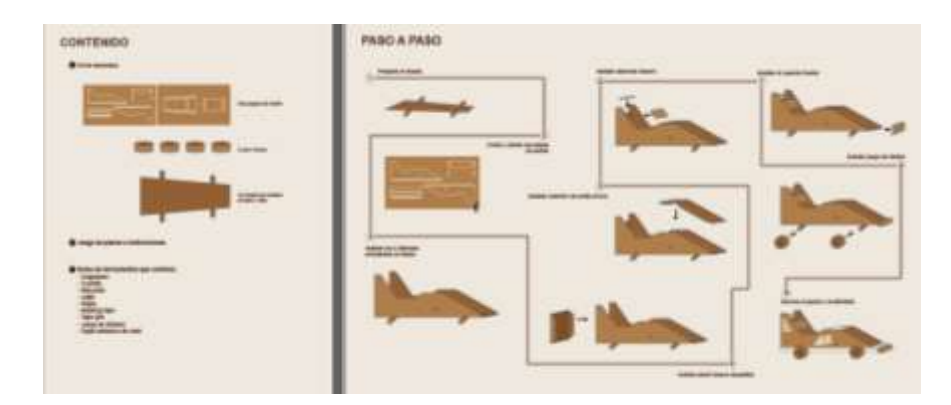

**Ilustración 43. Infografía de las instrucciones para armar el vehículo de carreras de cartón**

Al concluir la infografía, se prosiguió hacer dos artes del contenido en redes sociales de abril para Church's Chicken en las horas de trabajo faltantes en la agencia. En estos artes se usará igualmente el tamaño establecido para Facebook o Instagram de 1080 x 1080 px.

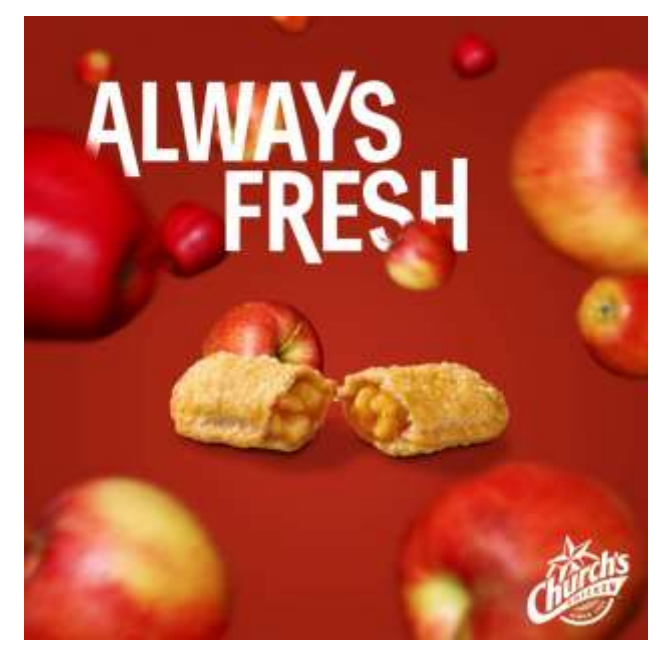

## **Ilustración 44. Arte para contenido de rede sociales de abril para Church's Chicken #2**

Fuente: (Oscar Morales, 2020)

Al siguiente día teniendo las piezas de muestra de cartón del vehículo de carrera, se comenzó a empezar a calcar cada pieza en veinte tablas de cartón entregados por parte del director creativo. Cada una de estas servirá para crear diez autos de carrera donde será entregado a un grupo de personas, junto con el instructivo creado anteriormente para facilitar su construcción.

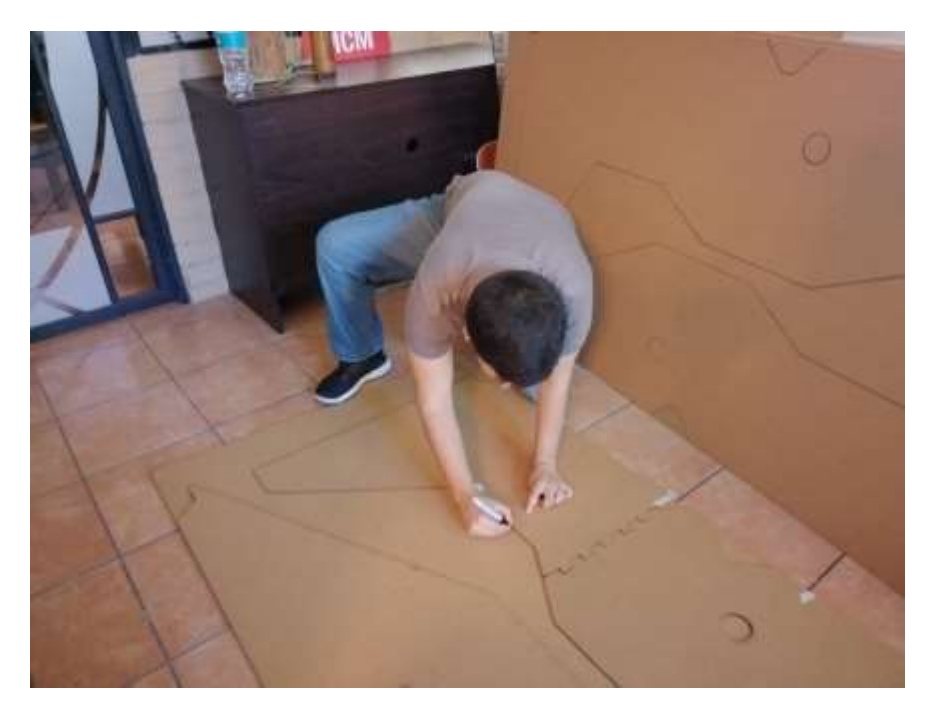

**Ilustración 45. Calcando partes del vehículo de carrera sobre láminas de cartón**

Fuente: (Oscar Morales, 2020)

Al terminar de traspasar las piezas en las tablas de cartón y aprovechar las últimas horas de trabajo en la agencia, se crearon dos artes más para el contenido de redes sociales de abril para Church's Chicken usando el tamaño de 1080 x 1080 px.

## **6.8 ACTIVIDADES SEMANA 8**

Comenzando la semana se continua a realizar más artes para contenido de redes sociales de abril para Church's Chicken. Donde primero se empezó a buscar ideas en Pinterest como medio de inspiración, en cual surgieron tres ideas nuevas. Para ello se realizó los bocetos de estas ideas nuevas para facilitar la búsqueda de elementos para su desarrollo. Estos artes igualmente tendrán las medidas de 1080 x 1080 px.

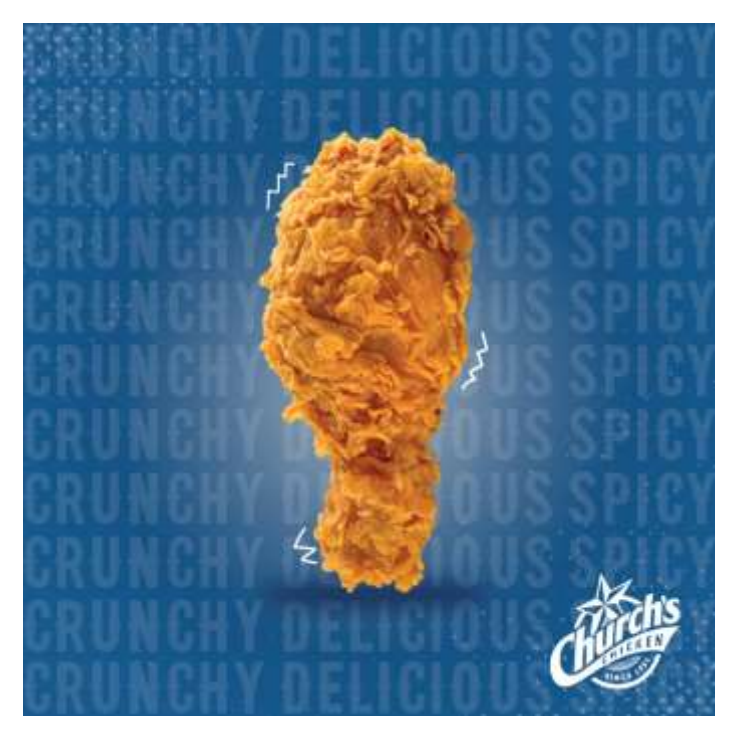

**Ilustración 46. Arte #1 del contenido de redes sociales de abril para Church's Chicken**

Este día, solamente se pudo desarrollar un arte debido a que se encomendó otro trabajo que se requiere terminar antes del miércoles. La actividad consiste en retocar y reparar algunas fotografías de una variedad de comida de Mono's Grill, al terminar de arreglarlos se deberán adaptar el menú entero a una medida establecida donde se pondrán en la aplicación de Hugo. La medida a la que se debe adaptar es de 1600 x 1600 px.

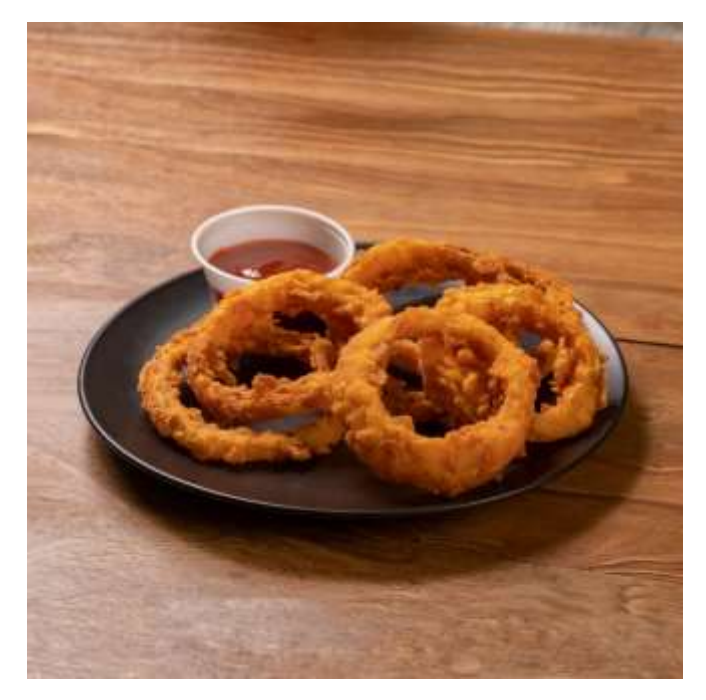

**Ilustración 47. Diseño y adaptación de aros de cebolla de Mono's Grill para Hugo.**

Fuente: (MCM-Medios y Comunicación, 2020)

Debido a mejorar lo que es contraste, sombras, iluminación e incluso agregar ciertos elementos a diferentes alimentos para que obtuvieran un mejor aspecto se llevó la mayor parte del día. Aparte de arreglar las fotografías, también se pidió ayuda en recortar la fotografía de una motocicleta de KTM tomado anteriormente por la agencia.

Al siguiente día, se prosiguió a terminar las adaptaciones del menú de Mono's Grill en su respectivo tamaño para ser utilizado en Hugo. Se presentó bastantes retos a la hora de adaptar cada combo y complemento debido a que la mayoría de las fotografías no poseían mucho espacio para poder adaptarlos fácilmente en una dimensión cuadrada. Por lo tanto, se clono y estampo diferentes elementos como ser la mesa, un plato y entre otros para poder adaptarlos en ese espacio reducido.

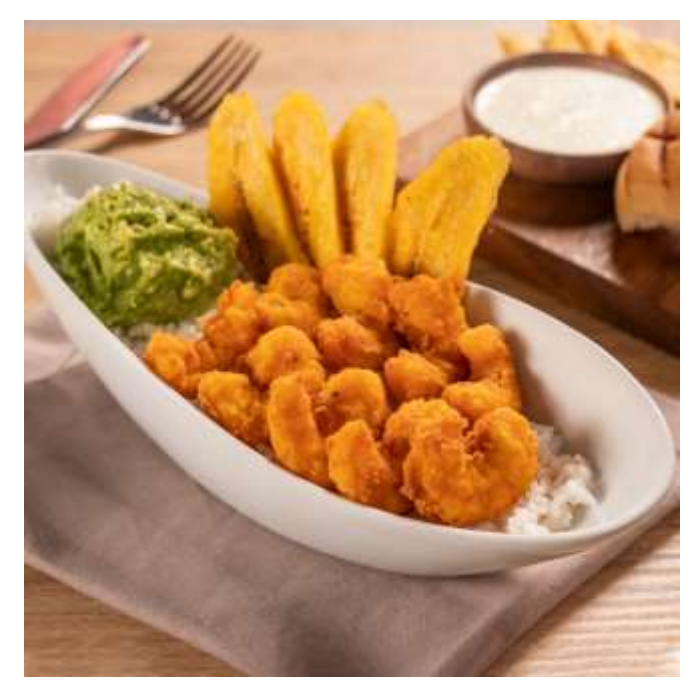

**Ilustración 48. Diseño y adaptación del bowl de camarones de Mono's Grill para Hugo**

Fuente: (Oscar Morales, 2020)

Al terminar el trabajo, se ordenó que para Movesa se necesitaba realizar un video sobre su primera venta de una motocicleta de KTM. Por lo tanto se mandó a buscar los recursos necesarios para su desarrollo en la computadora del director de arte, el cual poseía las fotografías y algunos videos sobre tal evento. Después se empezó a crear el *storyboard* del video para poder guiarse en su desarrollo en el día siguiente.

El video tendrá una duración de 30 segundos.

Comenzando la mañana se empezó a buscar algunos efectos de transición como de animación de textos para poder avanzar de forma rápida el video. Para el desarrollo del video se hará usó del programa de Adobe After Effects como también las fotografías y dos cortos videos que se encontraron.

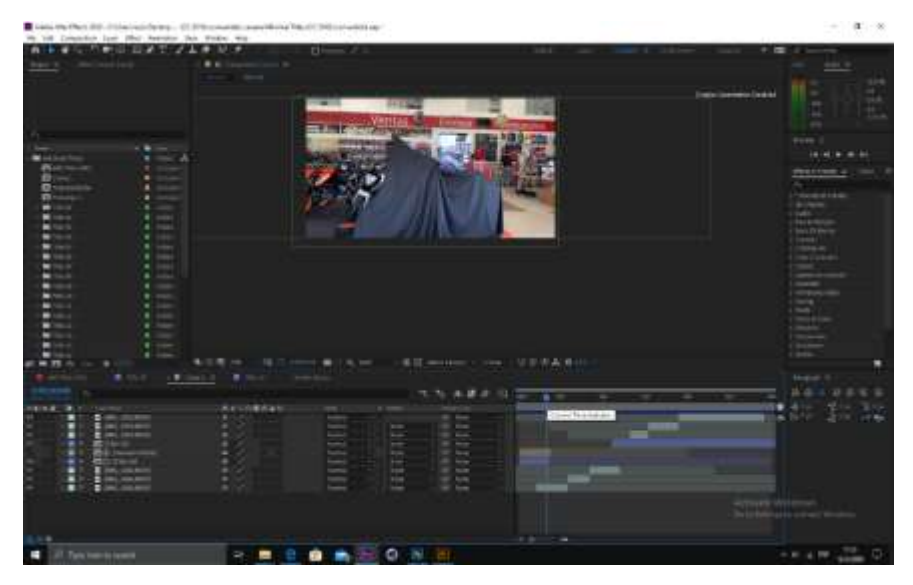

**Ilustración 49. Editando video de la primera venta KTM en Movesa**

Al finalizar el video se entregó al director de arte para su revisión, donde se pidieron cambios. Los cambios consisten que en utilizar las fotografías y los clips de videos anteriores, se usarían otros videos que fueron entregados.

Con el video aprobado, se prosiguió a desarrollar los otros dos artes de acuerdo los bocetos creados el lunes del contenido en redes sociales de abril para Church's Chicken en el tamaño de 1080 x 1080 px.

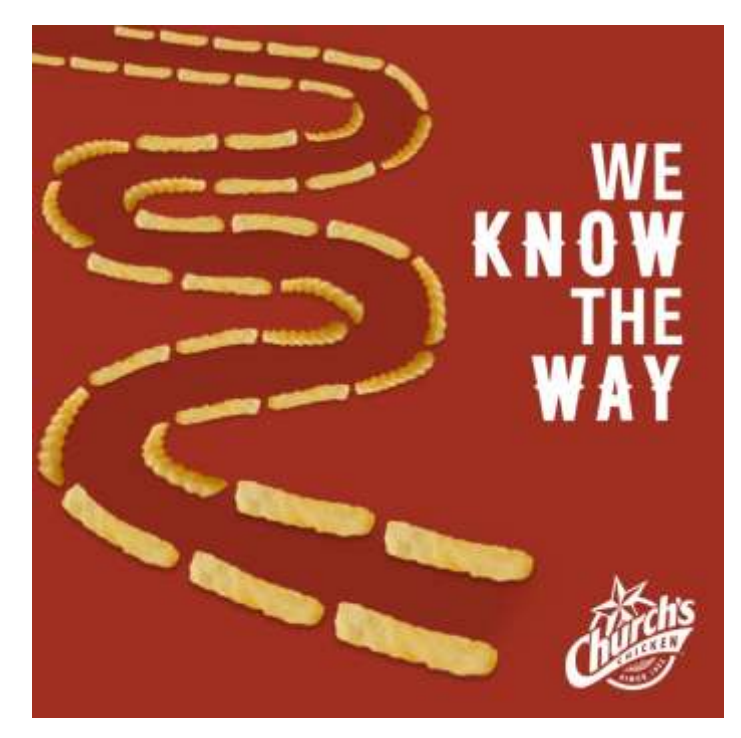

#### **Ilustración 50. Arte #2 del contenido de redes sociales de abril para Church's Chicken**

Fuente: (Oscar Morales, 2020)

En la mañana del siguiente día, se continua realizando dos artes más del contenido en redes sociales de abril para Church's Chicken. Luego de terminar los artes se dio una charla con todo el equipo de trabajo explicando la situación del país acerca del COVID-19 y qué medidas de seguridad se va tomar en la agencia. Las medidas de seguridad son las siguientes:

- Si uno presenta algún molestar como ser gripe, tos, fiebre u otro síntoma, no debe ir a la agencia por ningún motivo y trabajar desde su hogar.
- Cada tres horas se debe aplicar gel desinfectante.
- Lavarse bien las manos en caso de haber salido en la hora de receso.
- Abstenerse salir demasiado el fin de semana para evitar un posible contagio.

Más adelante después de la hora de receso, se solicitó la asistencia en la toma de fotografías a diferentes modelos de motocicleta y un cuatrimoto en las bodegas de Movesa.

Los modelos de motocicleta y cuatrimoto a tomar fotografías son las siguientes:

Cuatrimoto TERRA 150

- Zmoto 150 azul
- Zmoto 150 rojo
- Runga 150 rojo
- Runga 150 blanco
- Runga 250 rojo
- Runga 320 rojo

El último día de la semana, se dedicó completamente en avanzar en la creación de artes del contenido en redes sociales de abril para Church's Chicken. Donde primero se usó Pinterest nuevamente como un medio de inspiración para generar nuevas ideas que plasmen sus tres pilares: *Bold*, *Texas*, *Flavor*. Desarrollado siempre en el tamaño de 1080 x 1080 px.

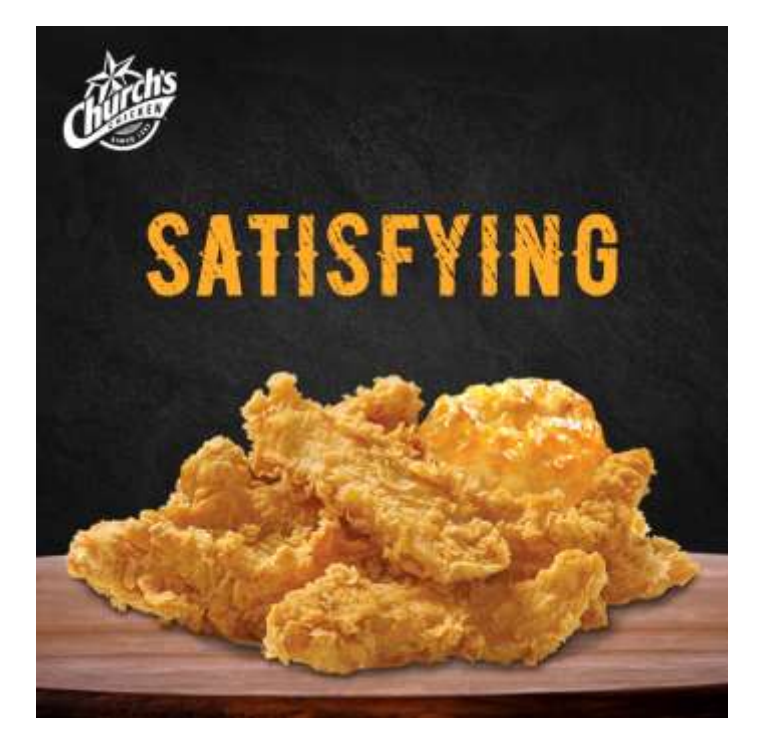

**Ilustración 51. Arte #3 del contenido redes sociales de abril para Church's Chicken**

Fuente: (Oscar Morales, 2020)

## **6.9 ACTIVIDADES SEMANA 9**

En esta semana a causa de la propagación del COVID-19, el gobierno de Honduras decidió tomar medidas de prevención en todo el país decretando alerta roja para los 18 departamentos y una cuarentena donde nadie debe salir de sus hogares y todos los negocios

estarán cerrados, exceptuando aquellos que transportan alimentos, electricistas, periodistas, entre otros. Debido a esta situación MCM-Medios y Comunicación decidió que se trabajaría de manera remota en los hogares de cada uno, de lunes a viernes, para poder terminar los trabajos que quedaron pendientes.

Como primera actividad de la semana se pidió hacer unos artes de envío a domicilio y autoservicio para Church´s Chicken. Donde cada arte debe tener un tamaño de 1080 x 1080 px.

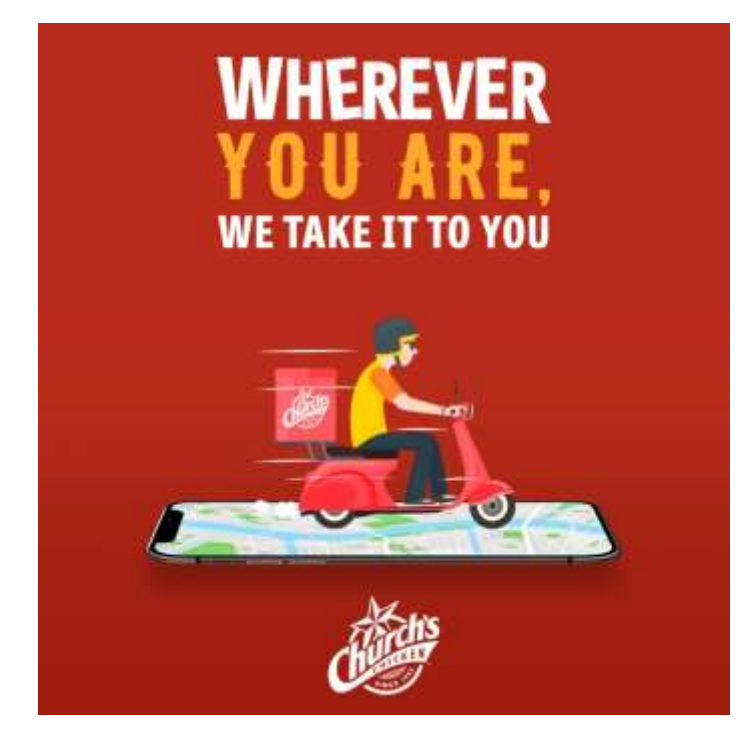

**Ilustración 52. Arte #1 sobre envío a domicilio de Church's Chicken**

Fuente: (Oscar Morales, 2020)

Luego como última actividad de la práctica se pidió la asistencia de hacer montajes de los combos de Church's Chicken en fondo blanco para su página web en Canadá. Por lo tanto, se comenzó inmediatamente a buscar los alimentos que deben recortar y montar.

Tomó bastante tiempo en conseguir las fotografías debido a la mala conexión de Internet en casa e igualmente se tardó en realizar los montajes debido que la computadora presento demasiadas complicaciones por dos días, donde cerraba los programas muy seguido.

El tamaño de los montajes debe ser de 2000 x 2000 px.

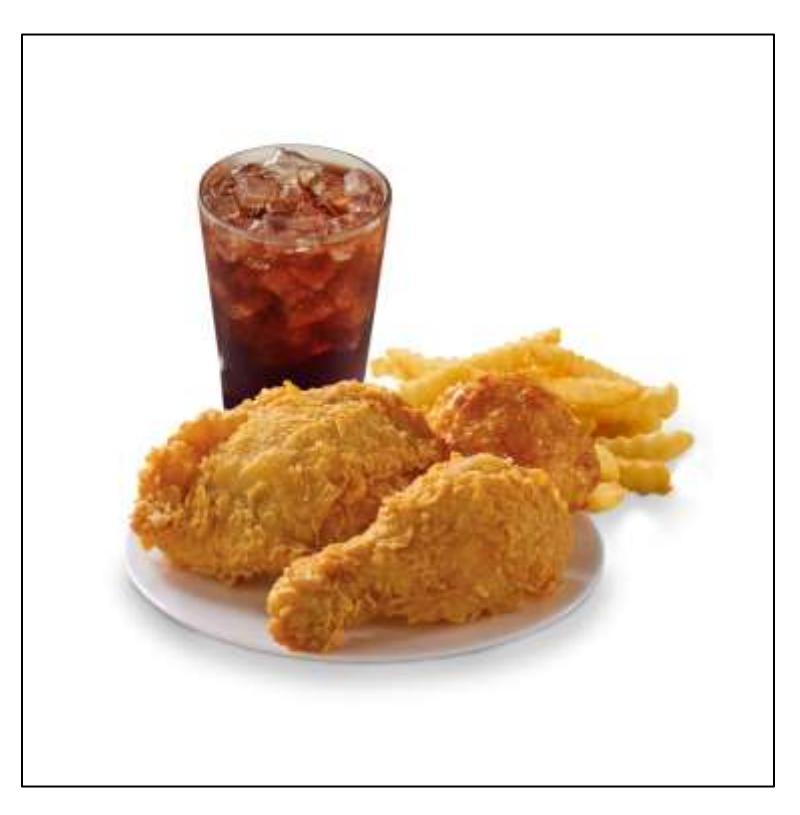

# **Ilustración 53. Montaje del combo 2 piezas original para la web de Canadá de Church's Chicken**

Fuente: (Oscar Morales, 2020)

Por último, en la actividad de los contenidos de redes sociales para abril de Church's Chicken se cancela debido a que muchas de las franquicias que iban utilizar estos artes están en estado de cuarentena, por lo tanto se dejó de hacer más artes y los que quedaron se usarán para aquellos países sin cuarentena.

## **6.10 ACTIVIDADES SEMANA 10**

Como se había establecido anteriormente, todas las actividades del practicante culminaban el viernes de la semana pasada. No obstante, la agencia tenía un último trabajo por parte de Church's Chicken de Canadá, donde debían hacer otros montajes de sus combos y complementos para su sitio web. Debido a que se terminó toda actividad como practicante en la agencia, se decidió ayudar en esta actividad como voluntario.

Una vez ofrecido como voluntario para terminar este trabajo, se comienza a realizar rápidamente los montajes de los combos y complementos que necesita Church's Chicken para su sitio web en Canadá.

Para estos montajes se debe usar el tamaño de 2000 x 2000 px.

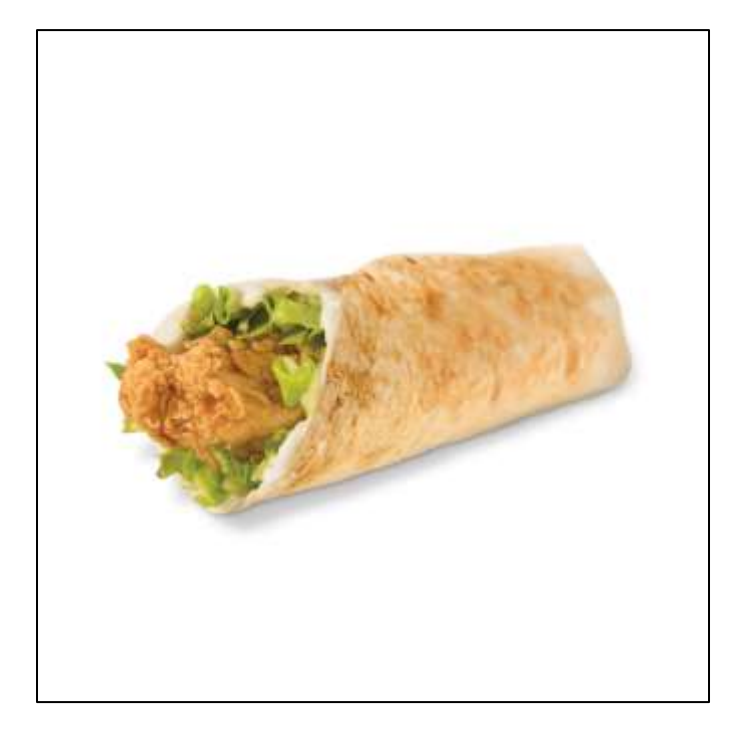

**Ilustración 54. Montaje del tender wrap para la web de Canadá de Church's Chicken**

Fuente: (Oscar Morales, 2020)

Ya entregado los montajes al director creativo vía Dropbox junto con los otros realizados por los demás diseñadores de la agencia y obtenido su aprobación, se realiza un anuncio a todos los integrantes de la agencia.

Este anuncio consistía a que gracias al esfuerzo y apoyo de todos se logró terminar con todos los trabajos pendiente, se dará un paro a toda actividad y tener un descanso para reducir todo estrés como ansiedad al trabajar durante la cuarentena establecida por el gobierno de Honduras a causa de la crisis del COVID-19. Por lo tanto, se cancela toda actividad para el resto de la semana, hasta nuevo aviso.

# **VII. PROPUESTA DE MEJORA**

En esta sección se mostrarán las propuestas de mejora propuestas por el alumno que solucionen las problemáticas identificadas en la empresa y que sean de beneficio a futuro.

#### **7.1 CREACIÓN DE UN MANUAL DE IDENTIDAD CORPORATIVA**

Un manual de identidad corporativa es un documento de gran importancia para una empresa, donde este presenta todos los lineamientos a respetar al momento de utilizar su imagen.

Estos permiten a los diseñadores, especialmente a los nuevos integrantes, poder usar de manera adecuada el logo de la marca en un diseño.

Podemos tomar como ejemplo a Coca-Cola una de las marcas de bebidas más populares del mundo con los conceptos de "alegría y compartir" representado en su línea gráfica. Siendo una empresa fuertemente posicionada en el mercado de las bebidas, con una publicidad sorprendente y una imagen muy reconocible en sus productos. Se debe por su manual de identidad corporativa que provee la información del correcto uso de su imagen en diferentes elementos visuales o audiovisuales que permiten transmitir su mensaje a sus targets.

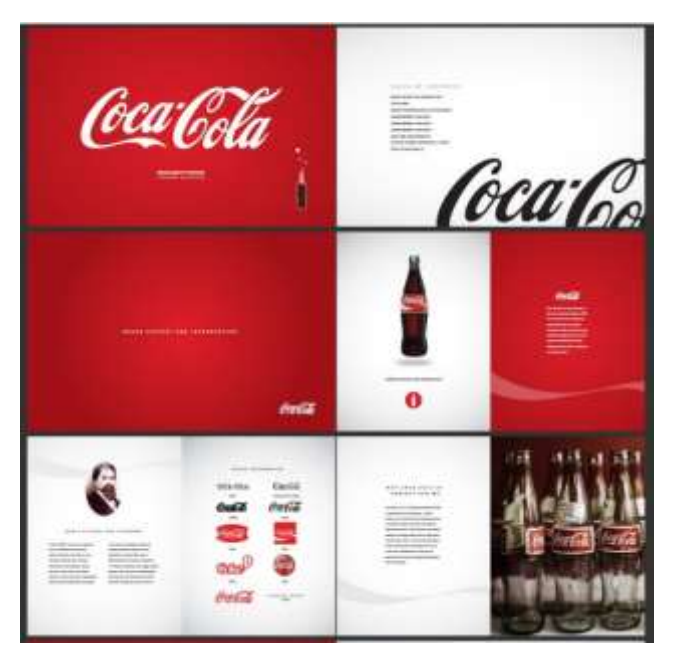

**Ilustración 55. Manual de identidad corporativa de Coca-Cola**

Fuente: (gtechdesign.net, 2020)

#### **7.1.1 MANUAL DE IDENTIDAD CORPORATIVA PARA MCM-MEDIOS Y COMUNICACIÓN**

Como primera propuesta de mejora, tenemos la creación de un manual de identidad corporativa para MCM-Medios y Comunicación, donde establezcan las normas del correcto uso del logo y su línea gráfica.

A causa de la falta de un manual la agencia no posee una línea gráfica y el logo se utiliza sin un orden, donde claramente se evidencia en su papelería actual. Así mismo su logo no posee un color PANTONE que permita una correcta reproducción al imprimirlo y se desconoce exactamente las tipografías que se usó para su creación.

Un manual de identidad corporativo es de gran importancia para una empresa, ya que con ella pueden proteger su imagen al usarse en su debida forma y así mismo poder diferenciarse de la competencia.

Aprovechando el logo de la empresa se desarrollará un línea gráfica que la diferencie de la competencia. Este manual contendrá información acerca de la agencia y aquellos elementos que establezcan los lineamientos para correcto uso de su logo, todo en un archivo PDF.

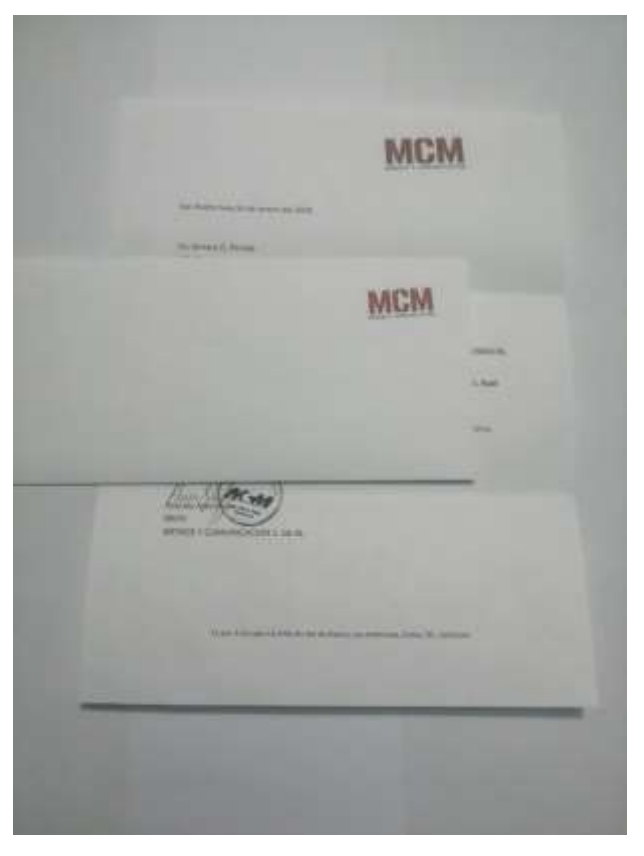

**Ilustración 56. Muestra de papelería de MCM-Medios y Comunicación actual, sin línea gráfica**

Antes de la creación del manual, primero se investigó la tipografía que se utilizó en el logo en el sitio web WHAT THE FONT para poder encontrar rápidamente sus tipografías e igualmente se buscó el tono de sus colores dentro del libro de color PANTONE. Por último se recopilo información de los tipos de papelería como aplicaciones que utiliza la agencia para desarrollarlos con su nueva línea gráfica.

Al obtener información sobre la papelería y aplicaciones, se comenzó a crear lo diseños de cada uno con una nueva línea gráfica donde se pondrá los archivos editables totalmente descargables en el Dropbox de la agencia publicitaria dentro de una carpeta donde también estará el PDF del manual de marca.

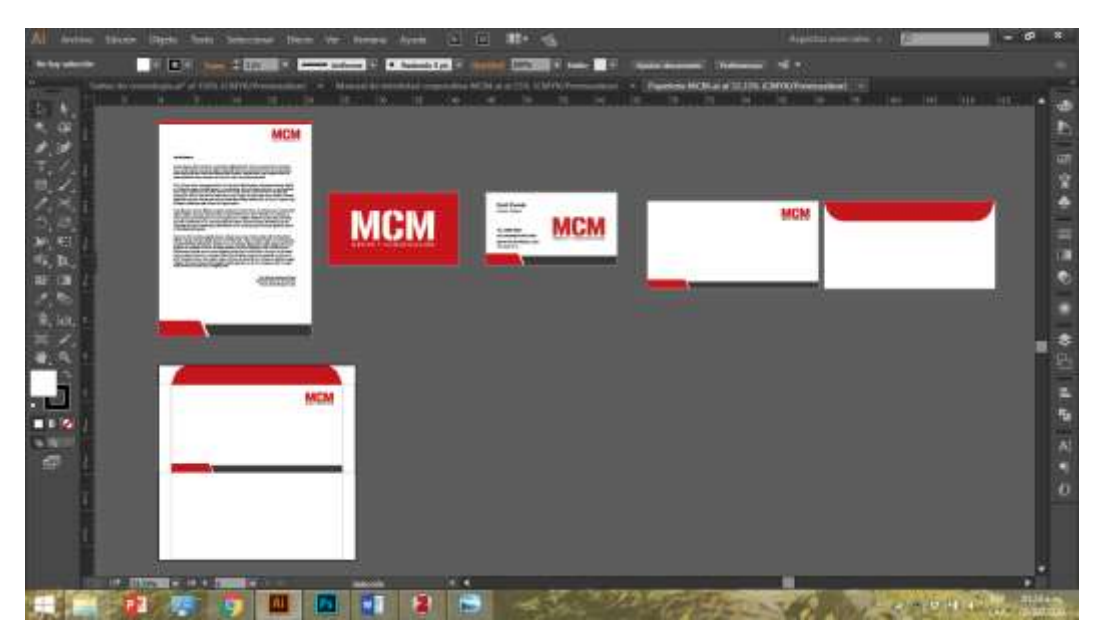

**Ilustración 57. Vista del editable de la papelería** 

Al tener cada elemento, se desarrolla el manual que será trabajado en tamaño tabloide (11 x 17 pulg) para distribuir los elementos de forma fácil por su espacio.

En cada página del manual en la parte superior incluirá un cintillo con los colores los corporativos, que indicará la sección y número de página del manual.

Dentro contendrá las siguientes secciones:

- La marca
- Construcción
- Color
- Tipografía
- Usos incorrectos
- Papelería y aplicaciones

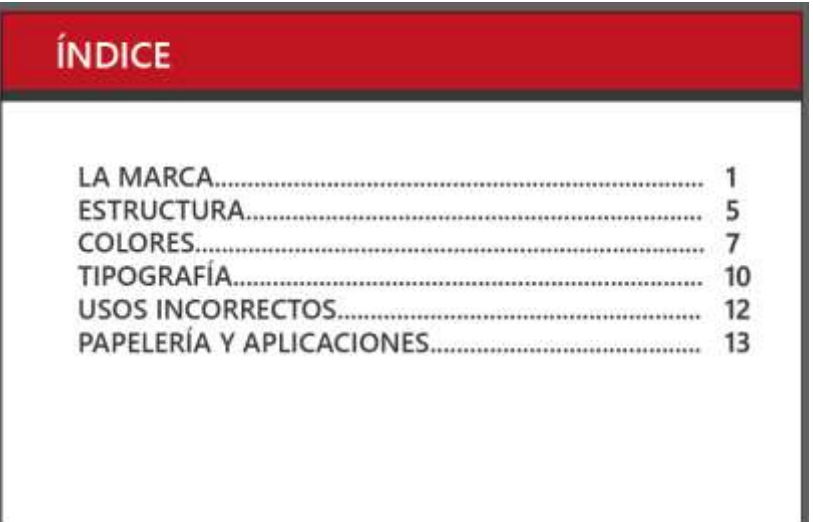

# **Ilustración 58. Índice del manual de identidad corporativa de MCM-Medios y Comunicación**

Fuente: (Oscar Morales, 2020)

En la sección de la marca contendrá la información acerca de la empresa como ser su historia, misión, visión, valores, clientes y sus años de trabajo.

En la estructura mostrará las proporciones del logotipo a través de una estructura modular obtenido de uno de los elementos del logotipo, su área de protección para evitar obstrucción en su visibilidad y además las medidas mínimas de reproducción en offset, serigrafía y para medios digitales.

En el apartado del color se específica los colores que debe tener el logotipo en sus códigos PANTONE, CMYK, RGB Y HEXA, como también sus diferentes variedades cromáticas.

En la tipografía se muestra las familias tipográficas que presenta el logo e igualmente la familia tipográfica que se utilizará en toda la papelería dentro de la agencia.

En la sección de usos incorrectos se detalla claramente como no se debe usar el logotipo en ningún momento o cualquier cambio que pueda perjudicar su imagen.

Para finalizar, la papelería y aplicaciones se presenta toda aquella utiliza la agencia con su nuevo estilo gráfico, y además un montaje de la papelería y aplicaciones.

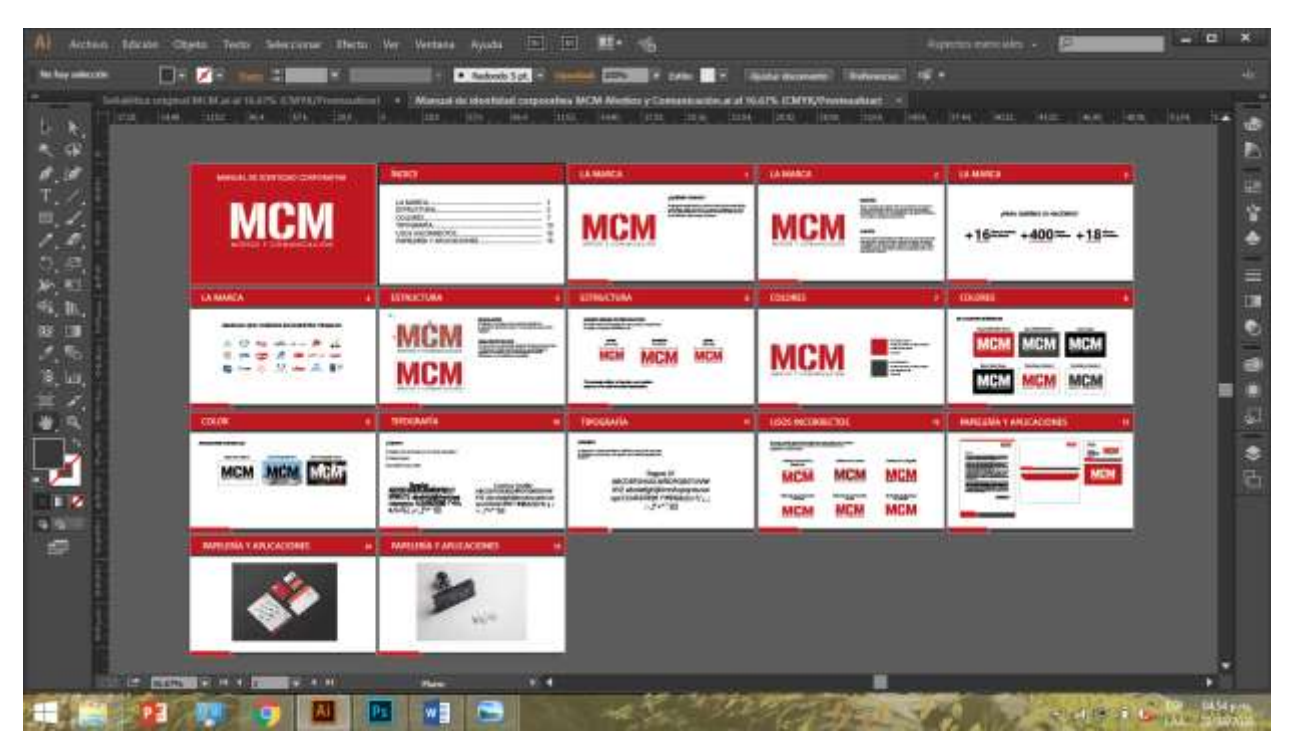

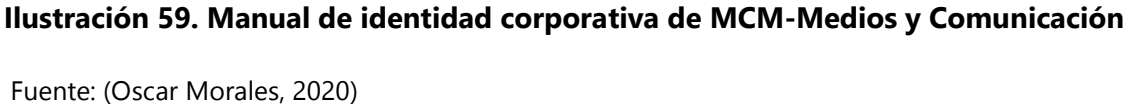

Al obtener manual donde precisa las normas a seguir para el correcto uso de su imagen, adquiere el beneficio de poder diferenciarse de las demás agencias publicitarias en Honduras. Así mismo al tener nuevos integrantes, estos podrán recurrir a este documento para conseguir conocimientos acerca de la agencia y comprender los lineamientos para respetar su imagen usándolo correctamente.

## **7.1.2 COSTO DE MANUAL DE IDENTIDAD CORPORATIVA**

El costo de un manual de identidad corporativa varía según su complejidad, cantidad de elementos o a que empresa va dirigido.

En Domestika, un sitio web que brinda cursos en diferentes áreas del diseño y animación bajo un costo, estima que el costo de un manual de identidad corporativa tiene un promedio entre Lps.49,230.00- Lps.54,700.00. Para la agencia publicitaria Oglivy el costo tiene un promedio de Lps.59,328.00-Lps.61,800.00 dependiendo de la empresa y su

complejidad. En cuanto a un *freelancer* el costo varía según su experiencia y las horas de trabajos, donde el precio tiene un promedio de Lps.39,527.00.

Es importante mostrar el costo del desarrollo de un manual de marca, ya que muestra el beneficio que obtiene la empresa de ahorrarse en tiempo y dinero el costo de su producción al ser creado por parte del practicante.

| Cotización                | Precio en dolar<br>y en euro | Precio actual<br>del lempira | Costo Total    |
|---------------------------|------------------------------|------------------------------|----------------|
| Domestika                 | €.2,000.00                   | Lps. 27.35                   | Lps. 54,700.00 |
| Ogilvy                    | \$.2,500.00                  | Lps. 24.72                   | Lps. 61,800.00 |
| Freelancer                | \$.1,599.00                  | Lps. 24.72                   | Lps. 39,527.00 |
| MCM-Medios y Comunicación |                              |                              | Lps. 39,393.00 |

**Tabla 11. Costo de manual de identidad corporativa**

Fuente: (Oscar Morales, 2020)

## **7.2 SISTEMA SEÑALÉTICO PARA MCM-MEDIOS Y COMUNICACIÓN**

Como segunda propuesta, se elaborará un sistema señalético con los colores corporativos de MCM-Medios y Comunicación.

Esta agencia publicitaria le faltan varias señales importantes en todo establecimiento. Siendo los baños y el horario de atención los únicos que tiene y estos no poseen los colores o una línea gráfica.

Como agencia publicitaria es un poco profesional que no tenga la debida señalización en su establecimiento como las demás empresas, así mismo estas ayudan transmitir la personalidad de la empresa y esto es algo que carece. Hay que destacar también pueden tener multas por la ausencia de señales de seguridad como ser la del extintor con sus instrucciones y las rutas de evacuación.

Al observar y analizar aquellas que no posee y son necesarios, se considera importante realizar los siguientes tipos de señales:

- Señal indicativa del baño de hombres
- Señal indicativa del baño de mujeres
- Señal indicativa de la oficina del director creativo
- Señal indicativa de la oficina del gerente general
- Señal indicativa del área administrativa
- Señal indicativa del departamento creativo
- Señal indicativa de la cocina
- Señal indicativa del extintor
- Señal informativa de las instrucciones de uso del extintor
- Señales indicativas de la ruta de evacuación
- Señal indicativa externa con logo de la agencia
- Señal informativa del horario de atención

En cada una reflejará la personalidad de la agencia publicitaria y con una línea gráfica propia que brinde estética al establecimiento y le permita una buena visibilidad.

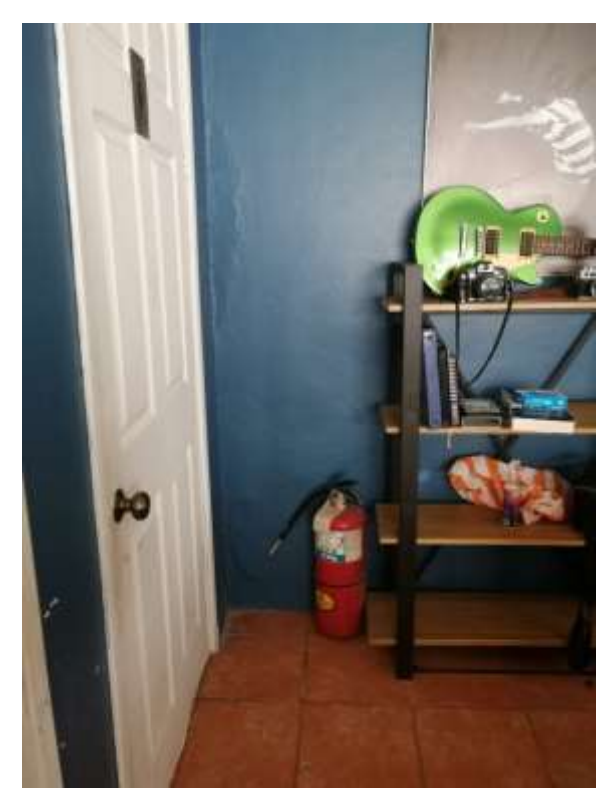

**Ilustración 60. Falta de señal del extintor y sus instrucciones dentro de la agencia**

Para el diseño de cada uno se utilizará los colores y la tipografía del logo de MCM-Medios y Comunicación para su desarrollo. En su desarrollo se tomó en cuenta las medidas adecuadas que deben poseer como también el tamaño de los pictogramas y la tipografía para una correcta visibilidad según el área que se van instalar.

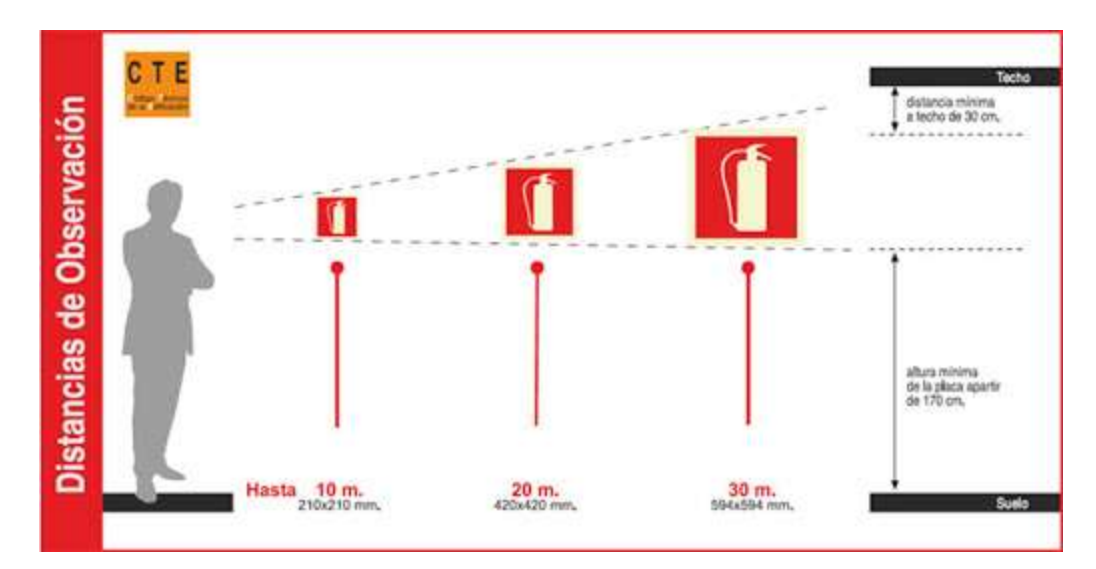

**Ilustración 61. Ejemplo de distancia de observación**

Fuente: (art-ser.es, 2020)

Las medidas a utilizar son las siguientes:

- Baños: 4 x 4 pulg
- Departamento creativo: 22 x 4 pulg
- Área administrativa: 22 x 4 pulg
- Oficina del director creativo: 18 x 4 pulg
- Oficina del gerente general: 18 x 4pulg
- Cocina:  $16 \times 4$  pulg
- Extintor: 7 x 9 pulg
- Instrucciones de uso del extintor: 9 x 11 pulg
- Señal externa del logo de la empresa: 46 x 24 pulg
- Horario de atención: 15 x 10 pulg
- Ruta de evacuación: 18 x 4 y 14 x 5 pulg

Cada diseño tendrá los colores corporativos de la agencia publicitaria, exceptuando las rutas de evacuación que se utilizará el color verde, ya que representa aquellas señales indicativas para seguridad.

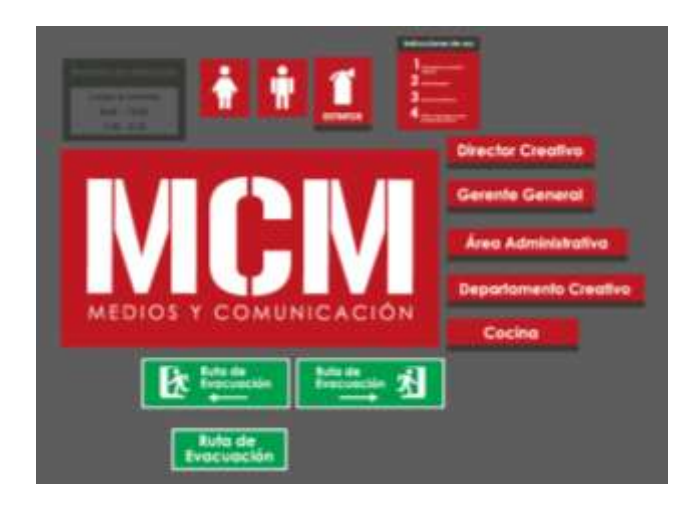

**Ilustración 62. Señales para MCM-Medios y Comunicación**

Terminadas las señales, se comienza a desarrollar su manual señalético. Dentro de este manual contendrá los siguientes elementos:

- Módulos
- · Submódulos
- Formas contenedoras
- Iconos
- Colores
- Tipografía
- Las catorce señales
- Montajes
- Plano de ubicación de las señales

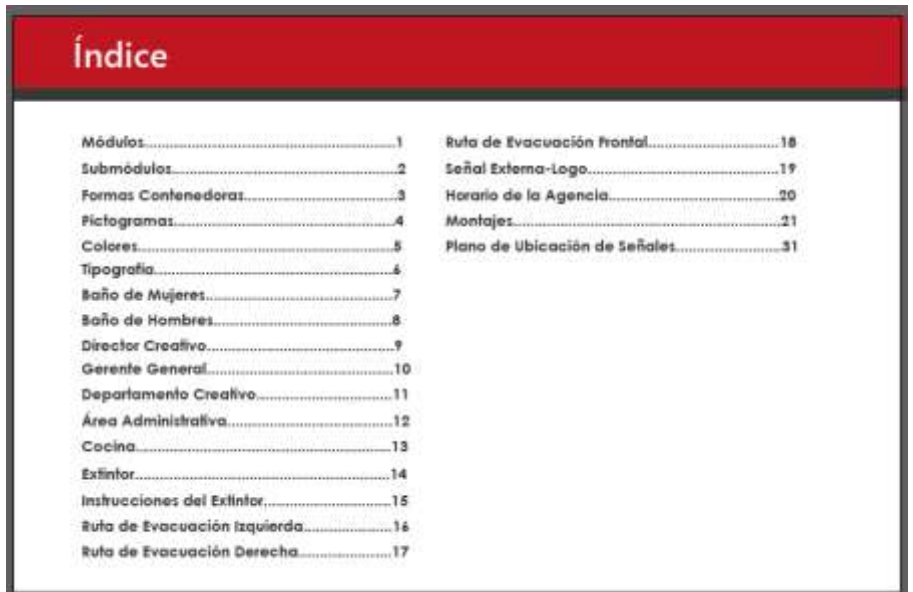

**Ilustración 63. Índice del manual señalético de MCM-Medios y Comunicación** 

Los módulos, submódulos y formas contenedoras son elementos muy importantes que deben estar presente un manual señalético. Por tanto, los módulos servirán para definir la ubicación de los submódulos en diferentes posiciones y la forma de la señal, los submódulos mostrará la posición de los elementos gráficos y textos como ser pictogramas o tipografías y las formas contenedoras representará las formas geométricas que general tendrás cada señal.

Dentro de la sección de los iconos se presentará aquellos símbolos o elementos gráficos que se utilizaron en ciertas señales de la agencia. Se usaron iconos fácilmente reconocibles para que las personas puedan identificarlos de inmediato.

En el apartado de los colores, explica aquellos que se utilizaron como ser los colores corporativos de la marca, el verde para las rutas de evacuación y el blanco para los textos.

En la tipografía se usó las familias tipográficas del logo. El Century Gothic para las señales internas como para la del horario de la agencia, por su buena legibilidad como formalidad. El Gunplay para la señal externa con el logo de la agencia.

Dentro del manual cada señal contendrá información detallada para su producción como ser:

- Los módulos y submódulos que se compone la señal.
- Los colores en sus diferentes códigos PANTONE, CMYK, RGB, y HEXA.
- El tipo o la función de la señal.
- El tipo de material a utilizar.
- El modo de impresión a usar.
- La forma de instalación y el área a fijar.
- La duración o el tiempo que tendrá.

Luego en la sección de montajes se muestra una previsualización de cada una de las señales montadas en sus diferentes locaciones, con motivo de que sirva como una idea de cómo se verían una vez instaladas.

Al final del manual se presentará un plano arquitectónico del establecimiento, donde identificará por medio de círculos de colores, según la señal, la posición área en donde estará cada uno.

Dentro del manual tendrá un total de catorce señales.

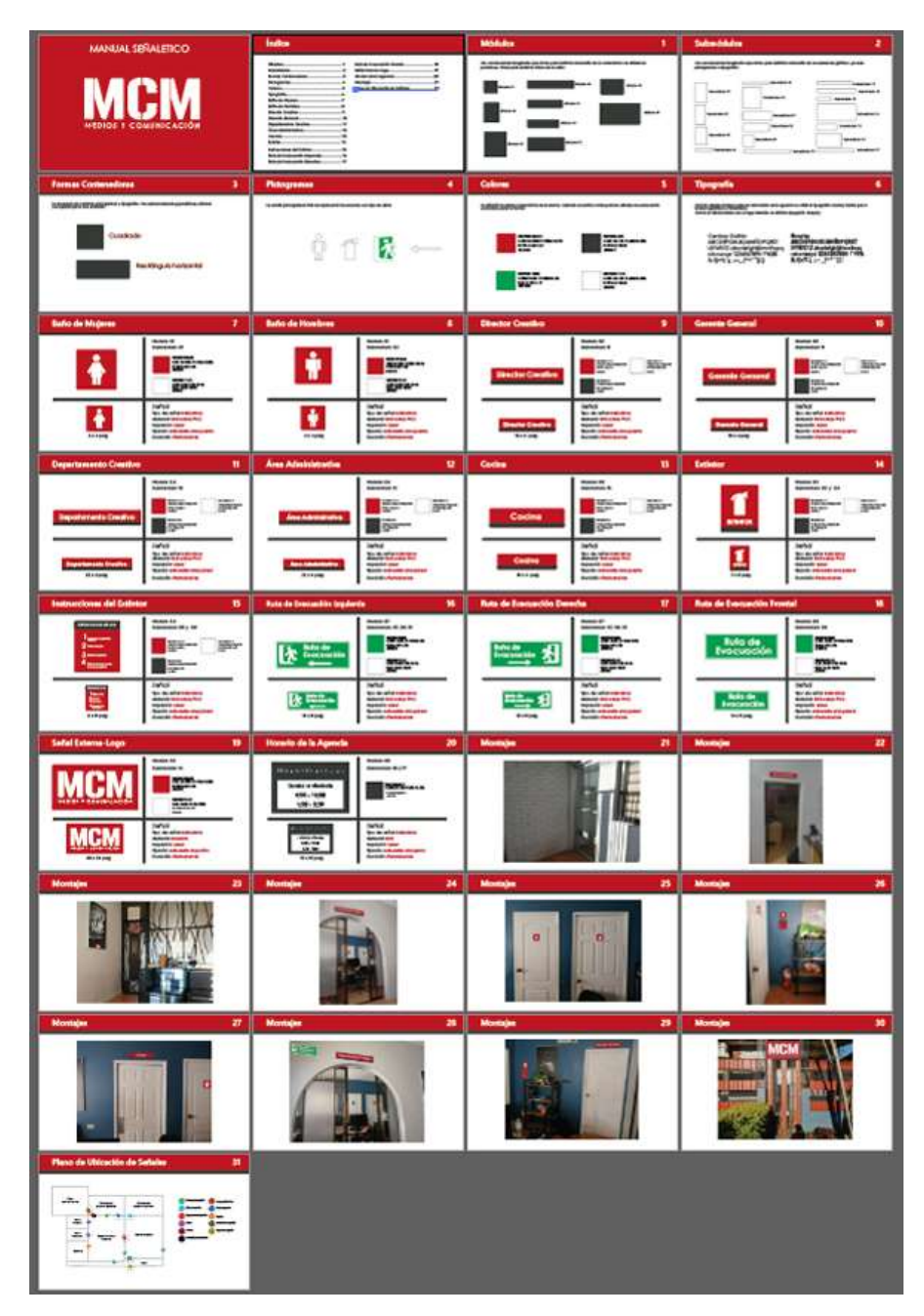

**Ilustración 64. Manual señalético de MCM-Medios y Comunicación**

#### **7.2.1 MATERIALES**

Debido a que las señales serán para uso interno y externo se necesitara materiales que sean adecuados al ambiente. Se propone utilizar vinil sobre PVC para las señales internas, un material perfecto para interiores. Al imprimir estas se debe utilizar un plotter de corte, donde se cortarán según las dimensiones de cada señal.

Se propone utilizar aluminio para la señal externa del logo de la empresa y vinil autoadhesivo con bajo nivel de reflexión para el del horario de atención que estará ubicado en la puerta de entrada después del portón.

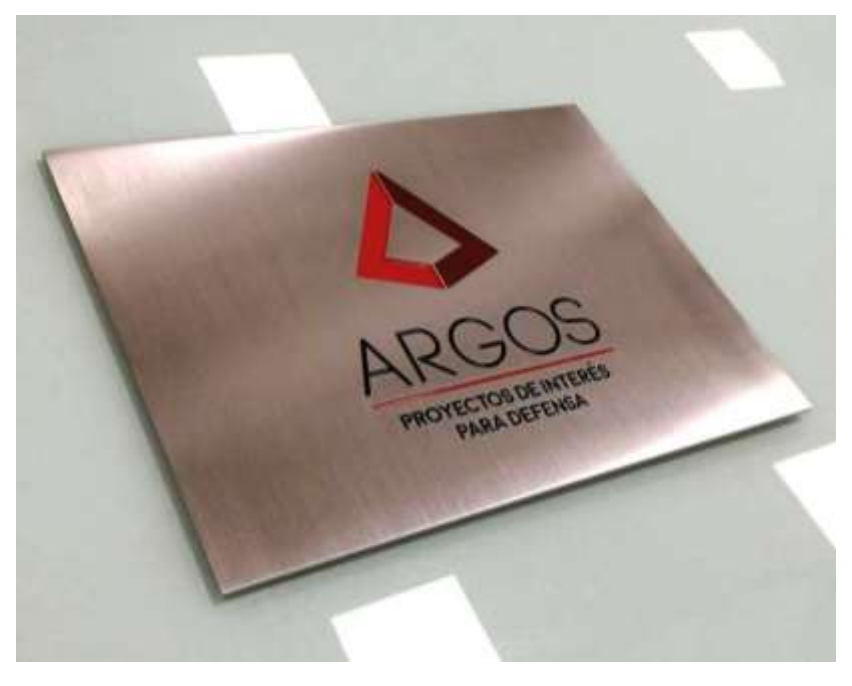

**Ilustración 65. Ejemplo de señal de aluminio**

Fuente: (rotulatumismo.com, 2016)

## **7.2.2 FIJACIÓN E IMPLEMENTACIÓN**

Al momento de fijar las señales en sus respectivas ubicaciones estas deben estar adosadas en una altura y posición que permita una correcta visualización, según las reglas de la distancia visual. En caso de las señales de seguridad como ser la del extintor con sus instrucciones de uso y las rutas de evacuación, estas deben instalarse en puntos estratégicos y una altura donde sea perceptible.

#### **7.2.3 COSTO DE SEÑALES**

Se realiza la cotización en la empresa Imprex sobre el desarrollo de las señales en vinil sobre PVC, vinil adhesivo y en aluminio, según las medidas y la cantidad a producir.

Al observar el precio total para crear cada señal, el costo es bajo gracias a los materiales seleccionados. Beneficiando a la MCM-Medios y Comunicación de gastar poco dinero en esa cantidad para poder trasmitir la personalidad de la agencia publicitaria en todo el establecimiento demostrando que es una empresa sería y profesional al momento que los clientes entren. Así mismo, evitan futuros gastos innecesarios por multas en la falta de señales de seguridad.

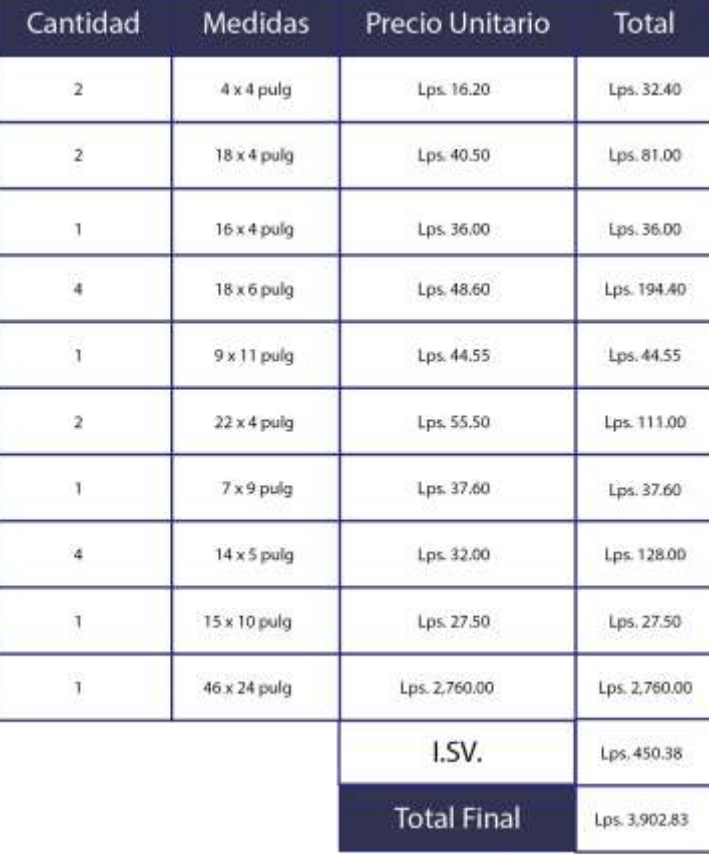

#### **Tabla 12. Cotización de señales en Imprex**

Fuente: (Imprex, 2020)

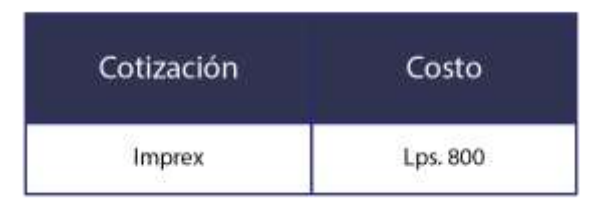

## **Tabla 13. Costo de instalación de señales en Imprex**

Fuente: (Imprex, 2020)

## **7.2.4 COSTO DE MANUAL SEÑALÉTICO**

En Domestika el costo de un manual señalético varía según la cantidad de señales o elementos contenga el manual tiene un promedio de Lps.45,100.00.

Es importante conocer el costo porque muestra el beneficio que obtiene la agencia publicitaria en el desarrollo de un manual señalético al ser creado por el practicante.

## **7.3 USO DE INSTAGRAM COMO RED SOCIAL PRINCIPAL**

Actualmente MCM-Medios y Comunicación posee una cuenta de Facebook que ha esta inactiva desde hace varios años, perdiendo la oportunidad de atraer clientes como futuros empleados.

Siendo una agencia publicitaria pequeña que busca nuevos diseñadores competentes para que se una al equipo creativo como también conseguir nuevos clientes para seguir creciendo, para ello necesitan un medio para atráelos.

Una red social como Instagram sería una gran opción debido a su variedad de herramientas que ayudan a empresas dirigirse a un público en específico y su popularidad entre las personas.

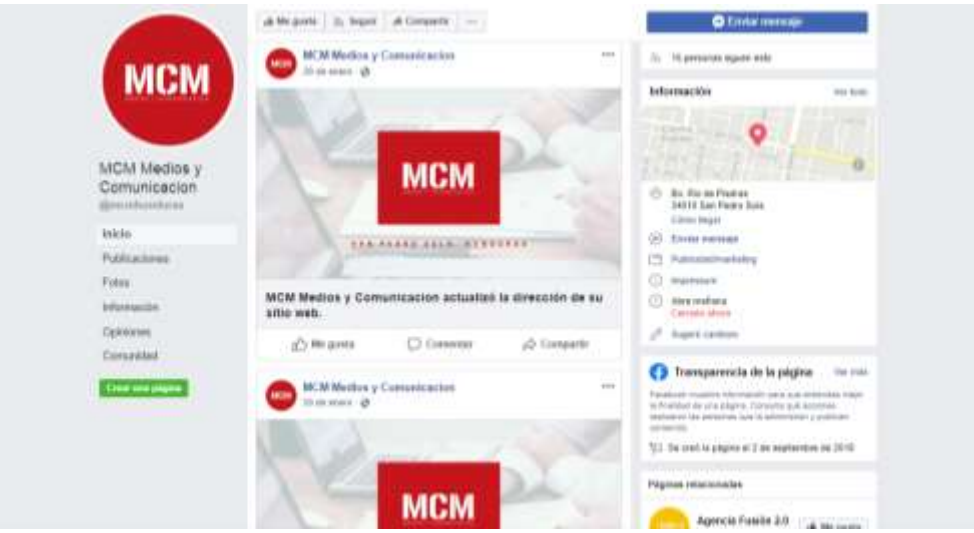

**Ilustración 66. Cuenta de Facebook de MCM-Medios y Comunicación**

Fuente: (Facebook, 2020)

## **7.3.1 CUENTA EMPRESARIAL DE INSTAGRAM PARA MCM-MEDIOS Y COMUNICACIÓN**

Como última propuesta, se propone usar Instagram como medio de atracción de clientes y empleados.

Las redes sociales son herramientas muy importantes para muchas empresas, donde por medio de estas pueden tener un contacto directo con su público e incluso para darse a conocer.

Esto es relevante e importante debido que MCM-Medios y Comunicación es poco conocido y anda en busca de nuevos integrantes como clientes. Y por medio de una cuenta de Instagram podrá darse a conocer y atraer al público que necesite.

¿Por qué utilizar Instagram y no su cuenta de Facebook?

Estos se debe que Instagram posee grandes ventajas como ser:

- Su función de enlazarse con otras redes sociales, es decir que al publicar en Instagram automáticamente la red social vinculada a ella trasmitirá los anuncios sin la necesidad de hacerlo de forma manual.
- Al tener una cuenta profesional se activa nuevas herramientas que las empresas utilizan para obtener un mejor manejo y seguimiento de sus contenidos, como ser:

elegir un público en específico, seleccionar la ubicación o zona del público, analizar el comportamiento de las publicaciones y mostrar la categoría del negocio.

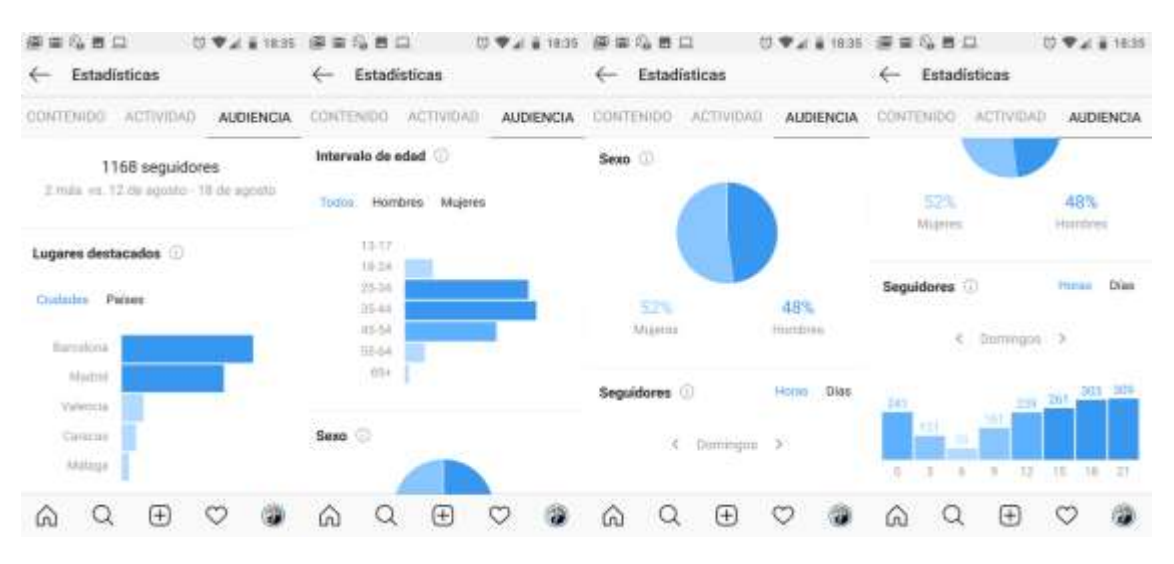

**Ilustración 67. Ejemplo de los servicios de la cuenta profesional de Instagram**

Fuente: (soniadurolimia.com, 2019)

Al momento de publicar contenidos estos deben ser de una cantidad moderada al día, siendo dos publicaciones como un límite para evitar un exceso de contenido y produzca aburrimiento o rechazo por una gran cantidad de contenido. Estos pueden ser fotografías o videos.

Existe una fórmula para calcular el porcentaje éxito de atracción de las publicaciones, que consiste en seleccionar una publicación donde se suma los comentarios más los "me gusta" se dividen con el número de seguidores, y por último se multiplica por cien.

El porcentaje indicado de una publicación exitosa debe ser mayor de 6%.

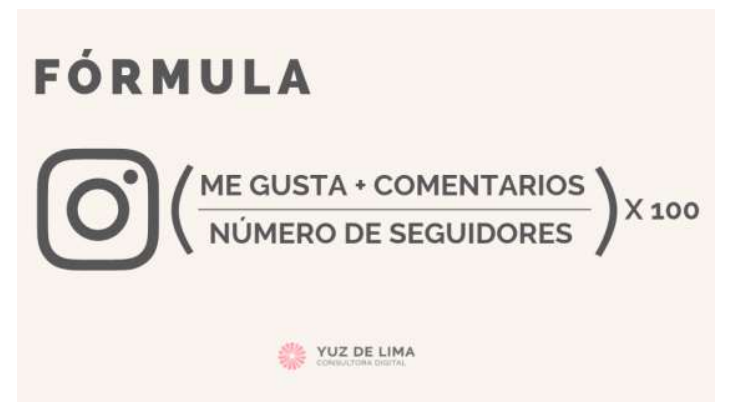

**Ilustración 68. Ejemplo de fórmula de atracción**

Fuente: (lima-marketingdigital.com, 2019)

## **7.3.2 PLAN DE MEDIOS**

Para hacer un buen uso y manejo de la cuenta de Instagram, se recomienda seguir los siguientes aspectos:

- Las publicaciones debe ser del tamaño 1080 x 1080 px y para las historias un tamaño de 750 x 1334 px.
- Realizar dos publicaciones diarios de lunes a viernes.
- Los contenidos deben ser sobre la experiencia laboral diaria en la agencia, sobre trabajos en eventos de los clientes.
- Subir historias, no más de cuatro. Aprovechando a mostrar la experiencia laboral que se vive diariamente o en vivo de los eventos
- Se recomienda utilizar las plantillas creadas para una rápida creación de contenidos. En caso de que se quiera crear algo nuevo este debe seguir con la línea gráfica de MCM-Medios y Comunicación.
- Se recomienda variar las publicaciones entre fotografías, videos, gráficos o animaciones.
- Asegurar que la cuenta esta enlazada con la cuenta de Facebook, cuando al publicar en la cuenta de Instagram se comparta y publique de manera simultánea en Facebook.

 Hacer uso de hashtags de manera estratégica para que se llegue el post al público deseado.

Fuente: (juancmejia.com, 2020)

Para apoyar en la desarrollo de contenido se crearon 8 plantillas que permita acelerar el proceso de creación. En estos pueden utilizar fotografías acerca de la experiencia laboral de la agencia como también eventos o trabajos realizados, de manera que atraigan al público.

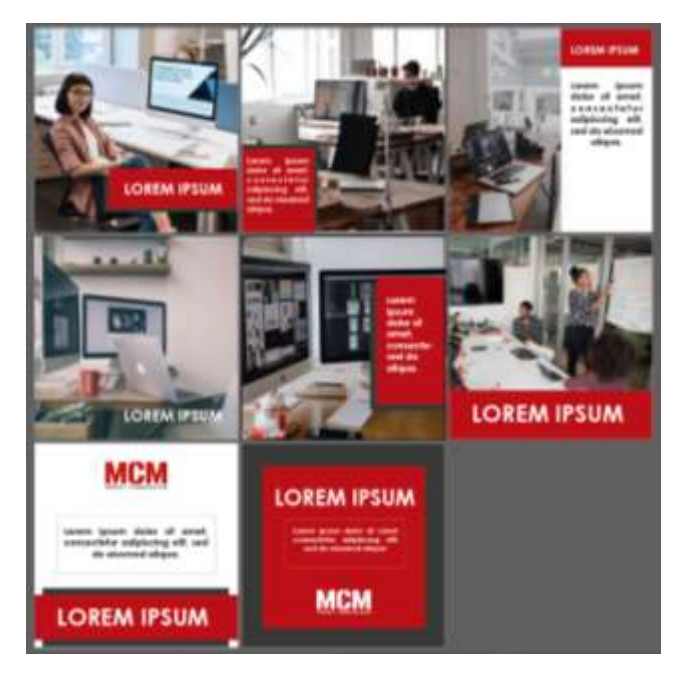

**Ilustración 69. Plantillas de Instagram para MCM-Medios y Comunicación**

Fuente: (Oscar Morales, 2020)

## **7.3.3 COSTO EN REDES SOCIALES**

Uno de los beneficios de MCM-Medios y Comunicación de utilizar Instagram, es que puede crear una cuenta profesional sin ningún costo, gracias a que poseen una cuenta de Facebook. En Instagram ofrece este tipo de cuento de manera gratuita si el usuario o empresa ya posee una cuenta en Facebook.

El costo por clic promedio de Instagram al mes es de Lps.17.798, siendo el precio más bajo comparado con los de Facebook y Twitter. Esto se convierte en un beneficio para la agencia publicitaria en gastar menos dinero y poder darse a conocer al público de modo que atraiga clientes como empleados.

| <b>Red Social</b> | Precio en dolar<br>y en euro | Precio en lempiras | <b>Costo Por Clic</b><br>Total |
|-------------------|------------------------------|--------------------|--------------------------------|
| Facebook          | \$1.00                       | Lps. 24.72         | Lps.24.72                      |
| Instagram         | 5.0.72                       | Lps. 17.798        | Lps.17.798                     |
| Twitter           | 6.1.00                       | Lps. 27.35         | Lps.27.35                      |

**Tabla 14. Costo por clic en redes sociales**

Fuente: (Oscar Morales, 2020)

## **VIII. CONCLUSIONES**

Las conclusiones surgen de los objetivos planteados anteriormente y a través de un análisis de los mismos, se obtiene las siguientes conclusiones:

- Durante la práctica profesional, en el departamento creativo se participó en diversas reuniones para la creación de conceptos en diferentes tipos de artes que permitiera acelerar el proceso de desarrollo de las artes con gran calidad antes del tiempo de entrega. Entre ellas contenidos de redes sociales, diseño de sitio web, diseño de mockups, diseño de logo, infografía y planos para diferentes marcas como ser: Church's Chicken, FERRECOMSA, Huggies, y Tabacalera Hondureña.
- A través de la experiencia laboral en MCM-Medios y Comunicación, se logró obtener una gran mejora en los conocimientos adquiridos de la carrera de diseño gráfico. En donde por medio de consejos se consiguieron habilidades y métodos para obtener el mejor potencial de cada programa. Además se adquirieron conocimientos del uso de nuevos programas como ser Cinema 4D y HandBrake.
- A lo largo de las semanas se conocieron los procesos que sigue la agencia al momento de comenzar un proyecto y mantener un control de calidad; en donde cada proceso va dependiendo del tipo de proyecto a realizar, ya sea un video, una campaña publicitaria, creación de logos, entre otros.

## **IX. RECOMENDACIONES**

En este apartado se plantean las recomendaciones propuestas por el alumno, dirigidas hacia la empresa, universidad, y alumnos próximos a realizar la práctica profesional. Las recomendaciones son las siguientes.

#### **9.1 RECOMENDACIONES A MCM-MEDIOS Y COMUNICACIÓN**

- Respetar los lineamientos del manual de identidad corporativa para un correcto uso de su imagen junto con su nueva línea gráfica. Igualmente guiarse del manual señalético y seguir su línea gráfica en caso de realizar nuevas señales.
- Mejorar la organización en la asignación de trabajos para evitar una sobrecarga en los diseñadores, donde puede generarles estrés y cansancio provocando problemas de salud innecesarios e igualmente tener un bajo rendimiento en el trabajo.
- Cambiar y adquirir nuevas computadoras capaces de utilizar todos los programas de diseño y animación de manera eficiente. Aumentando el rendimiento de los diseñadores al usar los diferentes programas para trabajos pesados sin complicaciones.
- Instalar todos los programas de adobe u otro necesario en cada computadora para evitar atrasos por la falta de un programa necesario en alguna computadora.

#### **9.2 RECOMENDACIONES A LA UNIVERSIDAD**

- **•** Incentivar a los alumnos a realizar la práctica profesional y que apliquen en empresas reconocidas, para que experimenten una experiencia de gran impacto tanto personal como futuro profesional. Esta experiencia será muy enriquecedora para los alumnos futuros a graduarse al adquirir nuevos conocimientos y habilidades que serán de utilidad en el campo laboral.
- Aumentar el pensum de la carrera, agregando clases donde adquiera más conocimientos en edición de video, diseño web, modelado 3D.
- Aumentar el conocimiento del programa de Adobe Photoshop, ya que es el programa mayor demanda en el campo laboral y los alumnos necesitan una base muy sólida para realizar cualquier proyecto que requiera l uso del programa.
- Implementar de manera obligatoria la realización de informes en el desarrollo de cualquier trabajo o proyecto de clase. Esto ayudará a los alumnos a acostumbrarse a hacer informes y facilitándoles al momento de desarrollar el informe al llevar la práctica profesional o proyecto de graduación.

#### **9.3 RECOMENDACIONES AL ALUMNO**

- Mostar una actitud proactiva en todo momento. Sea siempre atento y dispuesto a ayudar a otros cuando lo necesiten. Las empresas ven esta actitud en las personas como en sus empleados y esto les pueden abrir muchas puertas al aplicar en una empresa.
- Si algo no saben hacerlo, hagan preguntas o pidan consejos a otros, pero nunca rechacen el trabajo que se les asignen. No tengan miedo de hacerlo porque cada persona de la empresa al que aplican están dispuestos ayudarlos.
- Hacer de costumbre realizar bocetos. Estos les ayudara a guiarse al desarrollar un arte y no estar perdidos durante su realización, provocando atrasos
- Planifiquen bien su tiempo para desarrollar su informe. No dejen todo a última hora porque si no les será pesado y se desvelaran innecesariamente.

## **X. CONOCIMIENTOS APLICADOS**

En este apartado se exponen los diferentes conocimientos aprendidos en la carrera y que fueron aplicados durante la Práctica Profesional (PP).

- Para la investigación y desarrollo del informe de la práctica se aplicaron los conocimientos de la clase de la metodología del diseño. Además, esta clase facilito el desarrollo de artes al aplicar los procesos aprendidos de la fase de investigación e ideación.
- Para la edición de videos, se aplicaron los conocimientos de las clases de nuevas tecnologías e introducción a los medios audiovisuales. En estas clases se aprendieron el uso de programas como Adobe After Effects y Adobe Premiere Pro y la importancia de del desarrollo de un storyboard para facilitar la edición en los programas
- En la creación y manejo de calidad en los artes, se aplicaron conocimientos de las clases de comunicación gráfica 1 y 2, arte finales y producción de artes gráficos. En estas clases se conocieron los procesos de creación como el control de calidad de las artes ya sea para medio impreso o digital.
- En el desarrollo de páginas web, se aplicaron los conocimientos de la clase de multimedia. En esta clase se obtuvieron los conocimientos de los pasos para la creación de un sitio web como el uso del programa de Adobe Dreamweaver.
- Las clases de Imagen corporativa y comunicación gráfica 2 apoyaron la realización del manual de identidad corporativa de la agencia donde muestra los lineamientos a seguir para el correcto uso de su logo.
- Los conocimientos de la clase de señalética ayudó en el desarrollo de una de las propuestas de mejora de la agencia. En esta clase se conocieron los diferentes tipos de señales como sus materiales, métodos de instalación y el rango de visión de las mismas.

### **XI. VALORACIÓN DE LA PRÁCTICA**

La Práctica Profesional (PP) es sin duda es una experiencia única que todo alumno próximo a graduarse debe experimentar. En la práctica el alumno obtiene una muestra de lo que se vive en un ambiente de trabajo real, permitiéndole adquirir experiencia laboral. MCM-Medios y Comunicación es una agencia publicitaria apta para realizar la práctica. No solamente da retos al practicante sino que también lo apoyan y motivan a desenvolverse en diferentes áreas manteniendo la calidad en cada trabajo. La práctica se crea grandes lazos de amistad con cada persona que apoya al alumno generando un impacto tanto personal como profesional. En la práctica enseña al diseñador manejar el trabajo bajo presión sin perder calidad como también el trabajo en equipo, solucionar problemas de forma eficiente y otros aspectos que mejoran sus competencias laborales.

### **BIBLIOGRAFÍA**

- *Capítulo 1. Introducción (Introducción a CSS)*. (s. f.). Recuperado 7 de marzo de 2020, de https://uniwebsidad.com/libros/css/capitulo-1
- Casas, V. (2019). Partes de una página web: Estructura y contenido. *Blog de LucusHost*. Recuperado 23 de febrero de 2020 de https://www.lucushost.com/blog/partes-de-unapagina-web-estructura-y-contenido
- Hotmart. (2019). *Contenido para redes sociales: ¿qué es lo mejor para cada medio?* Hotmart. Recuperado 15 de febrero de 2020 de https://blog.hotmart.com/es/contenido-pararedes-sociales/
- *DOMESTIKA*. (s. f.). Domestika. Recuperado 7 de marzo de 2020, de

https://www.domestika.org/es/courses

- Fundación UNAM. (s. f.). *Los daños por la contaminación visual*. Recuperado 7 de marzo de 2020, de http://www.fundacionunam.org.mx/unam-al-dia/los-danos-por-la-contaminacionvisual/
- *HandBrake: Open Source Video Transcoder*. (s. f.). HandBrake. Recuperado 7 de marzo de 2020, de https://handbrake.fr/
- summa:blog. (2018). *¿Qué es el Manual de Identidad Corporativa y cúal es su importancia?* Brandifiers. Recuperado 15 de febrero de 2020 de https://summa.es/blog/manual-deidentidad-corporativa/

Cuatrocento. (2016). *La importancia de tener un buen Manual de Identidad Visual*. Cuatrocento. Recuperado 15 de febrero de 2020 de http://cuatrocento.es/la-importancia-de-tener-unbuen-manual-de-identidad-visual/

Martínez Rolán, X. (s. f.). *Diseño de páginas web: Wordpress para todos los públicos*. Recuperado 15 de febrero de 2020 de

https://elibro.net/es/ereader/unitechn/98210?collection=ELC004

*PANTONE*. (s. f.). Recuperado 7 de marzo de 2020, de https://www.pantone.com/about/aboutpantone

- ¿Qué es un Freelancer? (2016). *Virtualianet*. Recuperado 15 de febrero de 2020 de https://blog.virtualianet.com/que-es-un-freelance/
- *¿Qué es un Render?* (s. f.). Arquitectura y Renders. Recuperado 7 de marzo de 2020, de http://www.arqing-mexico.com/renders/qué-es-un-render/
- Rock Content. (2019, diciembre 12). *¿Qué son las redes sociales? - Marketing de Contenidos*. Rock Content. Recuperado 15 de febrero de 2020 de https://rockcontent.com/es/blog/queson-las-redes-sociales/

Tena Parera, D. (2005). *Diseño Gráfico y Comunicación* (1 ed.). PEARSON EDUCACIÓN, S.A.

*WhatTheFont! « MyFonts*. (s. f.). Recuperado 7 de marzo de 2020, de

https://www.myfonts.com/WhatTheFont/?expData=eyJwcmljZSI6MC4wLCJwb3B1bGFyaX R5IjowLjQsIm1faXAiOjEsInByZWRpY3Rpb24iOjEsImZhaXJuZXNzZmFjdG9yIjoxfQ==&utm \_expid=.EVIhb5J\_QZyS\_CFjlMuTvg.3&utm\_referrer=https%3A%2F%2Fwww.google.com% 2F

Wireframes: Que son y como crearlos. (s. f.). *Web desde cero*. Recuperado 7 de marzo de 2020,

de https://webdesdecero.com/wireframes-que-son-y-como-crearlos/

# **ANEXOS**

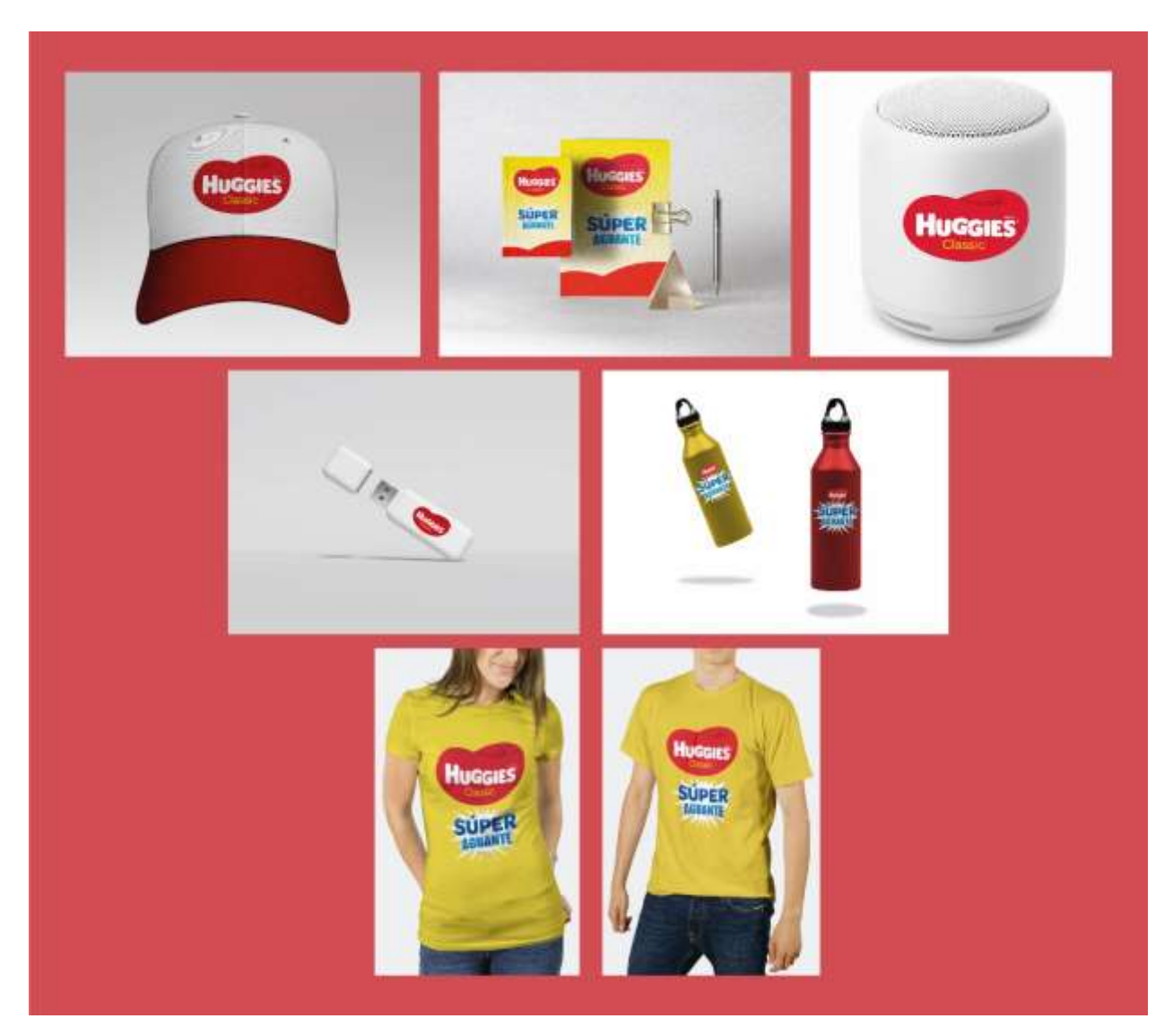

**Anexo 1. Mockups para la campaña "Super Aguante" de Huggies**

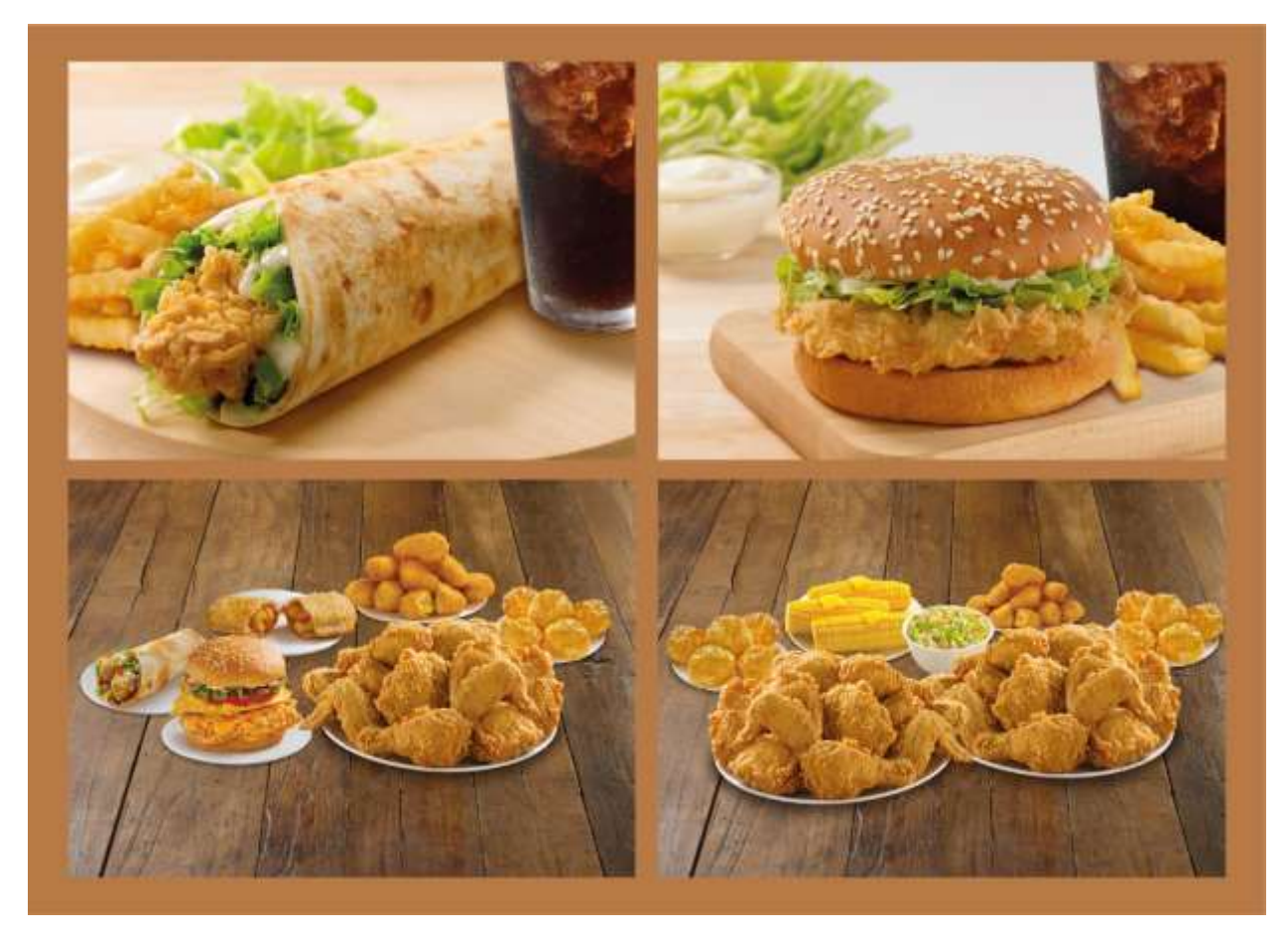

**Anexo 2. Montajes del menú de Church's Chicken para Skip The Dishes**

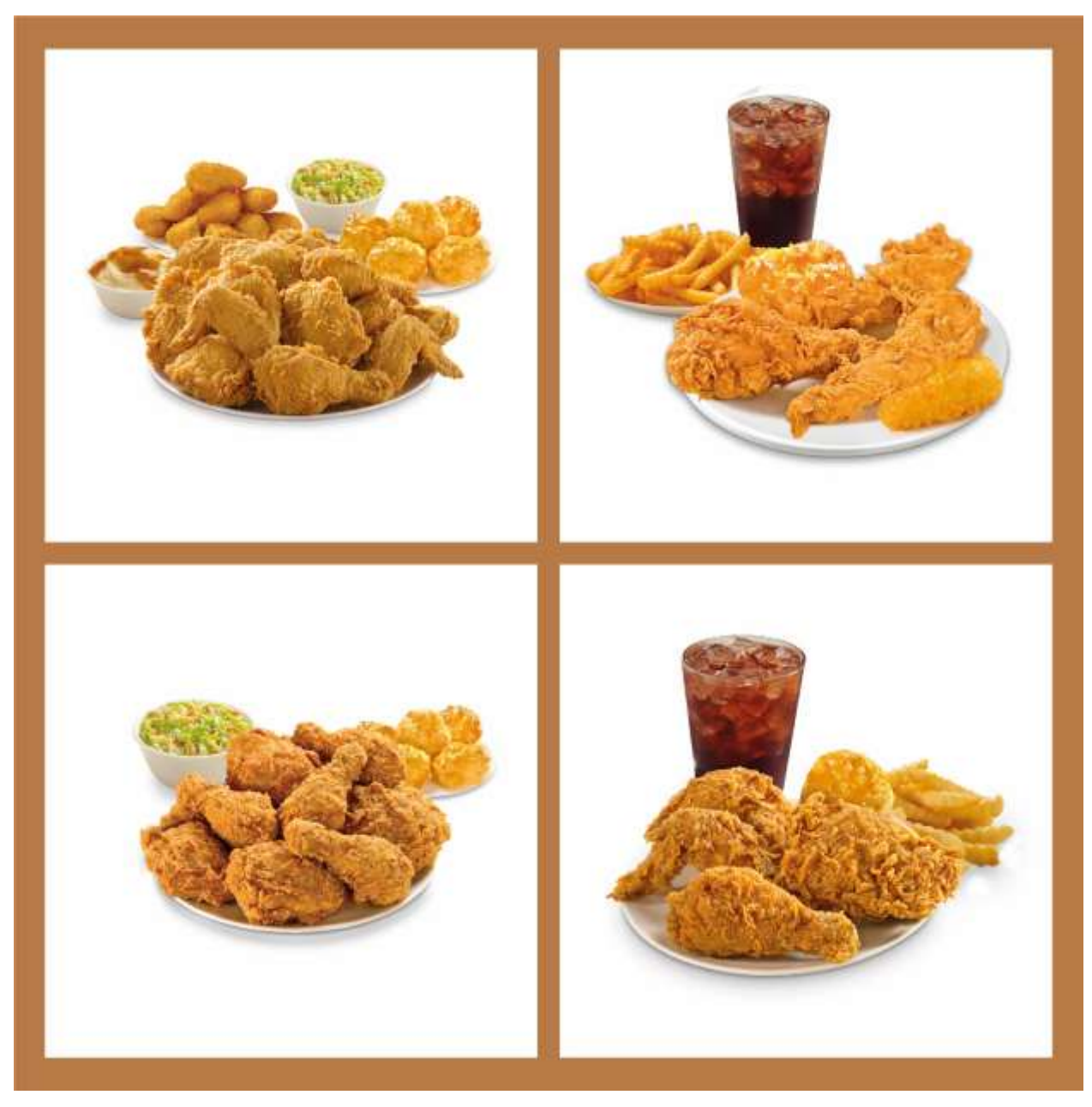

**Anexo 3. Montajes del menú de Church's Chicken para Skip The Dishes**

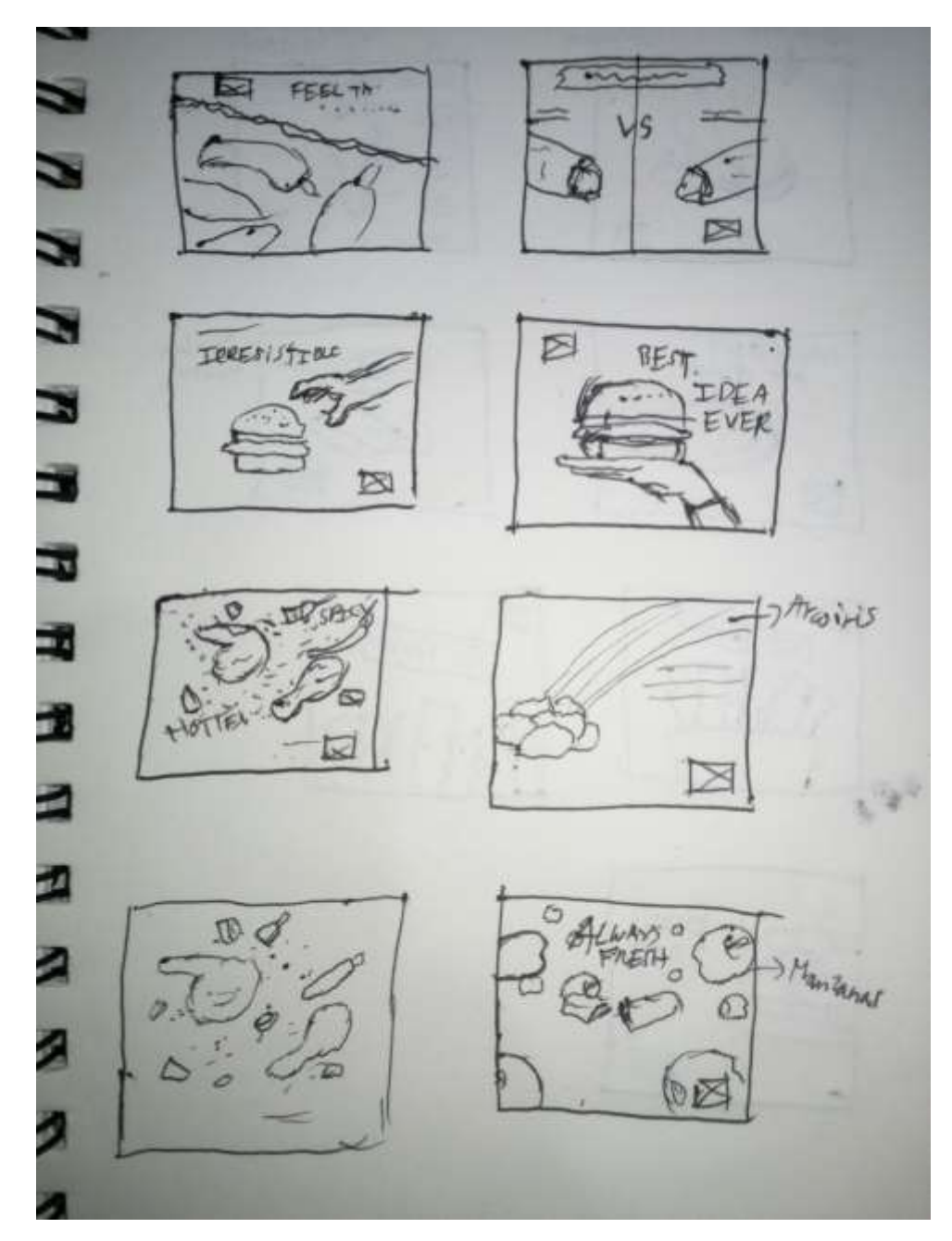

**Anexo 4. Bocetos de los artes del contenido en redes sociales de marzo para Church's** 

**Chicken**

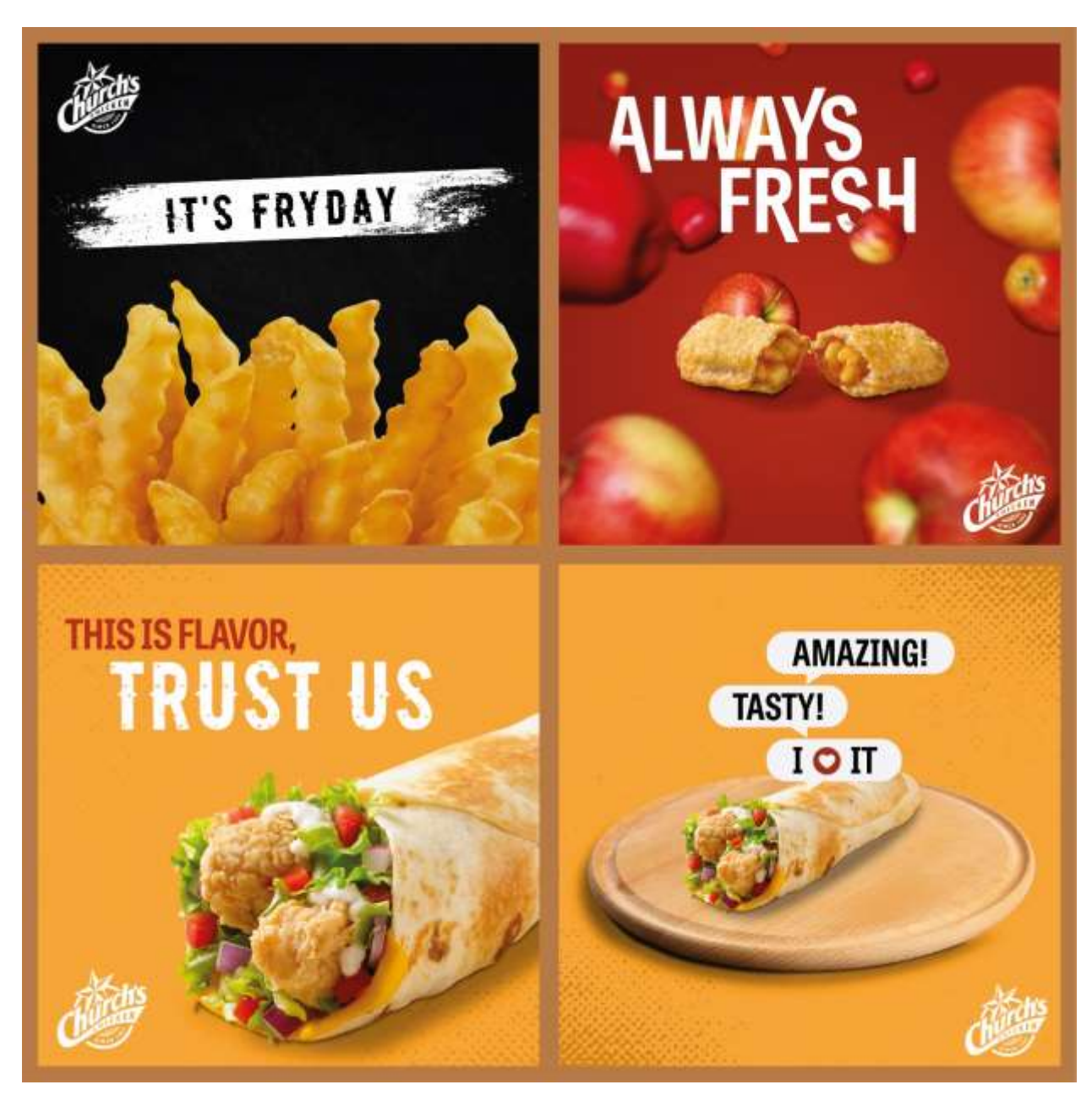

**Anexo 5. Artes del contenido en redes sociales de marzo para Church's Chicken**

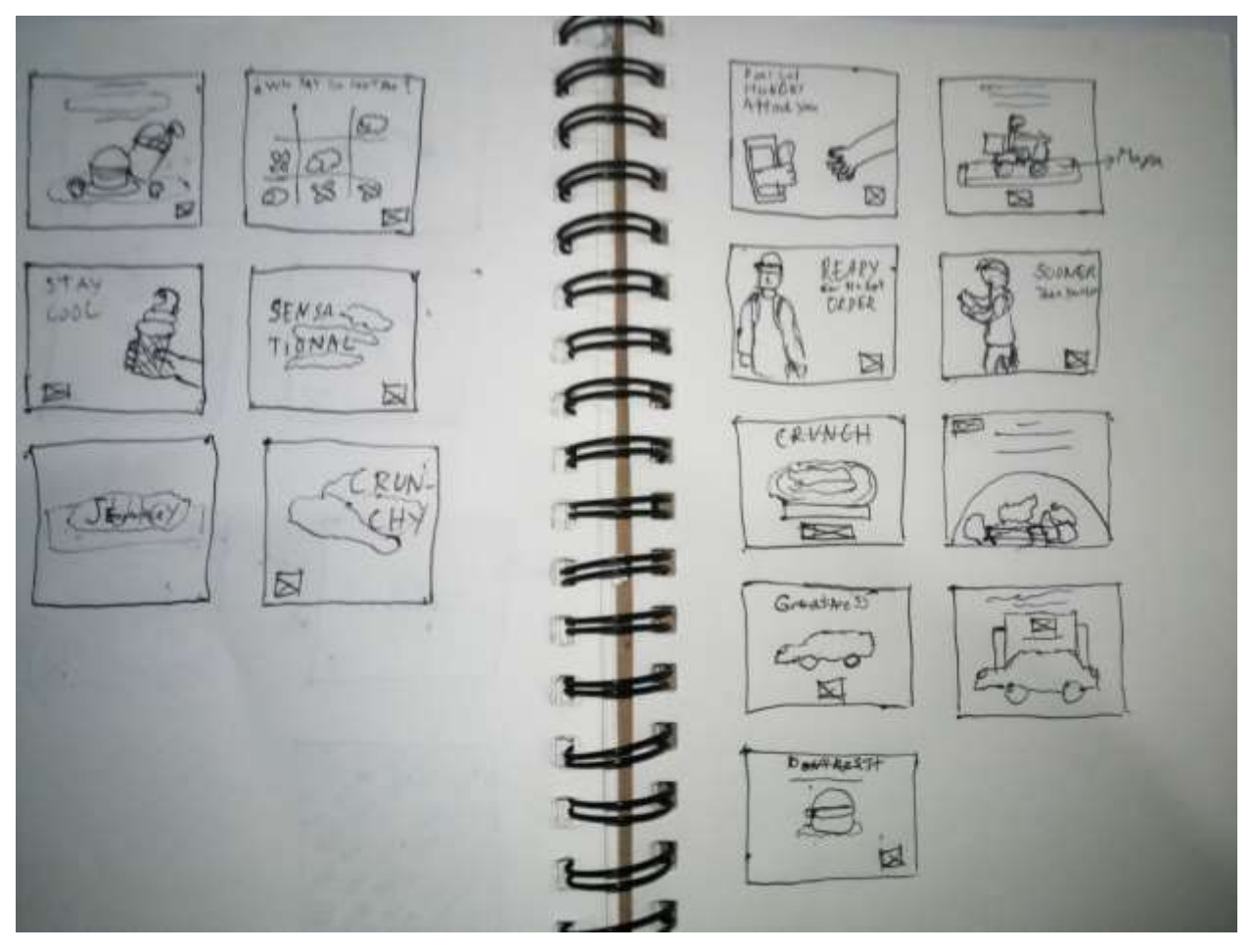

**Anexo 6. Bocetos de los artes del contenido en redes sociales de marzo para Church's** 

**Chicken**

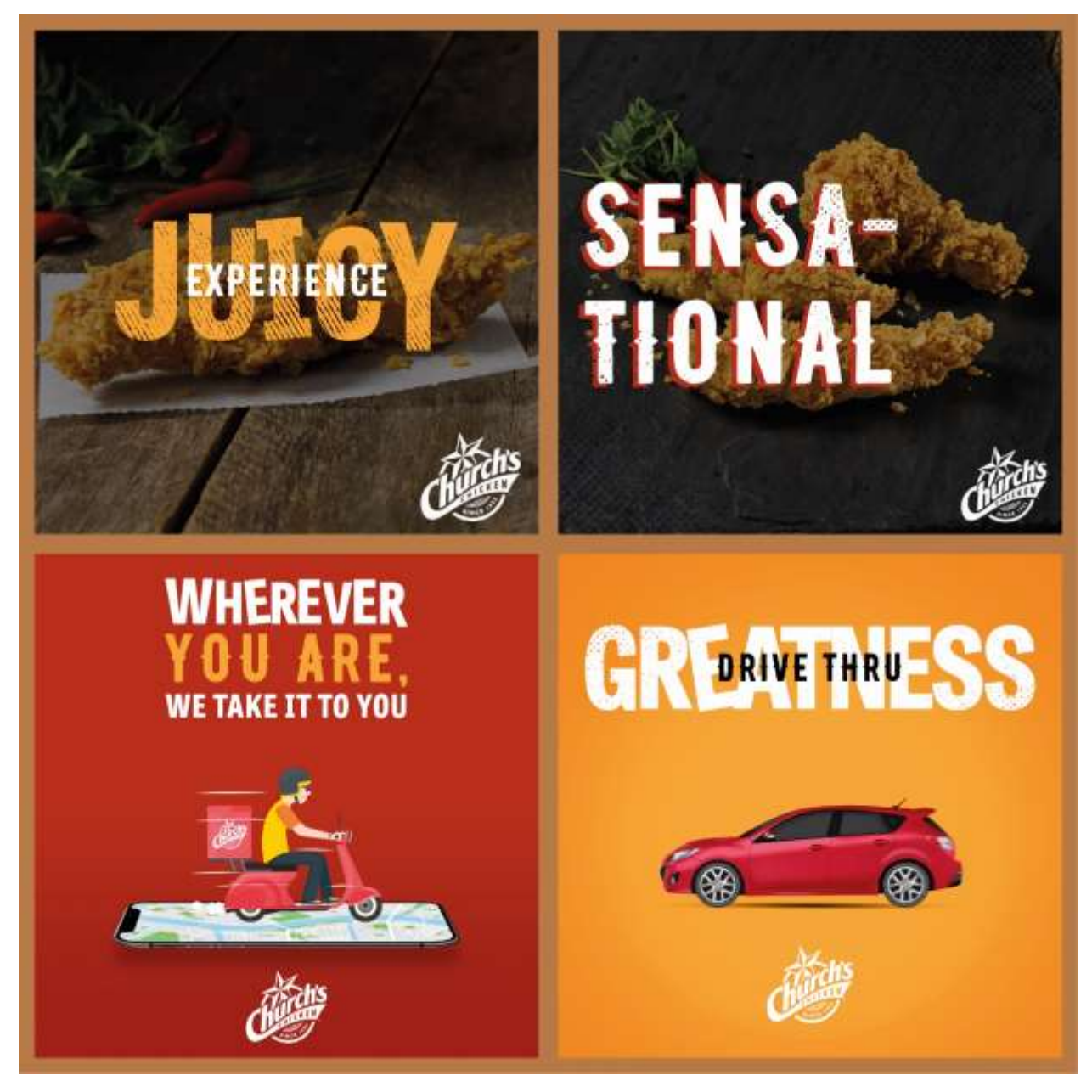

**Anexo 7. Artes del contenido en redes sociales de abril para Church's Chicken**

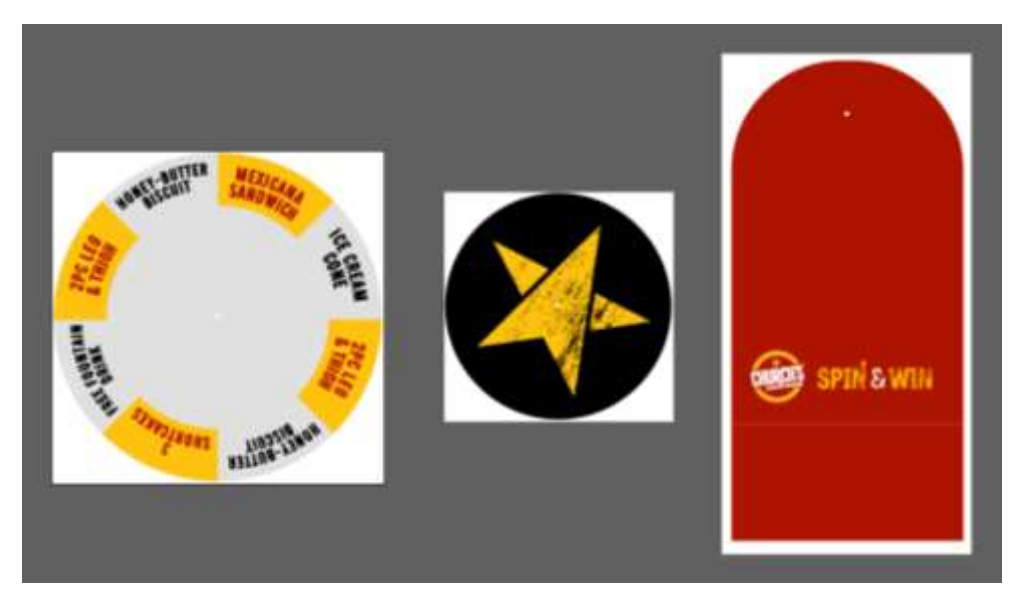

**Anexo 8. Rediseño de ruleta de premios para Church's Chicken**

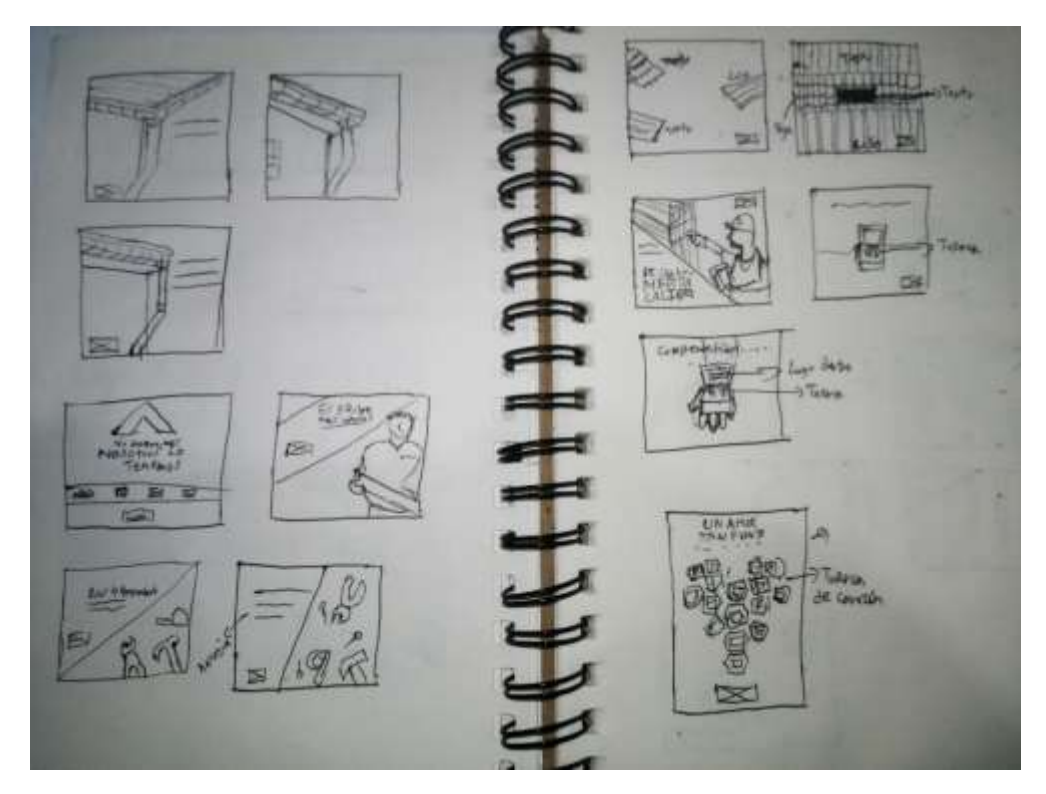

**Anexo 9. Bocetos de los artes del contenido en redes sociales de febrero para** 

### **FERRECOMSA**

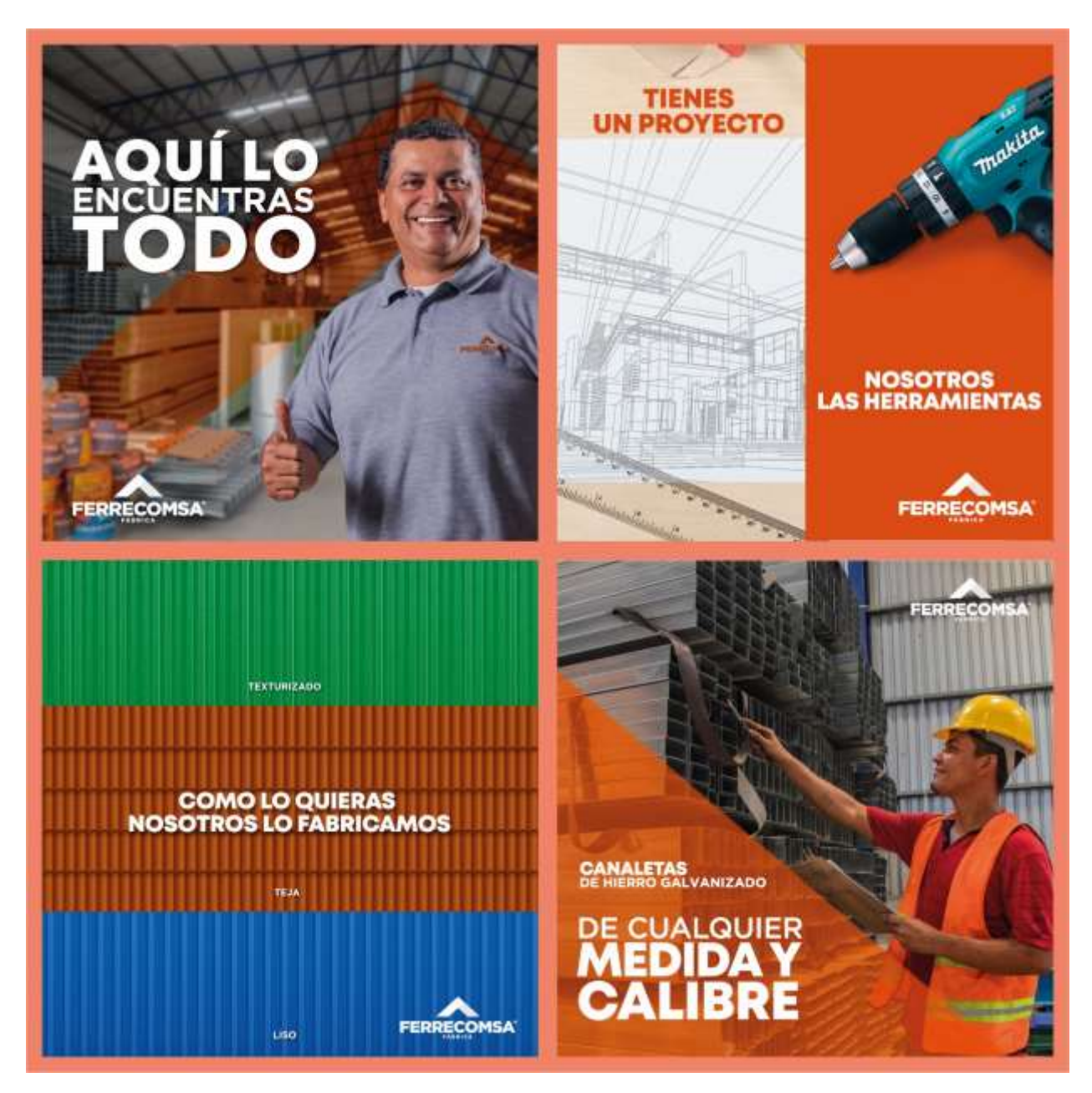

**Anexo 10. Artes del contenido en redes sociales de febrero para FERRECOMSA**

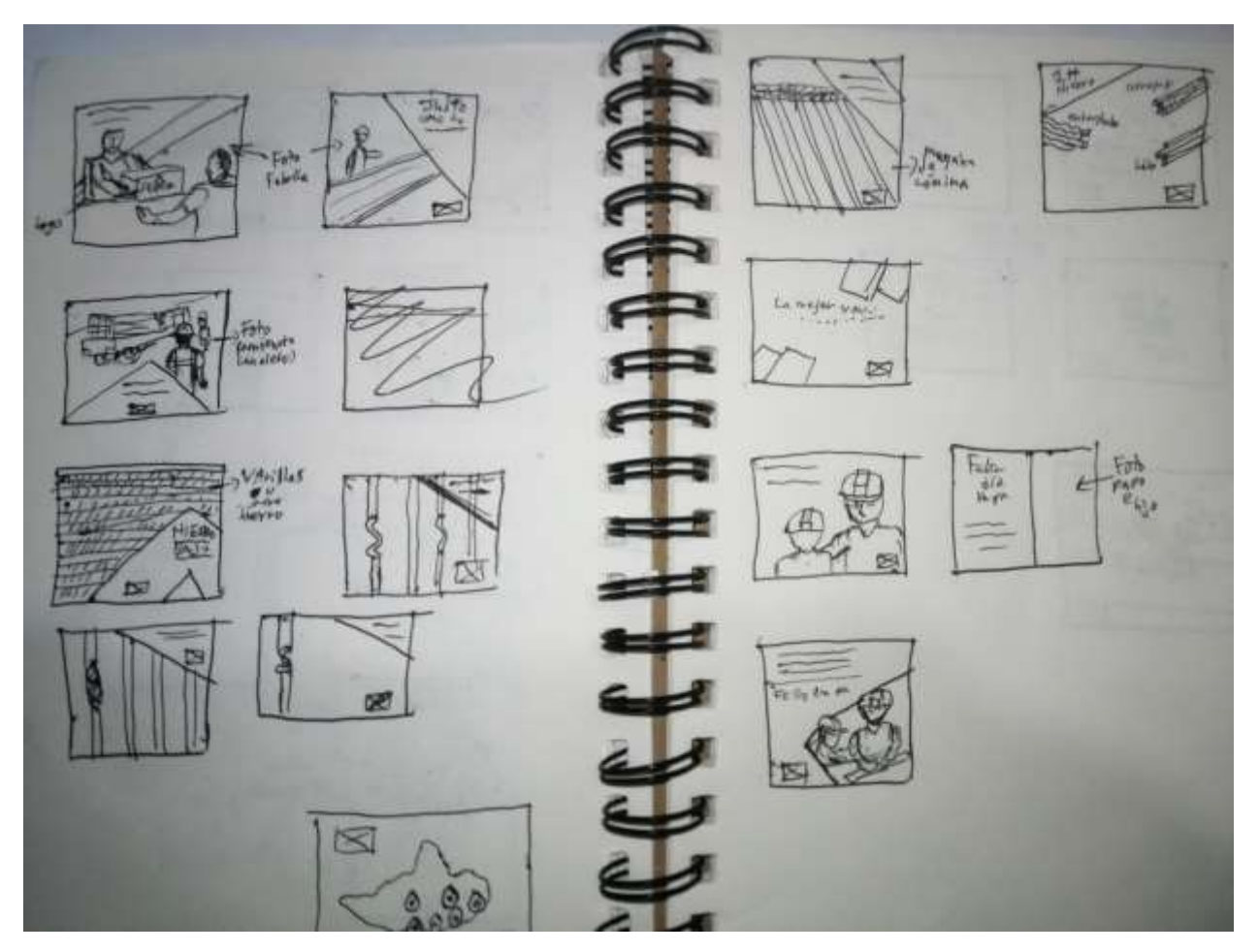

**Anexo 11. Bocetos de los artes del contenido en redes sociales de marzo para** 

**FERRECOMSA**

Fuente: (Oscar Morales, 2020

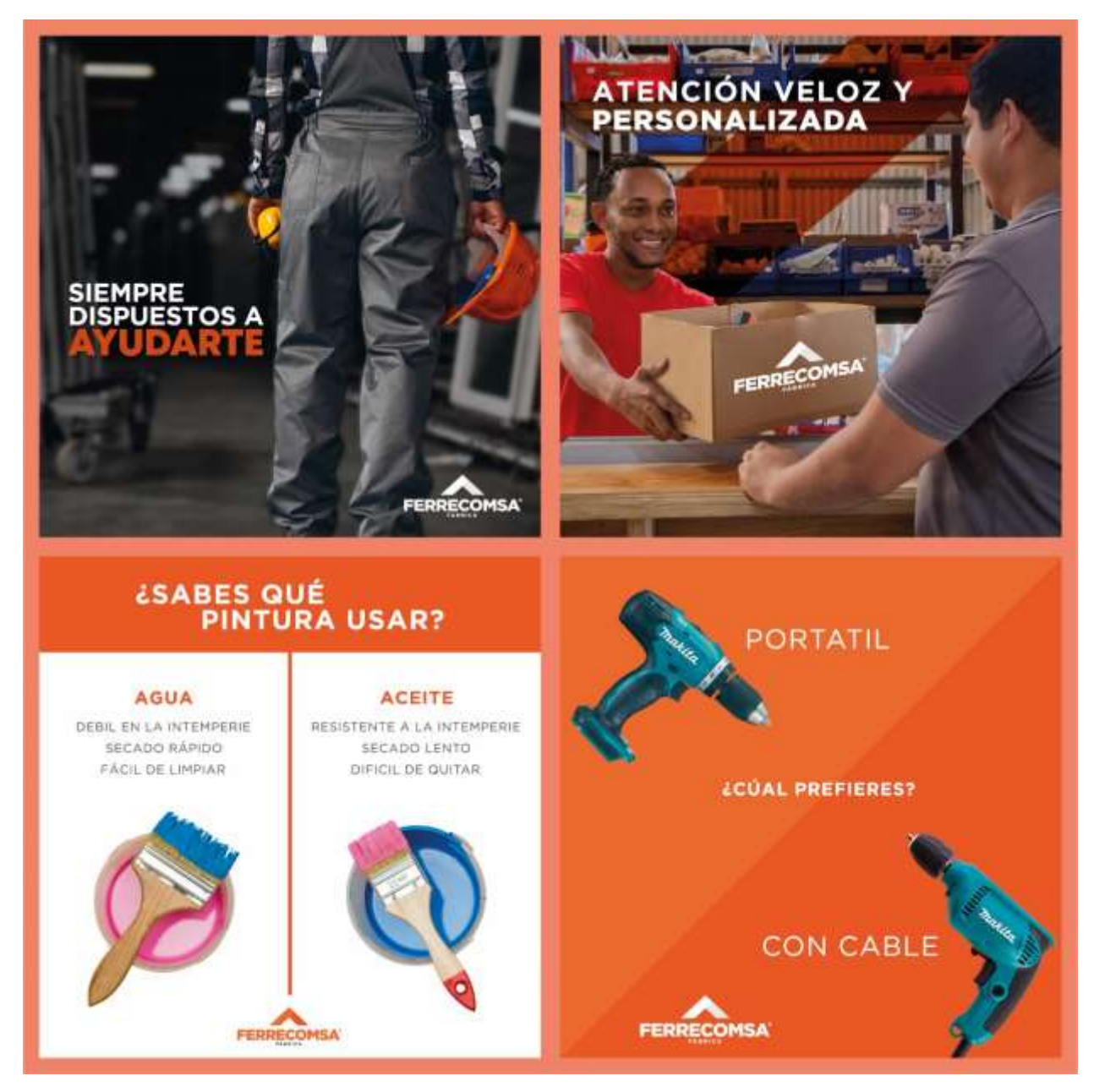

**Anexo 12. Artes del contenido en redes sociales de marzo para FERRECOMSA**

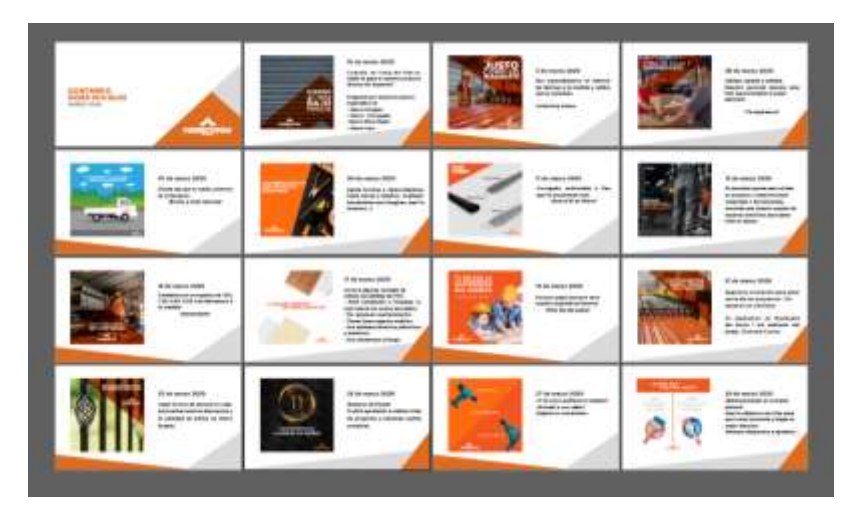

**Anexo 13. Diseño de presentación de artes para contenido de redes sociales de** 

### **FERRECOMSA**

Fuente: (Oscar Morales, 2020)

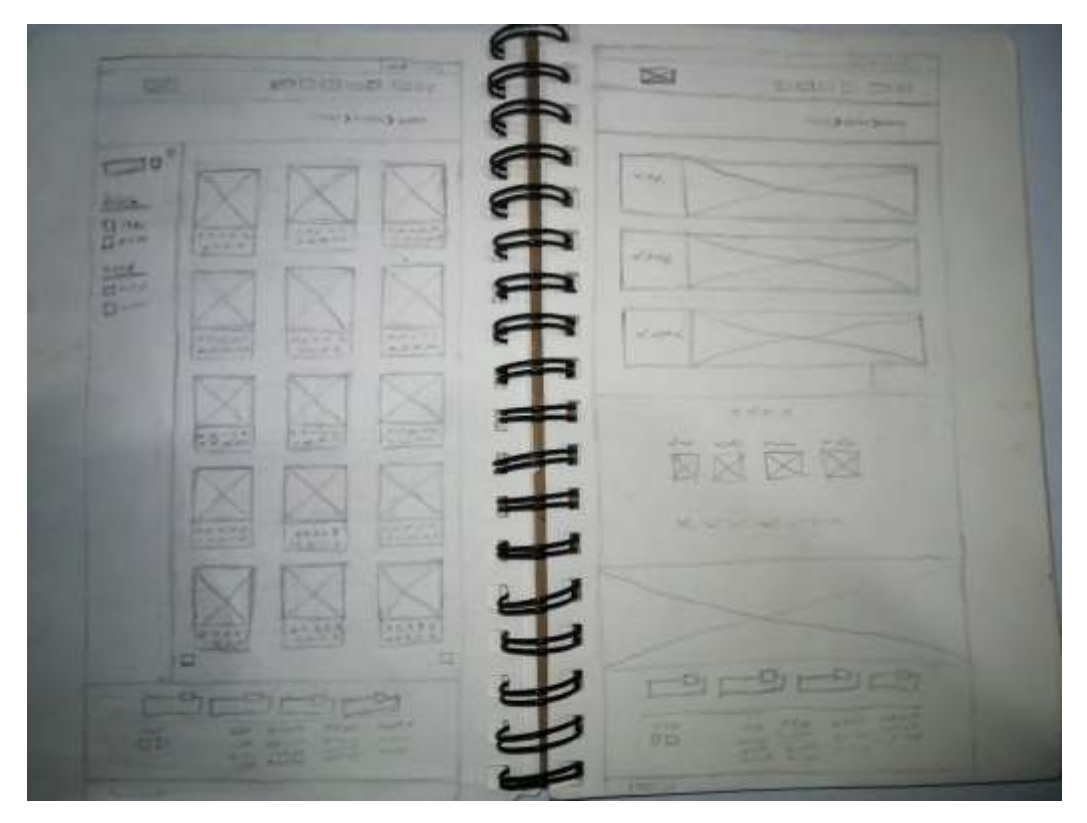

**Anexo 14. Boceto del wireframe de las páginas web de FERRECOMSA**

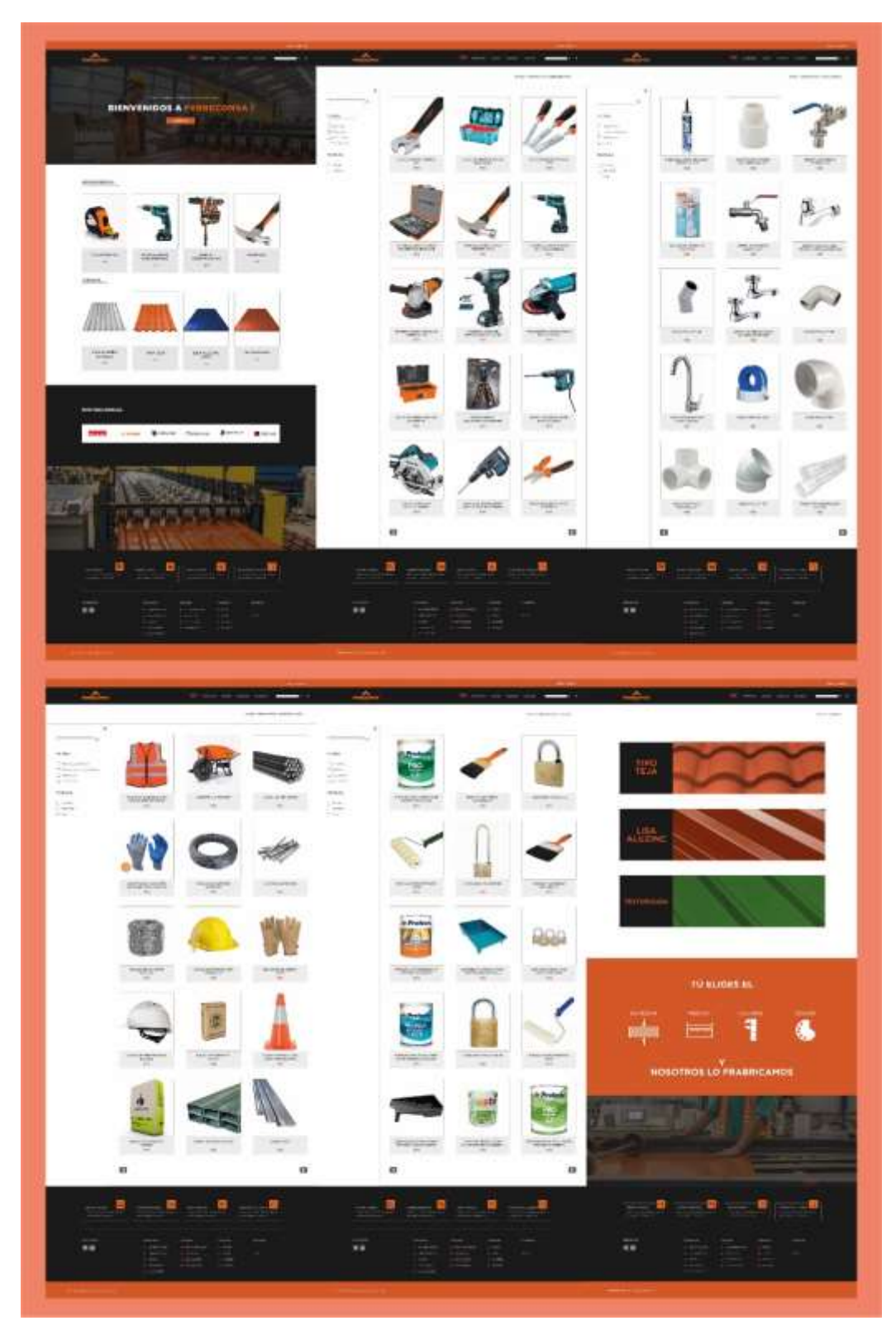

**Anexo 15. Páginas web de FERRECOMSA**

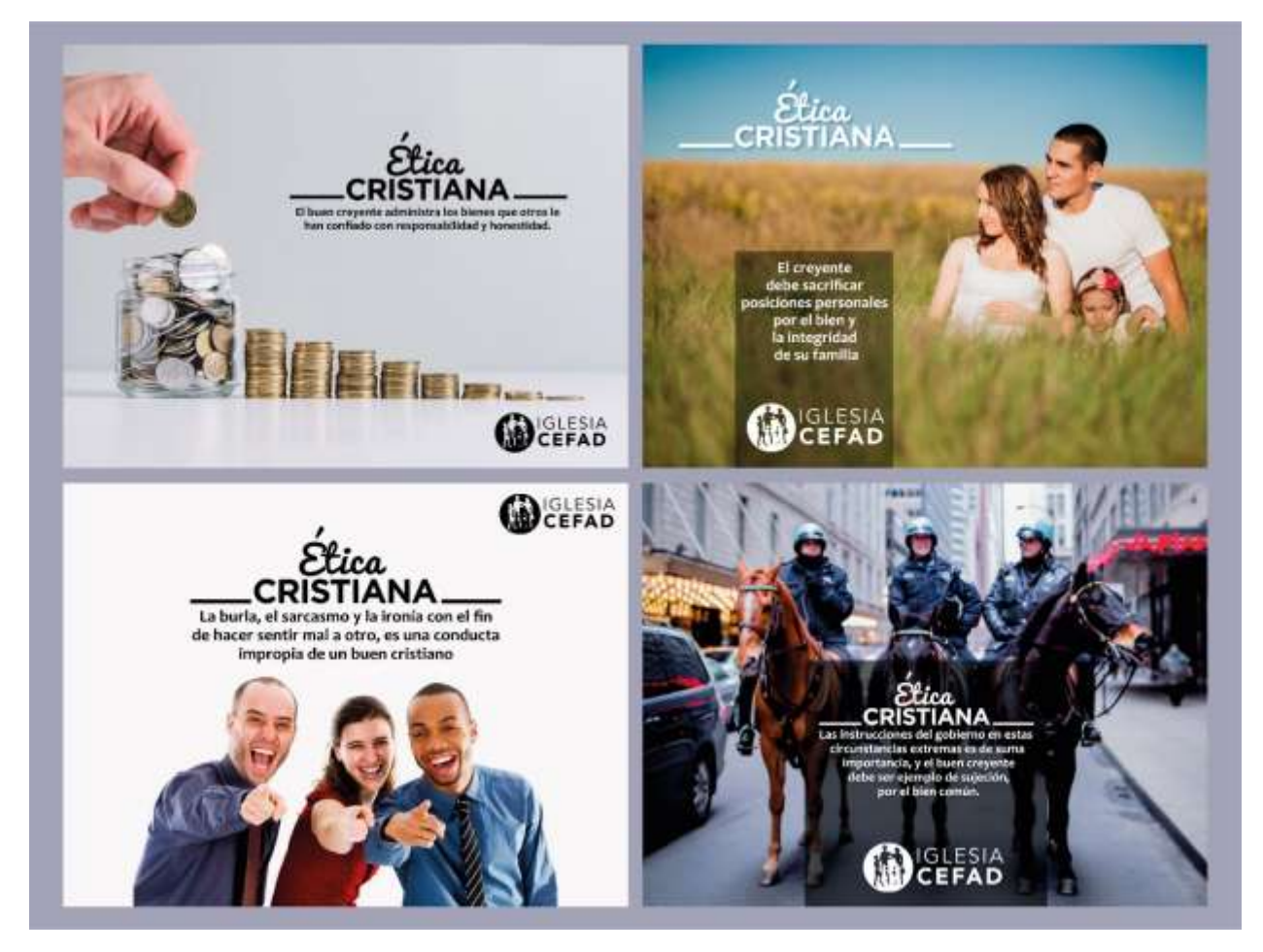

**Anexo 16. Artes semanales de Ética Cristiana para la Iglesia CEFAD**

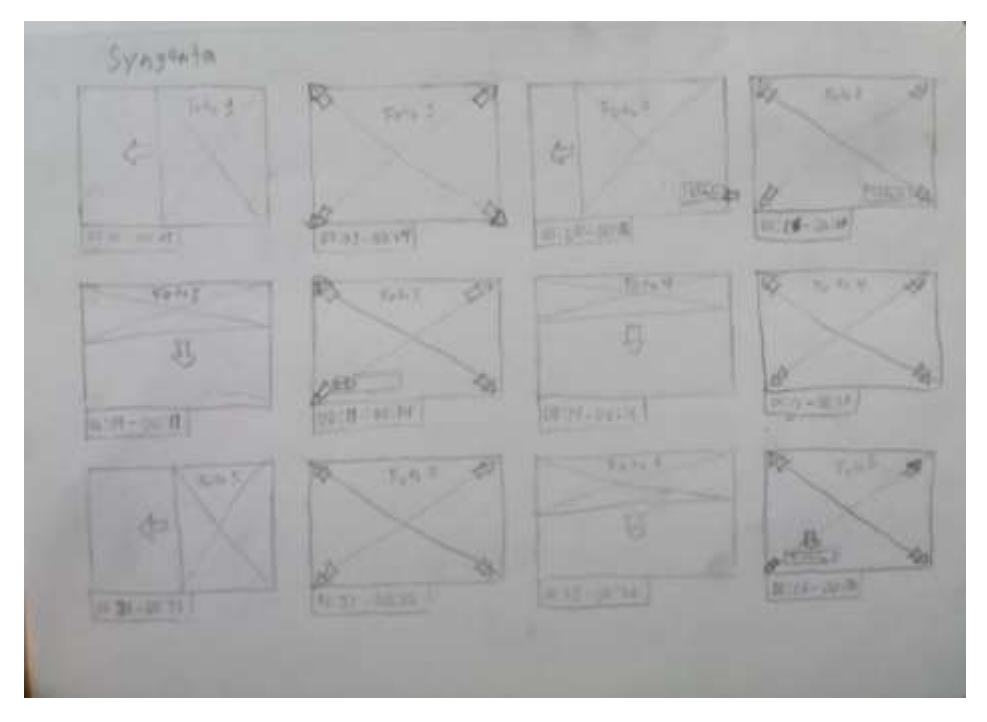

**Anexo 17. Storyboard del video de presentación slideshow para Syngenta parte 1**

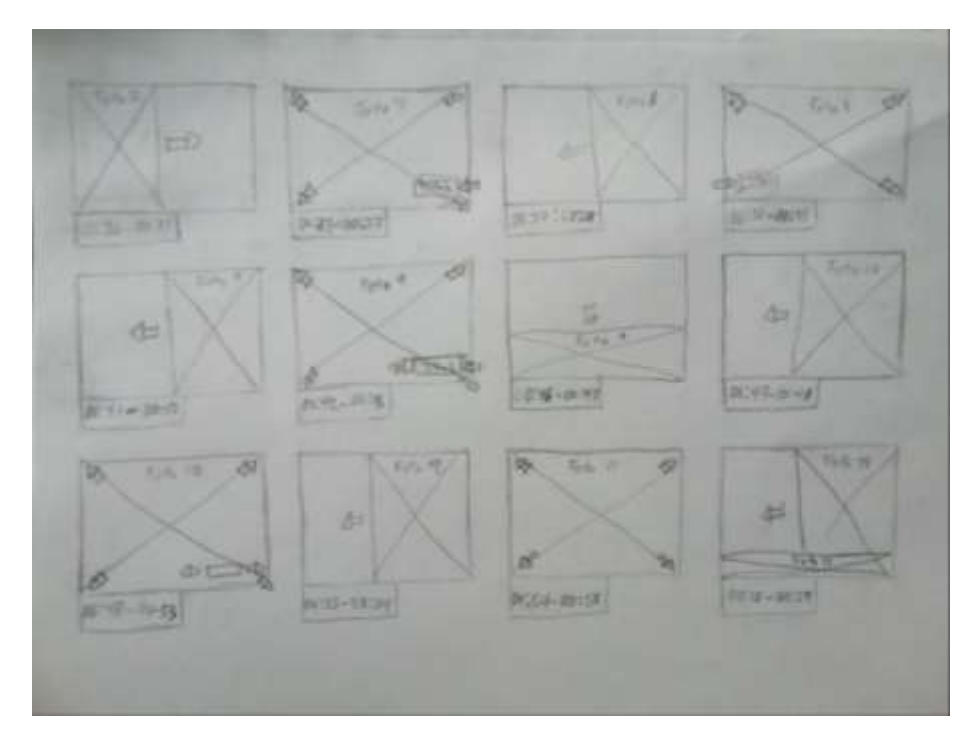

**Anexo 18. Storyboard del video de presentación slideshow para Syngenta parte 2**

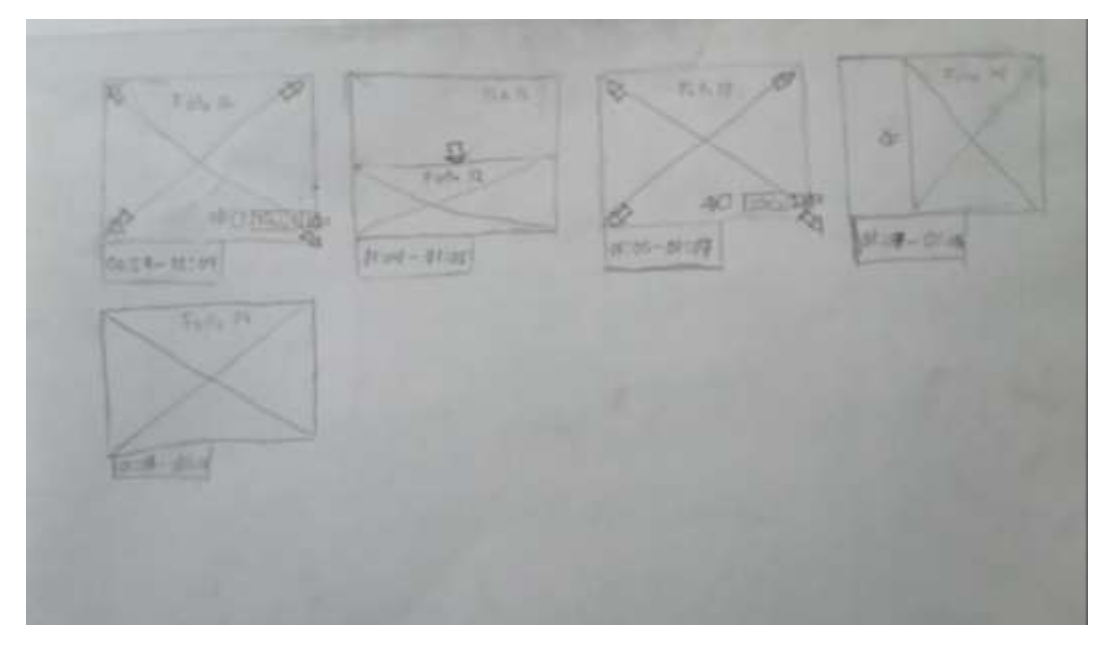

**Anexo 19. Storyboard del video de presentación slideshow para Syngenta parte 3**

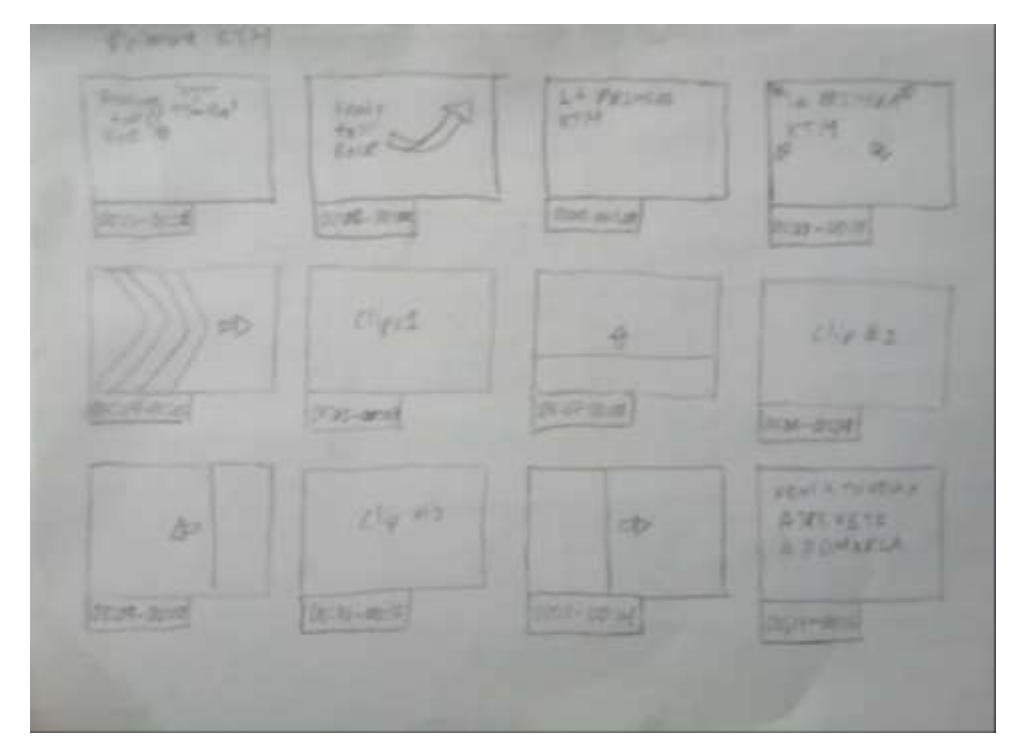

**Anexo 20. Storyboard del video de la primera venta KTM para Movesa parte 1**

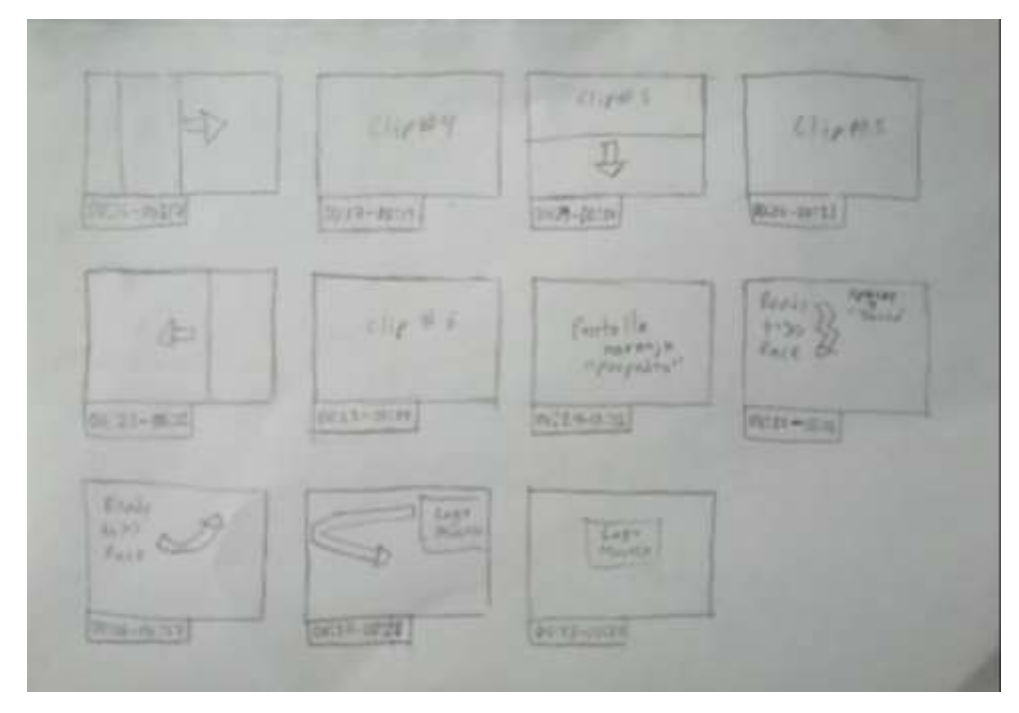

**Anexo 21. Storyboard del video de la primera venta KTM para Movesa parte 2**

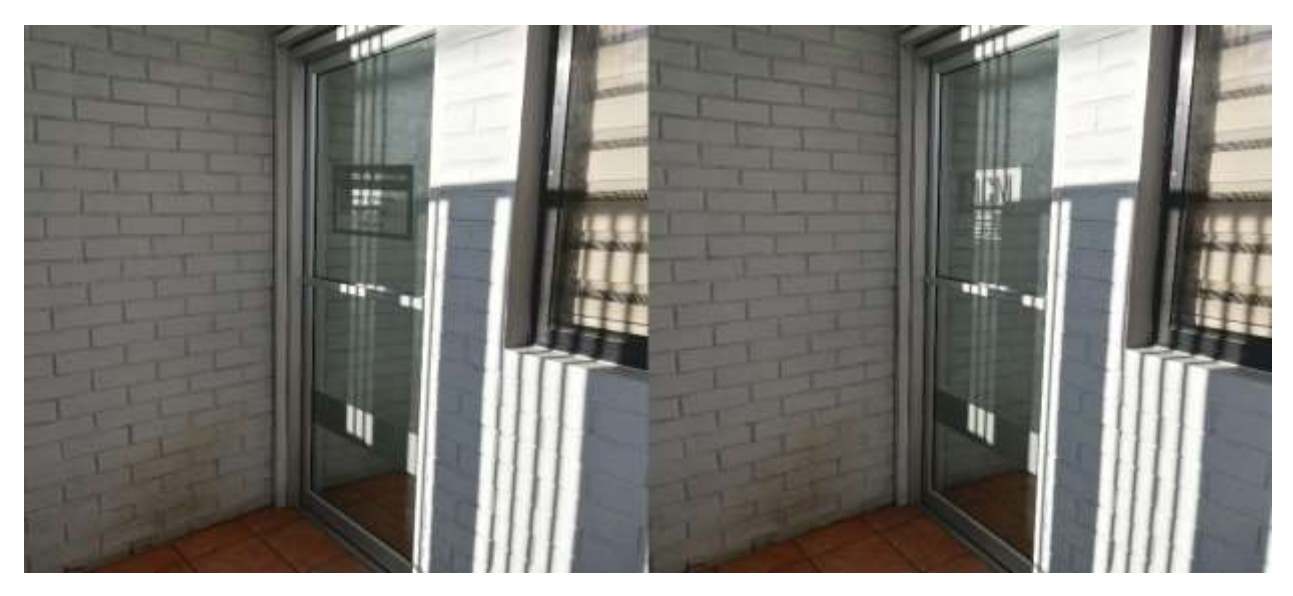

**Anexo 22. Diferencia con y sin la señal del horario de atención**

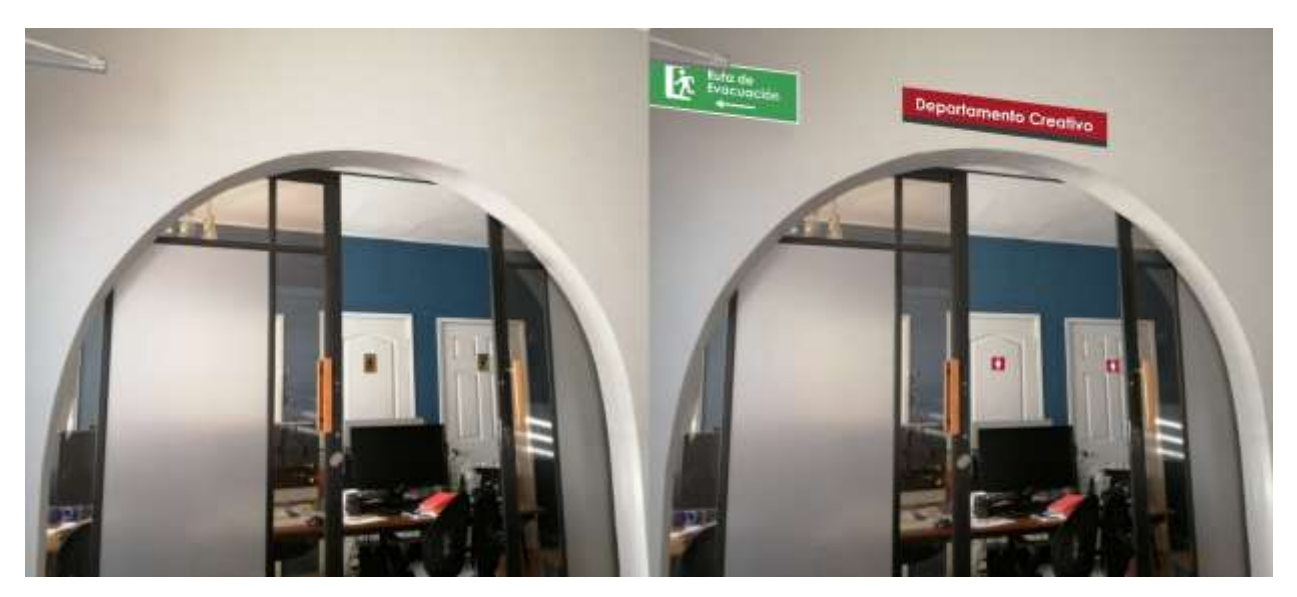

**Anexo 23. Diferencia con y sin señal del departamento creativo**

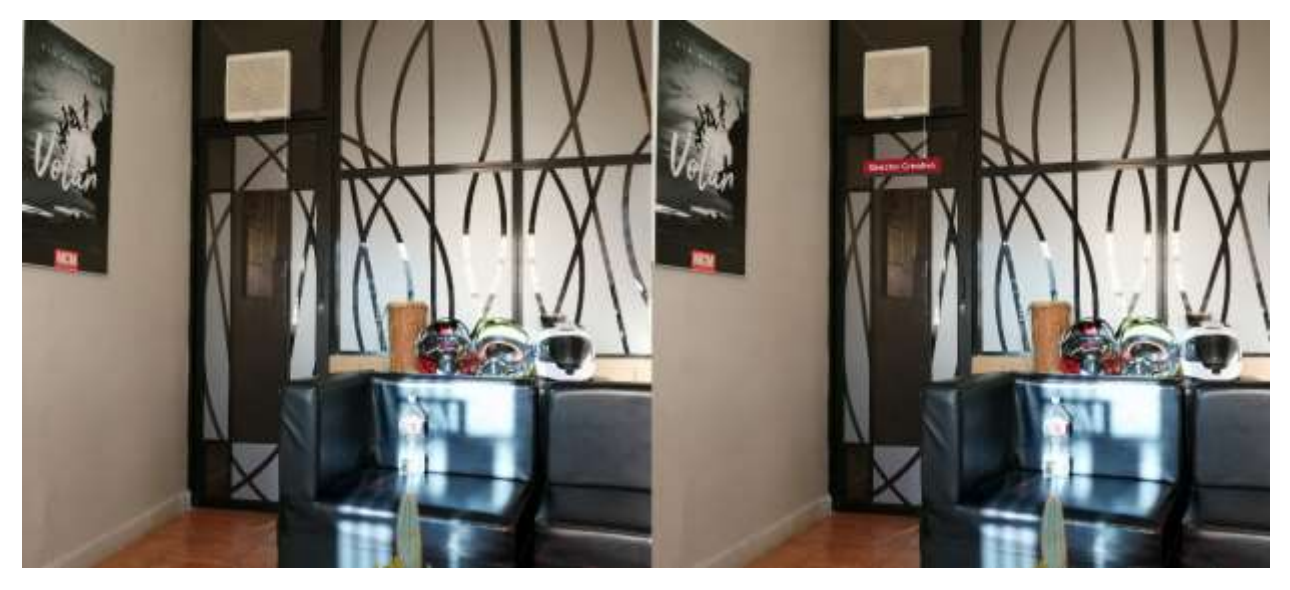

**Anexo 24. Diferencia con y sin señal del director creativo**

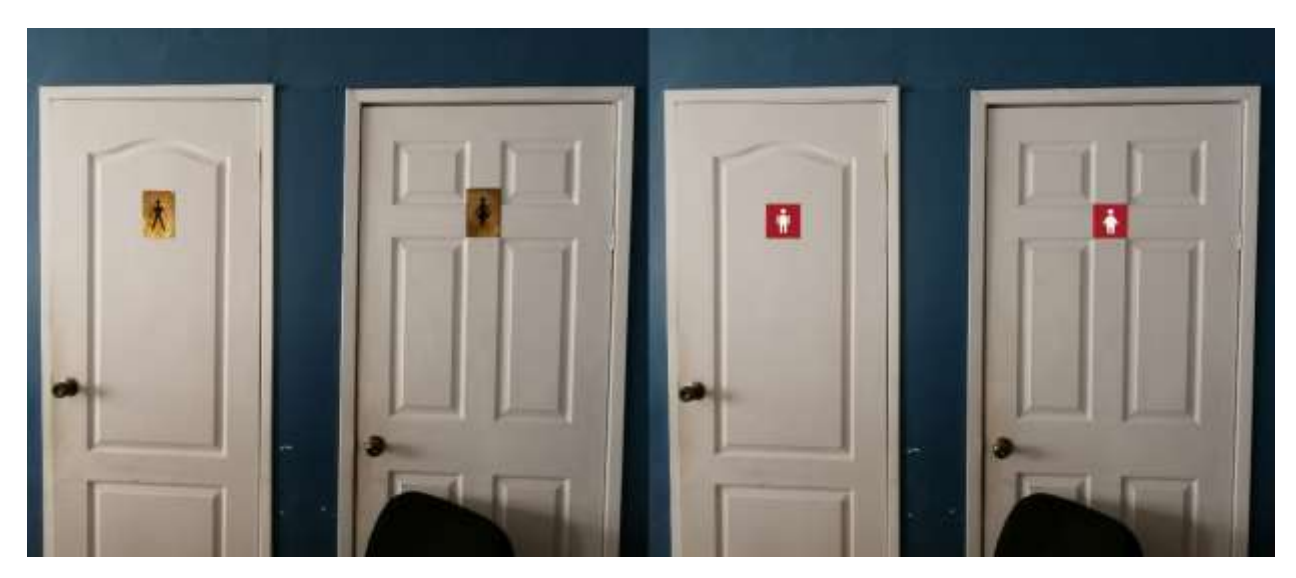

**Anexo 25. Diferencia con y sin señales de los baños**

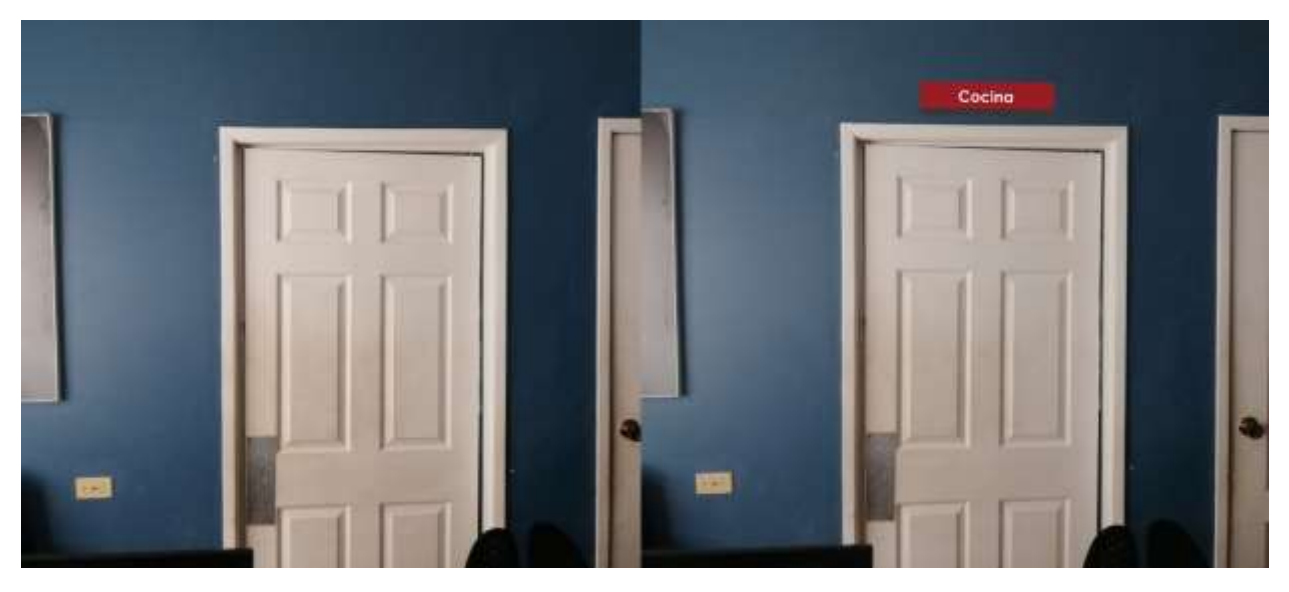

**Anexo 26. Diferencia con y sin señal de la cocina**

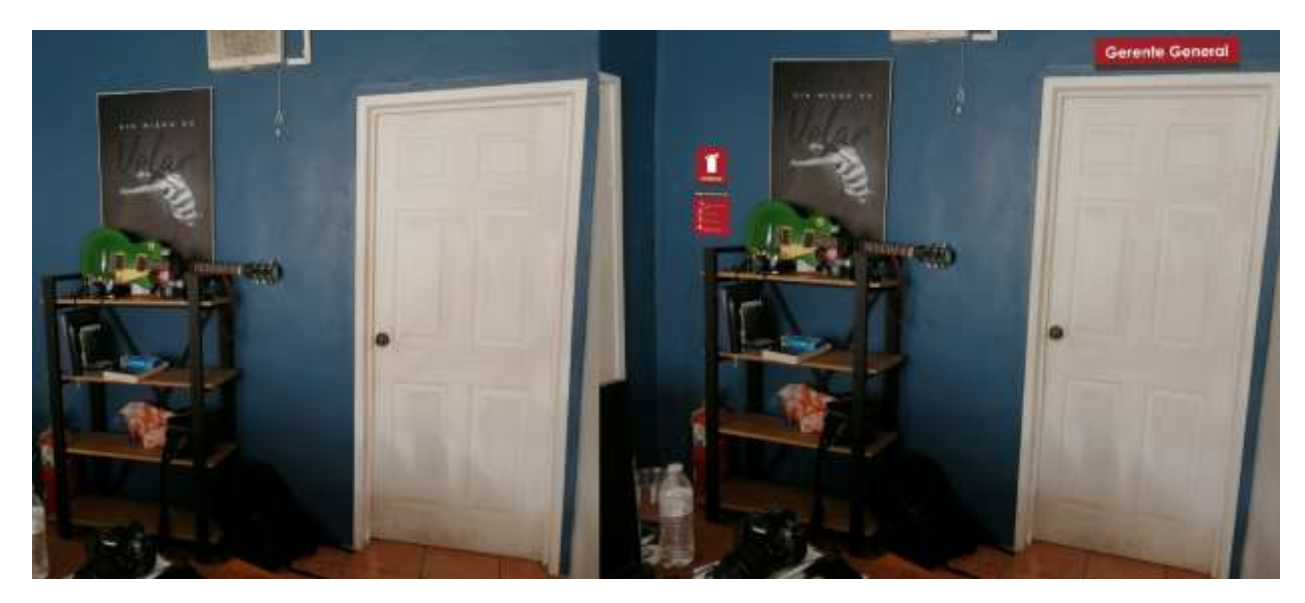

**Anexo 27. Diferencia con y sin señales del gerente general y el extintor con sus instrucciones**

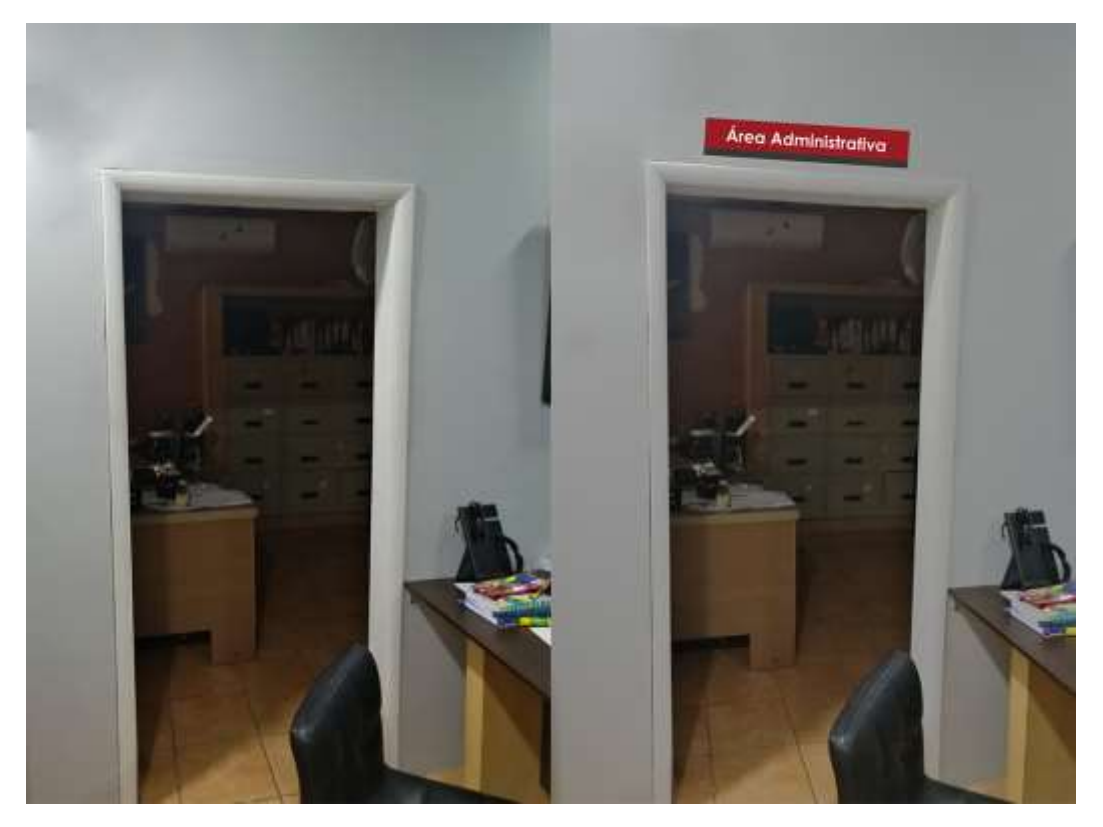

**Anexo 28. Diferencia con y sin señal del área administrativa**

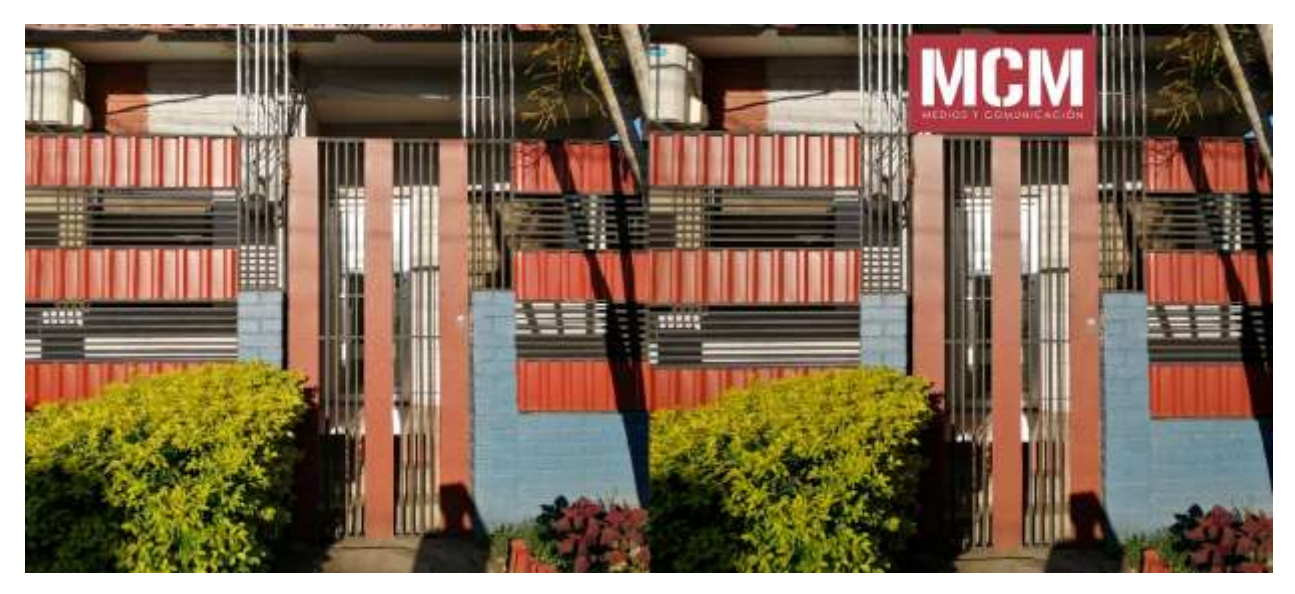

**Anexo 29. Diferencia con y sin señal del logo de la MCM-Medios y Comunicación**

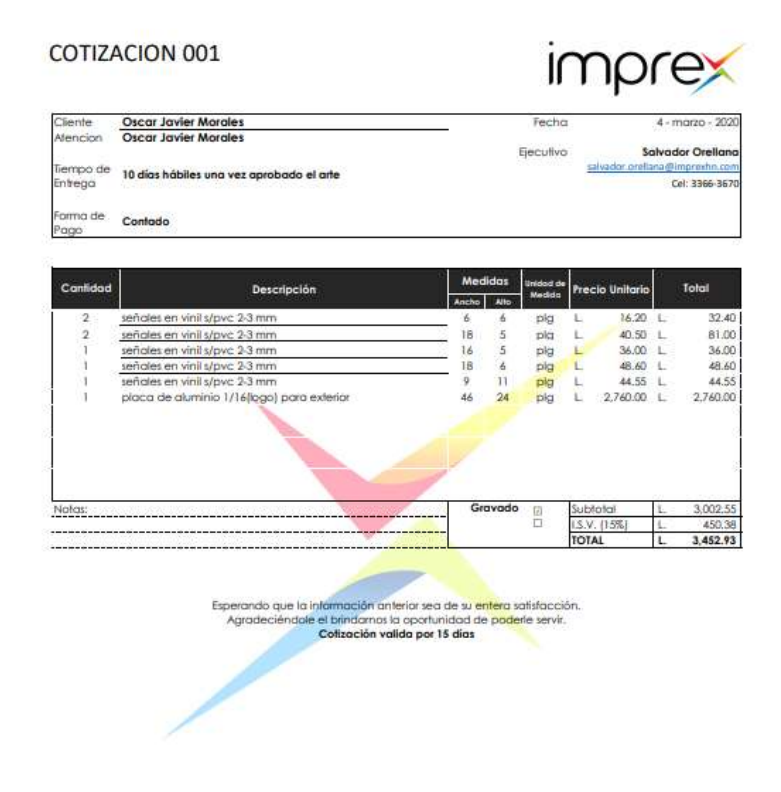

**Anexo 30. Primera cotización en Imprex**

Fuente: (Imprex, 2020)